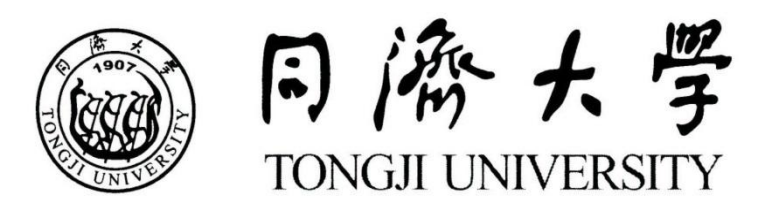

## 硕士学位论文

# 建筑能耗快速模拟工具的设计与开发

姓 名: 学 号: 所在院系:机械与能源工程学院 学科门类:土木工程 学科专业:动力工程 指导教师:

二〇一三年三月

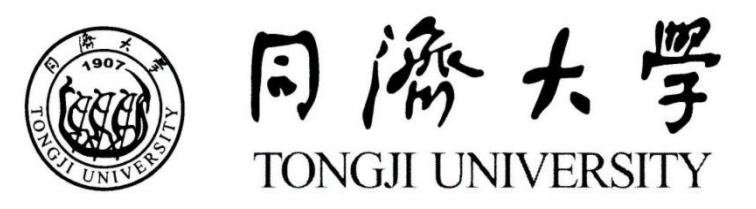

A dissertation submitted to Tongji University in conformity with the requirements for

the degree of Master of Philosophy

# **Design and Development of a Quick Building Simulation Tool**

Candidate:

Student Number:

School/Department: Tongji University

Discipline: Civil Engineering

Major: Power Engineering

Supervisor:

March, 2013

# 学位论文版权使用授权书

本人完全了解同济大学关于收集、保存、使用学位论文的规 定,同意如下各项内容:按照学校要求提交学位论文的印刷本和电 子版本;学校有权保存学位论文的印刷本和电子版,并采用影印、 缩印、扫描、数字化或其它手段保存论文;学校有权提供目录检索 以及提供本学位论文全文或者部分的阅览服务;学校有权按有关规 定向国家有关部门或者机构送交论文的复印件和电子版;在不以赢 利为目的的前提下,学校可以适当复制论文的部分或全部内容用于 学术活动。

学位论文作者签名:

## 年 月 日

# 同济大学学位论文原创性声明

本人郑重声明:所呈交的学位论文,是本人在导师指导下,进行 研究工作所取得的成果。除文中已经注明引用的内容外,本学位论文 的研究成果不包含任何他人创作的、已公开发表或者没有公开发表的 作品的内容。对本论文所涉及的研究工作做出贡献的其他个人和集 体,均已在文中以明确方式标明。本学位论文原创性声明的法律责任 由本人承担。

## 学位论文作者签名:

## 年 月 日

## 摘要

<span id="page-4-0"></span>建筑能耗问题是近年来的一个热点问题。建筑内部各系统、设备和外界环 境之间的复杂和动态的相互影响可以通过模拟进行深入准确的分析。如果能够 在建筑设计阶段尽早地引入能耗模拟技术,将增加设计过程的可控性。由于建 筑及其系统的复杂性和多样性,一个能耗模型的建立需要输入和设置很多参 数,专业程度要求较高,再加上不够友好的软件界面,常常使用户望而却步。 基于建筑师或暖通工程师初步设计阶段对建筑能耗模拟的需求,本文作者设计 开发了一个建筑能耗快速模拟工具。

作者选用 EnergyPlus 作为工具的计算内核,研究其计算原理和数据结构, 将其输入参数归类、组合和模块化。结合建筑师在建筑初步设计阶段的使用要 求和能耗计算的必需输入量,确定了工具的输入参数,并在工具内部设置建筑 形状、围护结构材料、建筑类型、空调系统和冷热源的模板,可供用户选择调 用。从用户端获取的信息,直接作为或分解后成为 EnergyPlus 的负荷、系统、 设备或经济模块的输入项,确保输入数据文件完整有效,经 EnergyPlus 计算后 生成简洁形象的结果报告。

本课题的意义在于简化建筑能耗模拟中的相关信息输入过程,并实现建筑 冷热负荷、逐月分项能耗和能源费用的计算,方便设计者快速比选多个设计方 案,以确定技术经济指标最优的方案。

关键词: 建筑能耗模拟, EnergyPlus, 简化, 软件开发

## **ABSTRACT**

<span id="page-5-0"></span>Building energy efficiency has become a hot issue in recent years. Via simulation, the complicated and dynamic interaction among building systems, equipments and outdoor environment can be analyzed accurately. If simulation technology could be brought into the planning and design stage as early as possible, the entire design process will be more controllable. However, due to the complexity and diversity of buildings and HVAC systems, the users have to input many parameters to build a model; and it requires the users to have enough professional knowledge; in addition, most software contains unfriendly interface, the application of simulation in design process is very limited up to now. The author developed a quick tool for building energy simulation to support architects and HVAC engineers during the preliminary stage of design.

The author selects EnergyPlus as the simulation kernel. After studying on its agorithum and data structure, the author classifies, combines and modulizes the input parameters. Concerning the needs of architects during the design phase and the necessary inputs for energy modeling, the author defines the input parameters, and sets templates fornormal building shapes, building types, constructions and materials of building envelope, HVAC systems and cooling/ heating sources. The information obtained from the users is used as the inputs of load module, system module, equipment module or economic module in EnergyPlus directly or after being disassembled, in order to guarantee the integrity and effectiveness of data files. A brief and graphical report will be generated after calculation.

The thesis is aimed to develop a quick tool simplify the input process of building energy simulation, which can calculate cooling and heating load, monthly energy end use and energy costs, so as to help the designers compare various options and make the decision.

**Key Words:** building energy simulation, EnergyPlus, simplify, software development

<span id="page-6-0"></span>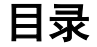

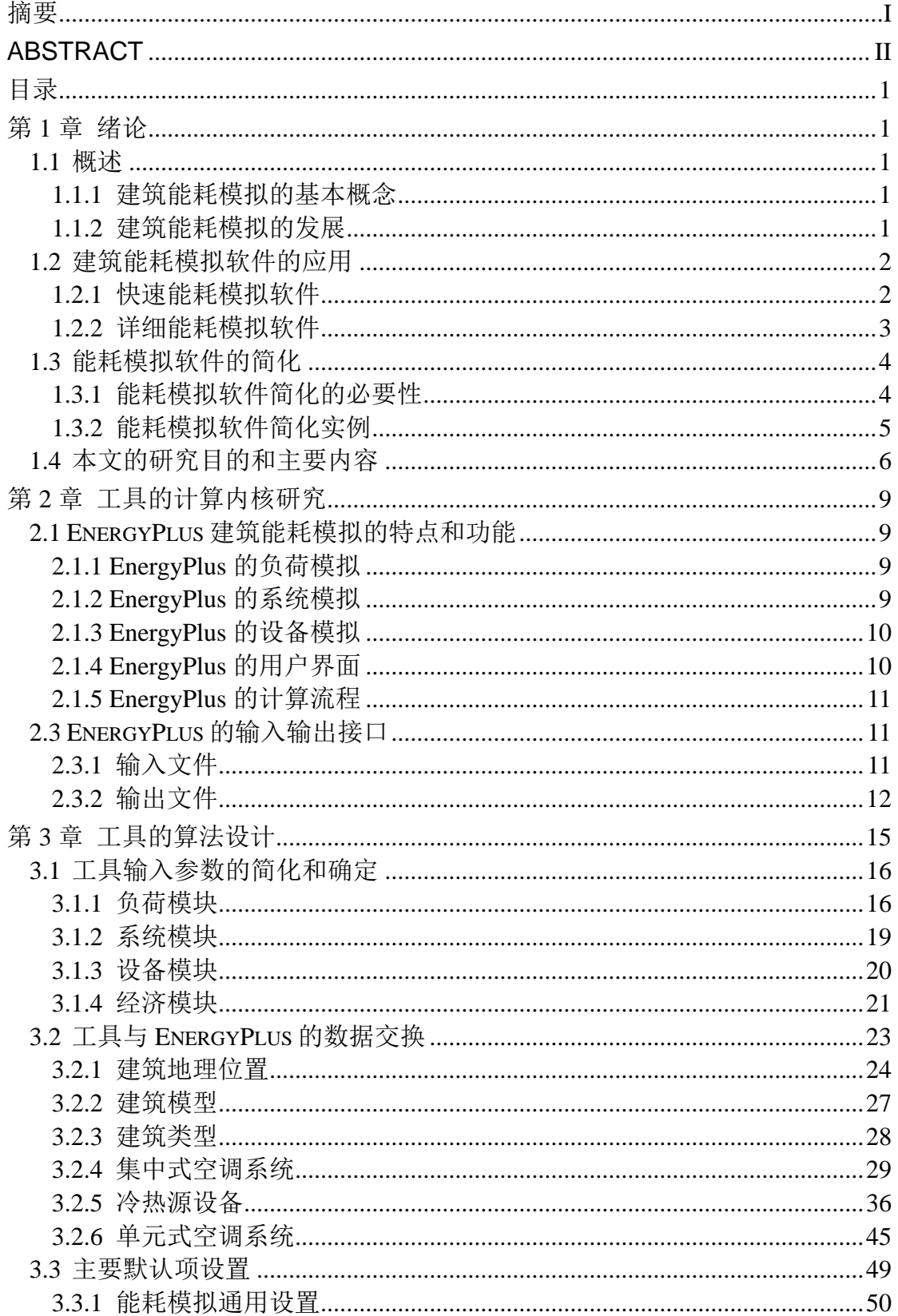

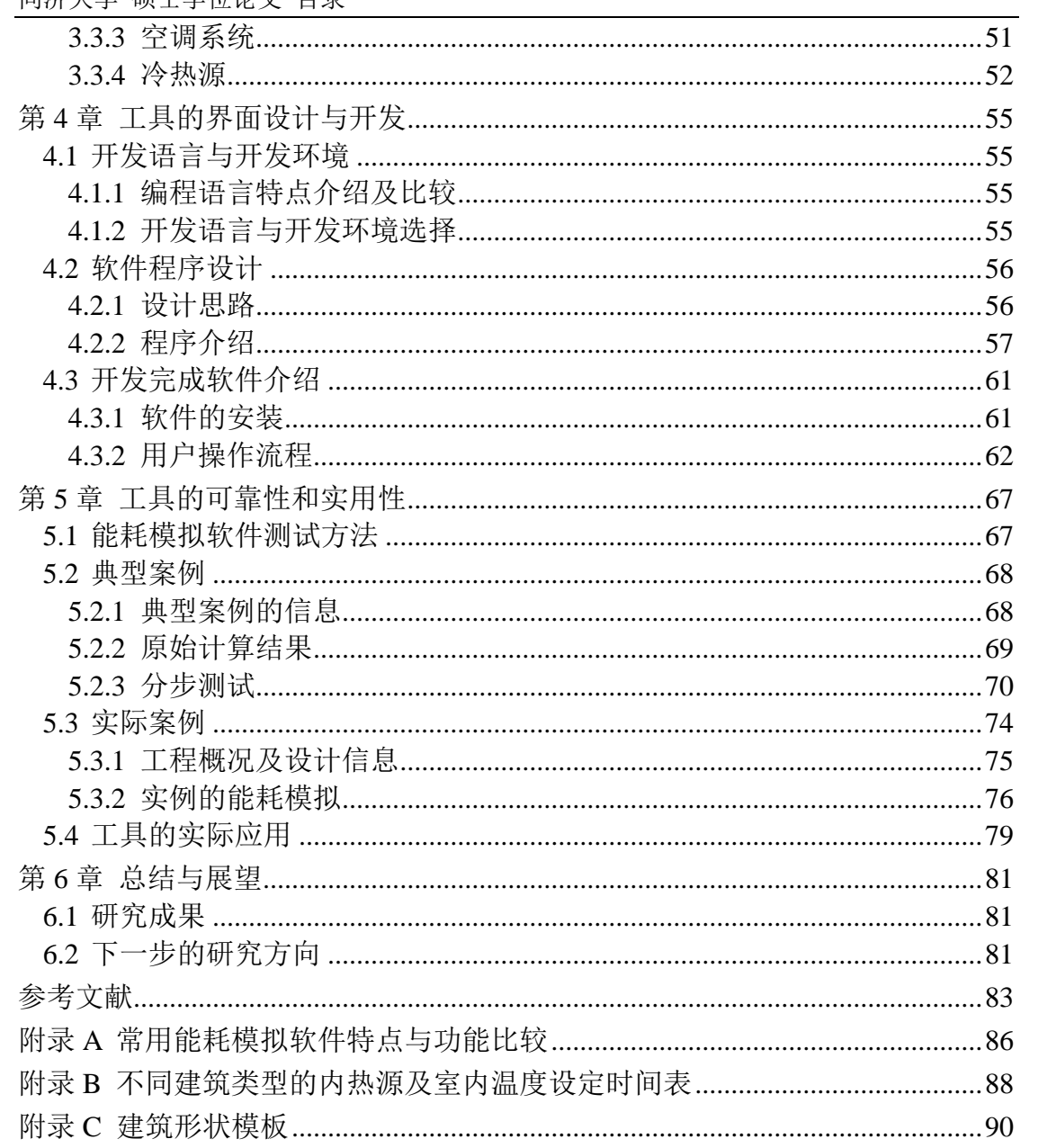

## 第1章 绪论

#### <span id="page-8-1"></span><span id="page-8-0"></span>1.1 概述

自从上世纪七十年代的石油危机开始,获取更加节能和舒适的建筑已成为全 世界建筑师和工程师共同的目标。建筑的能耗问题已成为近年来人们非常关注的 一个热门问题,而建筑能耗模拟软件的使用也在建筑节能领域发挥着越来越重要 的作用。

#### <span id="page-8-2"></span>1.1.1 建筑能耗模拟的基本概念

建筑能耗通常是指民用建筑的运行能耗,即在住宅、办公建筑、学校、商场、 宾馆、交通枢纽、文化娱乐设施等非工业建筑内,为居住者或使用者提供采暖、 通风、空调、照明、炊事、生活热水以及其他为了实现建筑的各项服务功能所消 耗的能源。根据清华大学建筑节能研究中心的数据,2010 年我国建筑总能耗为 6.77 亿吨标准煤,占全国总能耗的 20.9%[1]。由于我国建筑面积的迅速增长和能 耗强度的逐年上升,建筑总能耗逐年上升,建筑能耗占比也不断上升。因此通过 发展绿色建筑、开展既有建筑节能改造推动我国建筑的可持续发展是解决我国能 源和资源问题的重要战略。建筑的能耗需求不仅依赖于建筑的围护结构(如墙体、 窗、屋面等),空调系统,照明和设备系统,还取决于它们整体的性能状况。对 于大型的公共建筑来说,这些系统和建筑、环境之间动态和复杂的相互作用关系 需要通过模拟来分析<sup>[2]</sup>。

建筑模拟(Building Simulation)是指对建筑环境与系统的整体性能进行模 拟分析的方法,因此也可称为建筑性能模拟(Building Performance Simulation)。 建筑性能模拟主要包括建筑能耗模拟、建筑环境模拟(气流组织模拟、光照模拟、 温度场和浓度场模拟)和建筑系统仿真。其中建筑能耗模拟是对建筑环境、系统 和设备进行计算机建模,并计算出逐时建筑能耗的技术[3]。

#### <span id="page-8-3"></span>1.1.2 建筑能耗模拟的发展

建筑能耗模拟的发展开始于 20 世纪 60 年代中期,一些学者在分析建筑围护 结构的传热特性以及在计算动态负荷时,采用动态模拟方法。20 世纪 70 年代的 全球石油危机之后,建筑能耗模拟越来越受到重视,同时随着计算机技术的快速 发展,使得大量复杂的计算成为可能。一些建筑能耗模拟软件也应运而生(包括 美国的 BLAST、DOE-2, 欧洲的 ESP-r, 日本的 HASP 和中国的 DeST<sup>[4]</sup>等)<sup>[5]</sup>。 20 世纪 90 年代,一方面建筑能耗模拟软件不断的完善,并出现一些功能更为强 大的软件, 例如 EnergyPlus, 一方面建筑能耗模拟的研究重点逐步从模拟建模 (modeling)向应用模拟转移<sup>[6]</sup>, 即将现有的建筑能耗模拟软件应用于实际的工 程和项目,改善和提高建筑系统的能效和性能[7]。

## <span id="page-9-0"></span>1.2 建筑能耗模拟软件的应用

建筑能耗模拟软件从应用角度来看,大致可以分为两类:快速能耗模拟软件 和详细能耗模拟软件。

#### <span id="page-9-1"></span>1.2.1 快速能耗模拟软件

快速能耗模拟软件通常运用在设计的初级阶段,只需要很少的数据输入,计 算快速,但是准确度不是很高,这类软件有:ASEAM、AUDIT、BEEM、EASY、 RESEM 等<sup>[8]</sup>。下面举例说明此类软件的输入复杂程度、计算准确度和主要用途。

ENERG-10 是一种针对较小型商业与民用建筑的能耗模拟软件,该软件的开 发目的主要是在建筑设计的初步阶段对建筑的能耗情况做出评估。ENERG-10 整 合了日照分析、被动式太阳能、低能耗制冷、围护结构节能设计和设备设计等功 能。软件的输入参数总共有 5 个: 建筑所在的地理位置、总建筑面积、建筑功能、 建筑层数和 HVAC 设备类型。完成参数输入后,ENERGY-10 自动创建两个简化 的"方盒子"房间: 其中一个房间采用标准的普通建筑构造;另一个房间则采用 低能耗建筑构件并采用多项建筑节能措施。针对这两个简化的"方盒子"房间, ENERG-10 便可进行全年的能耗模拟计算并可将结果以图形化方式输出,使计算 结果更加直观。且该软件能够提供多种的图形模式来比较两个"方盒子"房间的 能耗模拟结果。ENERGY-10 可以用于建筑扩初设计阶段,在计算过程中采用大 量的经验参数和简化计算来完成对方案的能耗评价,因此计算结果较粗糙。

BDA(Building Design Advisor)是一种基于整体设计理念的能耗模拟软件,可 支持多个设计分析和可视化工具(SGE、DVS、CSD、DOE-2 和 RADIENCE 等) 的综合应用,用户软件的主界面类似于 AutoCAD 的绘图界面,建筑设计师可以 直接在绘图界面中进行设计方案的描述并在设计过程中进行方案的评价。软件绘 图界面采集整理数据,同时原型数据库将计算所需的缺省值补充完整,使计算模 块得以顺利执行能耗的模拟计算。计算完成后,软件会根据不同的评价标准,将 可选方案放在一起比较,便于建筑师的方案制定<sup>[9]</sup>。

从这两款软件,可以得知这类快速模拟软件具备以下功能:

1)在完成少量参数的输入后,就可对初步的设计方案进行节能优化

2)利用建筑师最擅长的图形界面来进行模拟分析,便于建筑师使用

3)分析结果可以直观的发现设计的不足,对于方案的调整具有一定的指导 作用

存在的问题和不足是:

1)只能模拟简单的建筑几何外型

2)分析过于简化,计算粗糙,只可进行定性分析

3)国内缺乏类似软件

此类软件是针对初步设计和方案比选阶段的模拟工具,采用大量的经验参数 和简化计算来完成对方案的能耗评价,由于国内外的建筑规范、能耗指标、经验 参数以及气候条件都不相同等诸多因素,使国外此类软件计算分析的结果无法用 来直接指导国内设计师进行建筑设计和方案的节能优化。但是我们可以借鉴其方 法,根据我国的具体国情和相关标准设计开发类似的软件。

#### <span id="page-10-0"></span>1.2.2 详细能耗模拟软件

详细能耗模拟软件通常需要较完整的建筑数据和相关参数的输入,如逐时气 象参数、材料热物性参数、室内热扰、作息时间表、系统设备连接及控制策略。 这类建筑能耗模拟可以应用于新建建筑以及既有建筑。对于新建建筑,通过建筑 能耗的模拟与分析,进行比较和优化设计方案,使其符合相关的标准和规范,并 进行经济性分析等;对于既有建筑,通过建筑能耗的模拟和分析计算基准能耗和 节能改造方案的能耗的节省和费用的节省等[10]。美国绿色建筑标准 LEED

(Leadership in Energy and Environmental Design) Credit EA1——优化能耗性能 中定义了三种评估建筑能耗性能的方法,建筑能耗模拟就是其中之一。而《国际 测量与验证协议》<sup>[11]</sup> (International performance measurement and verification protocol) IPMVP 和 ASHRAE 标准委员会编写的 M&V Guidelines: Measurement and Verification for Federal Energy Projects 中都详细规定和叙述了对于节能改造 方案的节能量进行测试与认证的四种方法,其中方法 D 的节能量通过模拟部分 或整个设备系统的能耗水平来确定。因此无论对于绿色建筑设计还是建筑节能改 造来说,建筑能耗模拟都是很重要的支持工具<sup>[5]</sup>。

经过多年的发展,详细建筑模拟已经在建筑环境和能源领域得到越来越广泛 的应用,贯穿于建筑的整个寿命周期,包括建筑的设计、建造、运行、维护和管 理。具体的应用有[12]:

1)在设计新建筑或者改造既有建筑时,对建筑进行能耗分析,以优化设计 或节能改造方案;

同济大学 硕士学位论文 建筑能耗模拟工具的设计与开发

2)建筑能耗管理和控制模式的设计,保证室内环境的舒适度,并挖掘节能 潜力;

3)与各种标准规范相结合,帮助设计人员设计出符合国家或当地标准的建 筑;

4)对建筑进行经济性分析,使设计人员对各种设计方案从能耗与费用两方 面进行比较。

在详细能耗模拟工具中,有些软件没有用户界面或仅有简单的用户界面,被 称作逐时能耗模拟计算引擎,用户通常需要编辑 ASCII 输入文件,输出数据也需 要自己进行处理[13]。包括:DOE-2、BLAST、EnergyPlus、ESP-r、TRNSYS 等。 还有些软件具有成熟的用户界面,一般是在逐时能耗模拟计算引擎的基础上开发 的,方便用户进行输入和输出的可视化。包括:DesignBuilder、eQUEST、 VisualDOE、PowerDOE、SimulationStudio  $\hat{\mathfrak{B}}^{[14]}$ 。

附录 A 对几种常用能耗模拟软件特点与部分可实现功能进行了比较, 从软 件的特色来看, DOE-2 和 EnergyPlus 主要是为全建筑能耗模拟开发的, 而 TRNSYS 更擅长空调系统的模拟。EnergyPlus 吸收了 DOE-2 的 LSPE 结构, 并 做出了改进,它采用集成同步的负荷、系统和设备的结构,在上层管理模块的监 督下,模块之间彼此有反馈,而不是单纯的顺序结构,计算结果更为准确[15]。相 比而言,EnergyPlus 能精确地处理各类复杂建筑,处理建筑热湿过程也是同类软 件中考虑最为全面的。

## <span id="page-11-0"></span>1.3 能耗模拟软件的简化

在建筑能耗模拟被越来越多的应用于实际工程和项目的同时,也受到很多的 质疑。虽然比起快速能耗模拟软件,详细能耗模拟软件计算结果更为可信,但是 由于其输入复杂、调试困难,在更大范围的工程应用推广中遇到了阻碍。

#### <span id="page-11-1"></span>1.3.1 能耗模拟软件简化的必要性

由于建筑及其系统的复杂特性和众多的影响因素,一个能耗模型的建立需要 进行很多参数的输入和定义,在建模时需要参考很多相关的标准和规范,因而建 模人员对专业知识的掌握程度和模拟软件的熟练应用程度以及建模方法和步骤 是否规范等都会影响模型的准确程度[16]。

建筑能耗模拟软件在我国的推广应用一直不尽如人意[17],主要原因是:

1)不够友好的应用界面;

模拟软件一般采用 BASIC、FORTRAN、C 或 C++编程,输入文件为 ASCII

文本文件,多为英文,涉及参数繁多,输入的错误会造成计算结果的错误。

2)不够准确的模拟计算结果。

由于应用者对专业知识的掌握程度和模拟软件的某些缺陷导致计算结果不 够准确[18]。

虽然建筑模拟作为一种有效的分析手段,在建筑设计中起着很重要的作用, 但是采用模拟分析软件来辅助方案设计的案例微乎其微。主要原因是:

1)输入参数不完善;

方案设计阶段可获取的信息量少,模拟软件所需的输入参数不完整,用户有 可能不知道如何去设置,尤其是对于非自己专业领域的输入项。大部分设计者往 往在建筑方案的施工图阶段才进行一定的建筑模拟计算与评价。

2)适用于建筑设计师的软件并不多。

在 AutoCAD 占据统治地位的 2D CAD 时代,只能通过手工输入的方式将建 筑设计的相关数据输入到专业软件中,才能进行能耗分析。大量的专业数据、繁 琐的输入工作使得能耗模拟与分析对于建筑师来说是可望而不可及的[19]。

建筑能耗模拟软件在工程应用推广中遇到的阻碍,导致其失去了对设计方案 应有的指导性与评价性,造成的后果是:①没有能耗评价手段,建筑节能设计只 能成为空谈;②模拟计算在设计过程中的顺序错误,可能会造成方案设计阶段和 初步设计阶段无法进行内容修正以及无法进行优化;③后验算式的模拟计算,仅 允许建筑设计采用弥补缺陷的方法,这将导致不必要的资源与能源浪费;④降低 建筑节能的推广的速度,使得建筑节能效果不甚明显[20]。

因此,简化常用能耗模拟软件的输入参数,开发简洁易用的能耗模拟计算工 具对于建筑师和暖通工程师都成为比较急切的需求,也可以使建筑能耗模拟更好 的用于设计和工程实际,推进建筑节能设计的发展。

#### <span id="page-12-0"></span>1.3.2 能耗模拟软件简化实例

如何克服能耗模拟软件在实际应用上某些程度的限制,并且在详细能耗模拟 软件和快速能耗模拟软件之间求得一种平衡,成为很多研究单位和软件开发公司 关心的课题。如何使建模快速且精确度有所保证,目前针对能耗模拟软件的简化, 主要有两种趋势:一种是针对一些主流能耗模拟软件开发更友好的图形化界面, 另一种是在详细逐时能耗计算引擎的基础上简化输入量。

1)用户界面图形化

很多大型能耗模拟软件的二次开发使得用户界面简单清晰,更加友好。例如, 目前已有多个基于 EnergyPlus 的界面工具被开发并被用户使用, 如 DesignBuilder、SketchUp Plugin 等,这些界面工具开发重点在于其建筑模型输入

同济大学 硕士学位论文 建筑能耗模拟工具的设计与开发

的图形化界面,以便用户能够方便快速地建立建筑几何模型[21];而空调系统的输 入界面较为简单,也没能做到图形化输入,尤其无法满足复杂空调系统的输入要 求。

由同济大学、山东大学、中国建筑科学研究院和美国白盒子技术咨询公司合 作开发的 VisualEPlus-EnergyPlus 的中英文图形化界面工具实现了空调系统的图 形化,把中国建筑科学研究院开发的基于 DOE-2 的中文建筑输入界面 DOE2IN、 新开发的拖放式空调系统输入界面和报告输出界面集合为一个总的界面工具[22]。

2)能耗模拟输入量简化

湖南大学的杨昌智教授与鸿业软件公司合作开发了基于 EnergyPlus 的建筑 能耗模拟软件,构建了产学研结合的建筑能耗软件开发模式[17]。

天津大学刘俊杰、刘洋、朱能等学者鉴于 EnergyPlus 用户界面不完善,应用 不便的问题,采用混合语言编程的思想,运用 VB6.0 开发出功能齐全、简单汉 化用户界面, 以 EnergyPlus 为内部计算引擎的能量+(汉化 EnergyPlus)能耗分 析软件,但其主要还是应用于住宅建筑[23]。

天津大学的李青燕在导师由世俊的指导下,探索了另一种进行建筑能耗模拟 的计算方法,即根据德国建筑节能标准 DIN V 18599 中阐述的建筑全年能耗简 化计算方法,开发出了一种新型的建筑能耗计算软件——SCBEC(Simplified Calculation for Building Energy Consumption),其操作界面友好、操作方法简便、 响应快速,可应用于天津市民用建筑(碳排放)交易[24]。

2003 年,斯特拉斯克莱德大学的 Christoph Andreas Morbitzer 完成了他的博 士论文"Towards the Integration of Simulation into the Building Design Process"。 他分析了建筑的发展历程,总结了建筑领域的相关标准规范,指出了建筑设计阶 段能耗模拟的重要性,并设计与开发了建筑设计支持能耗模拟软件 SSDP, 实现 了导入建筑 CAD 图构建能耗模型的几何部分[25]。

2003 年 3 月,西安建筑科技大学张承及其导师刘加平教授的课题:面向建 筑设计过程的能耗模拟分析——采暖地区居住建筑节能设计程序的开发。特点是 针对居住建筑的各个设计阶段,做了不同的模拟模型和分析算法,开发了面向设 计过程的建筑能耗模拟计算程序[26]。金苗苗也在刘加平教授的指导下,探索了针 对建筑设计各过程的模拟方法,确定了能耗模拟分析与建筑节能设计之间的互动 及衔接关系 $[27]$ 。

## <span id="page-13-0"></span>1.4 本文的研究目的和主要内容

认识到建筑能耗模拟软件对于建筑节能设计的重要性以及其在实际工程中

#### 第1章 绪论

并不乐观的应用现状,带着对于专业分析软件设计与开发的兴趣,作者萌生了开 发设计一种建筑能耗快速模拟工具的愿望。工具可以使建筑师或者暖通工程师在 设计的不同阶段,特别是在方案设计阶段对整个建筑的能源消耗进行快速的估 算,通过对于由不同的建筑形状、围护结构性能、空调系统和冷热源组合而成的 方案的比较,及时准确的对设计方案进行调整和优化,从而满足建筑节能的需求, 最大限度的减少化石能源的消耗,真正实现绿色建筑设计的自动化、数字化。

由于自主开发一个崭新的能耗模拟软件面临困难较大,而且现有的能耗模拟 计算引擎已比较成熟可靠,在比较了国内外常用建筑能耗模拟软件的特点、功能 及优缺点后,确定以 EnergyPlus 作为工具的计算内核。作者在掌握 EnergyPlus 的算法原理和数据结构的基础上,充分考虑建筑师和暖通工程师在建筑方案设计 阶段的使用需求,本着减少用户输入工作量的原则,将内核输入数据文件中的各 种参数汇总、归类、组合、模块化,确定出工具需从用户端获取的信息,同时在 工具内部设置多种建筑形状、类型、空调系统、冷热源的模板和围护结构材料库、 天气参数库。作者设计了工具的核心程序,使用户输入和内置模板、库的信息, 以及适当的默认项,共同构成 EnergyPlus 可以计算的输入数据文件(IDF), 在 对 EnergyPlus 的输出结果进行图表可视化处理后,常用方案比选的评价指标(冷 热负荷、逐月及全年能耗和全年能源费用信息)可以简洁的方式呈现给用户。

本课题的理论意义在于简化建筑能耗模拟时对于建筑信息、围护结构热工性 能、空调系统和冷热源的输入方法,工具可实现负荷、能耗及能源费用计算。实 际应用价值体现在为建筑师和暖通工程师提供了方案设计阶段的建筑能耗分析 工具,可用于建筑节能设计的方案比选。

## 第 2 章 工具的计算内核研究

## <span id="page-16-1"></span><span id="page-16-0"></span>2.1 EnergyPlus 建筑能耗模拟的特点和功能

由于以 EnergyPlus 作为工具的计算内核,在进行工具的设计开发前,应该对 EnergyPlus 能耗模拟的原理与可实现的功能、输入输出文件进行研究,并熟悉软 件的模型搭建过程,为建立工具的模板做好准备。

## <span id="page-16-2"></span>2.1.1 EnergyPlus 的负荷模拟

EnergyPlus 是一个建筑能耗逐时模拟引擎,采用集成同步的负荷/系统/设备 的模拟方法。在计算负荷时,用户可选择模拟的时间步长,一般为 10 到 15 分钟。 [5]。EnergyPlus 采用热平衡法计算负荷,采用 CTF(Conduction Transfer Function) 来模拟墙体、屋面、地板等的瞬态传热。CTF 实质上是一种基于墙体的内表面温 度的反应系数,不同于基于室内空气温度的一般反应系数,所以它的计算更为精 确。在每个时间步长,对流、辐射和传湿的计算程序自建筑内表面开始。由于程 序计算墙体内表面的温度,可以进行辐射式供热与供冷系统的模拟。EnergyPlus 采用三维有限差分土壤模型和简化的解拟方法对土壤传热进行模拟,采用联立的 传热和传质模型对墙体的传热和传质模型对墙体的传热和传湿进行模拟。采用基 于人体活动量、室内温湿度等参数的热舒适模型模拟热舒适度[28]。区域之间的气 流交换可以通过定义流量和时间表来进行简单的模拟,也可以通过程序链接的 COMIS 模块对自然通风、机械通风及烟囱效应等引起的区域间的气流和污染物 的交换进行详细的模拟。COMIS 是 LBNL 开发的用来模拟建筑外围护结构的渗 透、区域之间的气流与污染物交换的免费专业分析软件。EnergyPlus 含有先进的 窗户传热的计算,可模拟较复杂的遮阳装置和高级的玻璃。用户可自行设定遮阳 装置,并通过室外温度或太阳入射角对其进行控制。日光照明的模拟,包括室内 照度的计算、眩光的模拟和控制、人工照明的减少对负荷的影响等[29]。EnergyPlus 采用各向异性的天空模型,可精确地模拟倾斜表面上的天空散射强度。

## <span id="page-16-3"></span>2.1.2 EnergyPlus 的系统模拟

EnergyPlus 采用模块化的系统模拟方法,软件会自动设定时间步长(小至 1 分钟,大至 1 小时)以便更快地收敛[30]。空调系统由多个部件构成,这些部件包 括风机、冷热水及直接蒸发盘管、加湿器、转轮除湿、蒸发冷却、变风量末端、

风机盘管等。部件的模型有简单的,也有复杂的,输入的复杂性也不同。这些部 件通过模拟实际建筑管网的水或空气环路(loop)连接起来,所有部件的前后均 需各设定一个节点,以便连接[29]。由于连接起来的部件还可以与房间进行多环路 的连接,因此可以模拟双空气环路的空调系统(如独立式新风系统,Dedicated Outdoor Air System – DOAS)。一些常用的空调系统类型以及配置已做成模块, 包括双风道的定风量空气系统和变风量空气系统、单风道的定风量空气系统和变 风量空气系统、组合式直接蒸发系统、热泵、辐射式供热和供冷系统、水环热泵、 地源热泵等[31]。

#### <span id="page-17-0"></span>2.1.3 EnergyPlus 的设备模拟

EnergyPlus 可模拟的冷热源设备包括吸收式制冷机、电制冷机、引擎驱动的 制冷机、燃气轮机制冷机、锅炉、冷却塔、柴油发电机、燃气轮机、太阳能电池 等,设备模型采用曲线拟合方法。所有设备分别用冷冻水、热水和冷却水环路连 接起来。每个水环路都含有冷源或热源设备、水泵、供应侧进出口管段、供应侧 设备旁通管段、需求侧进出口管段、需求侧旁通管段,供应侧和需求侧均带有分 支器和混合器便于将设备有序地并联在一起[31]。

### <span id="page-17-1"></span>2.1.4 EnergyPlus 的用户界面

利用 EnergyPlus 建模时,用户需要输入建筑的相关信息(建筑几何模型、围 护结构、室内扰量、空调系统和冷热源等),并选择相关的输出报告形式,设置 输出参量。建模数据的输入可以采用写字板进行文字输入或用 IDF Editor 程序进 行输入。IDF Editor 程序为用户提供了结构化的输入方法,每个已建对象都可以 在相应的列表中查看和编辑,当需要新建一个对象时,可先新建一个列表然后输 入相关信息,当输入的数值在有效范围内,系统会显示这些值,否则将带粉红底 色。当输入的对象和另一个对象存在关系时,系统会自动选择相应名称列表进行 选择。列表中显示了所有同类对象的信息,便于用户对属性不同的对象进行设置。 EP-Launch 允许用户直接选择输入文件,选择气象数据文件也更加方便。 EnergyPlus 运行完成后,如果发现任何警告或错误,EP-Launch 报告中会显示出 来。此外在 EP-Launch 中可以方便地打开 IDF Editor 编辑输入文件,在模拟结束 后也可以方便地打开文本格式及电子表格式的输出文件,可以直接查看建筑图形 文件 $[31]$ 。

## <span id="page-18-0"></span>2.1.5 EnergyPlus 的计算流程

EnergyPlus 主程序通过调入输入数据文件(IDF),根据输入数据定义文件 (input data dictionary)对相关的输入数据进行转换,EnergyPlus 主程序每一个模块 中相关的子程序(Getlnput)去读取与模块对应的数据,然后主程序执行相应的运 算过程。最后 EnergyPlus 根据用户的要求生成相应的输出文件,并且可以转化为 电子数据表格或其他形式以供制表或者总结之用[31]。图 2.1 是计算流程的简图。

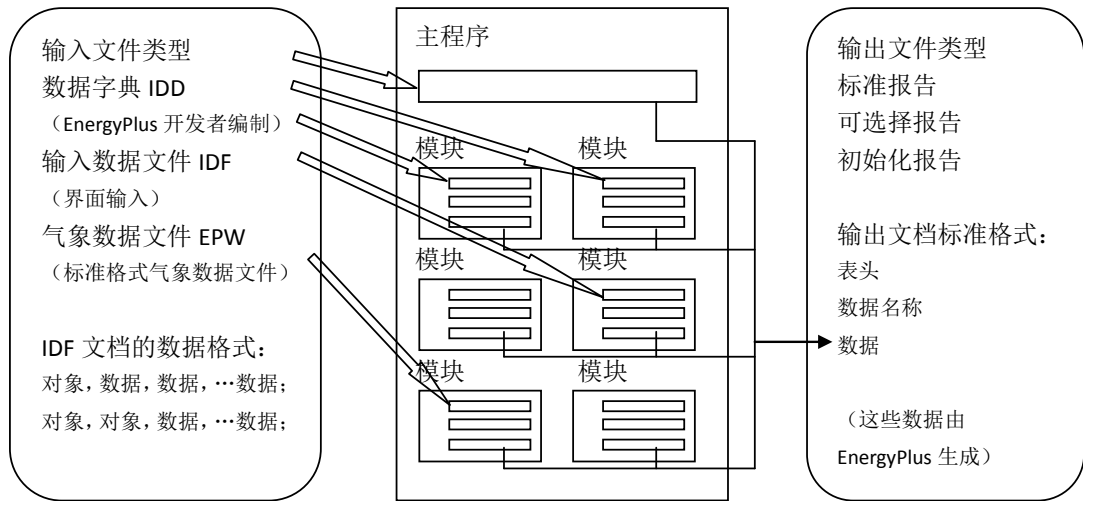

图 2.1 EnergyPlus 计算流程图

## <span id="page-18-1"></span>2.3 EnergyPlus 的输入输出接口

#### <span id="page-18-2"></span>2.3.1 输入文件

EnergyPlus 输入文件是纯文本文件,这使得非常基本的文本处理器也可以快 速灵活的满足开发人员的需求。然而这也增加了开发者处理输入信息的难度,如 需要提供所需的默认值和执行有效性检查的任务。以下是输入的准则<sup>[32]</sup>:

1)输入文件是一个 ASCII 文件,文件中每句话或者字段以逗号分隔,每一 段以分号结束。

2)空白行是允许的。

- 3)注释语句以"!"为起始标志。
- 4)特殊字符不应包括在文件中。
- 5)输入应该是可读的、可编辑的。
- 6)输入应该在允许的范围内。
- 7)输入要基于对象。
- 8)所有的输入数据单位要是 SI 制的。

输入处理器需要同时读取两个输入文件。一个是"数据字典",一个是"输 入数据文件"。前者是 EnergyPlus 自带的文件,会对输入数据文件中的每段每行 进行解释,并报告所发现的任何异常。两个文件具有相似的结构: a. 组, 整合 模拟输入,增强可读性;b. 类/对象,定义数据的属性。类是在数据字典中所使 用的术语,每个类别将指定数据的类型(字母或数字),这将被列入模拟的输入。 对象是这些类的实例,其相应的数据出现在 IDF 上[32]。

## <span id="page-19-0"></span>2.3.2 输出文件

EnergyPlus 的输出文件中最重要的是 eplusout.eso、eplusout.mtr、eplusout.err。 前两个是由 ReadVarsESO 后处理程序控制的,第三个包含运算过程中出现的关 键性的错误。EnergyPlus 的模拟输出结果是CSV格式,Launch程序可链接到Excel 程序打开并进行数据处理。EnergyPlus 的建筑几何模型可以用 DXF 输出[31]。 EnegyPlus 的基本输出文件见表 2.1 所示。

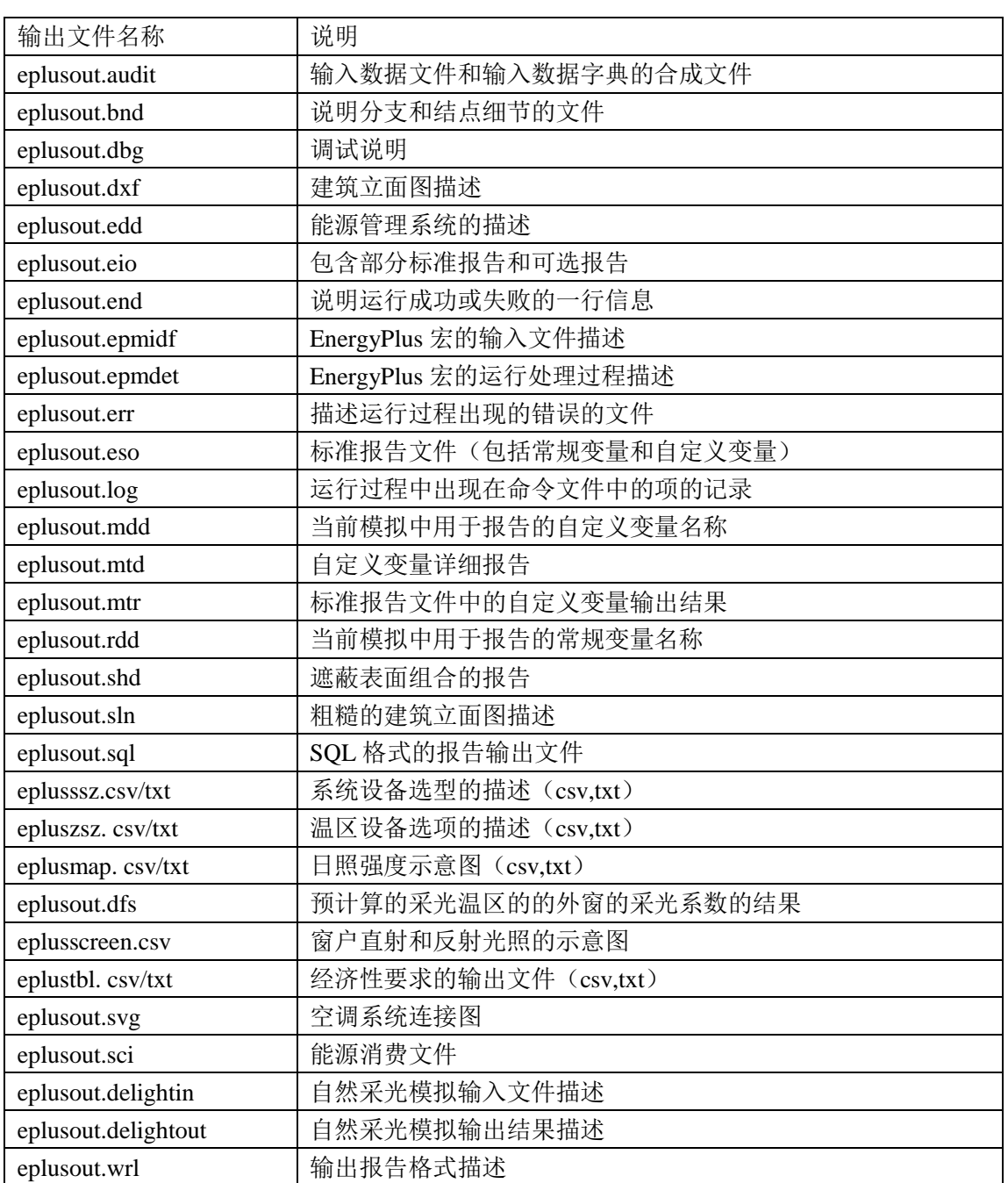

表 2.1 EnergyPlus 基本输出文件列表

除了标准的输出文件, EnergyPlus 还有 3 项标准复合文件, 之所以称为复合 文件,是因为它们是 EnergyPlus 执行完后处理程序后生成的结果。如在 EnergyPlus 执行运算过程中如遇错误,此复合文件可能不会产生[31]。EnergyPlus 输出的复合 文件见表 2.2 所示。

| 输出文件名称                | 说明                     | 运算输出文件名称          |
|-----------------------|------------------------|-------------------|
| eplusout. <ext></ext> | 供电子数据表软件调用的输出报告(包含常规和  | 文件名.csv, 文件名.tab, |
|                       | 自定义变量) (csv,tab,txt)   | 文件名.txt           |
| eplusmtr. <ext></ext> | 供电子数据表软件调用的输出报告(包含自定义  | 文件名.csv, 文件名.tab, |
|                       | 变量)<br>(csv, tab, txt) | 文件名.txt           |
| readvars.rvaudit      | ReadVarsESO 程序执行结果     | 文件名.rvaudit       |

表 2.2 EnergyPlus 复合输出文件

## 第 3 章 工具的算法设计

<span id="page-22-0"></span>工具的算法设计应该从用户的需求和工具的性能两方面的相互匹配来考虑。 从用户角度来看,一方面,用户倾向于根据拟解决的问题选择合适的软件, 避免采用功能过于强大的软件,以免因输入复杂而造成不必要的错误和消耗过多 的人力和费用。对象不同或者应用的阶段不同,对软件的需求也不同。在详细设 计阶段,需要模拟软件输出详细的负荷、能耗及其他参数的计算结果,以调整和 改进设计,因此需要模拟软件能够进行准确的运算和输出准确的结果。在 LEED 认证和中国绿标认证中的模拟则需选择相关标准规定的详细模拟软件,最好包含 基准模型的参数设置,允许进行多个模型的结果比较。但在规划和初步设计阶段, 设计师往往希望借助模拟软件进行各种方案的比较,选择最优方案。这个阶段往 往时间要求很紧,设计方案还会经过修改,对模拟结果的准确性的要求并不高。 在选择软件时就可以考虑建模时间短、输入简单、用户界面友好、运算速度快、 输出结果可视化效果好的软件。另一方面,为较准确地计算建筑的全年能耗,用 户需要具备相关的基础资料,包括建筑几何模型、围护结构热工信息、室内热源 信息、空调系统和冷热源信息。这些信息在方案设计阶段,可能都比较粗略,用 户只能提供相关的设计方案,具体的参数如设备的信息可能都没有。

从软件的性能角度来看,一方面软件的可用性应该较强,软件应容易学习使 用并且用户界面友好。模拟软件具有检查输入文件、对输入错误发出警告的功能, 保证用户以较少的工作量修复错误。最好有特定的提示语句,使用户在建模的时 候提高警惕,不会犯一些低级的输入错误。模拟软件应使用户了解其运算过程, 以便用户进行一定程度上的准确性的控制,应以用户为中心,具有灵活性、可靠 性和可信度。模拟结果的输出应以文字、图表甚至是动画形式表现。另一方面, 软件应具有一定的数据库支持功能。建筑能耗模拟软件需要用户输入建筑材料、 围护结构、空调设备和系统、天气参数等,这些数据绝大多数可以标准化并存储 在数据库中,以方便用户选取,简化输入。因此包含的数据库也是在软件的性能 的重要指标。

综合以上两方面因素,作者首先根据能耗模拟软件计算原理对工具的输入参 数进行了简化和确定,然后结合 EnergyPlus 的输入需求对用户输入项进行解析, 设计了工具与计算内核的数据交换模式。

#### <span id="page-23-0"></span>3.1 工具输入参数的简化和确定

工具中用来描述建筑系统的数学模型由三个部分组成:(1)输入变量,包括 可控制的变量和无法控制的变量(如天气参数),(2)系统结构和特性,即对于 建筑系统的物理描述(如建筑围护结构的传热特性、空调系统和冷热源的形式 等),(3)输出变量,系统对于输入变量的反应,此工具的主要输出变量是能耗 和费用。在输入变量、系统结构和特性这两个部分确定之后,输出变量就会得以 确定。

能耗模拟软件一般由四个主要模块构成:负荷模块(Loads)、系统模块 (Svstems)、设备模块(Plants)和经济模块(Economics) ——LSPE。这四个模 块相互联系形成一个建筑系统模型。其中建筑外围护结构及其与室外环境和室内 负荷之间的相互影响的模拟由负荷模块完成。空调系统的空气输送设备、风机、 盘管以及相关的控制装置的模拟由系统模块完成。制冷机、锅炉、冷却塔、蓄能 设备、水泵等冷热源设备的模拟由设备模块完成。满足建筑负荷所需要的能源费 用由经济模块计算[5]。与详细能耗模拟软件不同,本工具各个模块需要的信息可 能更侧重于定性的描述,尽量不让用户输入非常具体的参数(如各个设备的内部 连接和每个部件的性能参数), 定量的描述由工具后台完成。

### <span id="page-23-1"></span>3.1.1 负荷模块

在 EnergyPlus 的同步模拟方法中,在每一时间段,同时对建筑冷热负荷、空 调设备和机组进行模拟、计算。空调设备和冷热源的选型基于建筑冷热负荷的计 算。因此应尽量保证工具的计算负荷贴合实际情况。而且对于建筑师而言,相比 于系统和设备模块,负荷模块涉及的参数可能更为他们所熟知。

1)天气参数

围护结构的传热负荷和新风负荷都是以某种确定的室内外计算参数为依据 进行计算的。因此室外空气计算参数是一个重要的输入项。详细的逐时能耗模拟 需要采用逐时天气参数。由于天气参数逐年变化,通常采用能够代表某地区或城 市长期气象条件(如典型年)的逐时气象数据文件,作为建筑全年能耗模拟计算 的天气输入条件[33]。典型气象年(TMY)的基本生成方法由美国 Sandia 国家实验 室于 1978 年提出。它是由具有代表性气候的 12 个典型月(TMM)组成的一个"假 想"气象年。典型月的选择根据各气象要素在热环境分析中的重要程度来选取, 选取最接近历史时间段(一般取 30 年)平均值的月份。干球温度、露点温度、 风速和水平面总辐射为被分析的气象要素,具体分析方法为 Finkelstein-Schafer 统计方法,即通过对比所选月份的逐年累积分布函数与长期(30年)的累积分

布函数的接近程度来确定。TMY 中包含多个天气参数, EnergyPlus 使用的 EPW 格式天气参数文件中共有 26 个气象参数,包括干球温度、露点温度、相对湿度、 大气压力、太阳辐射(总辐射、水平面总辐射、直射辐射和散射辐射)、光照度、 风速、风向、云量、可见度、降水和降雪等参数[34]。

中国城市的 TMY 文件有 IWEC (International Weather Year for Energy Calculation)、CSWD(Chinese Standard Weather Data)、SWERA(Solar and Wind Energy Resource Assessment)和 CTYW(Chinese Typical Year Weather)这四个版本, 其中 IWEC 是 ASHRAE 和 NCDC (美国国家气候数据中心)利用 DATSAV3 数 据库生成的除美国和加拿大之外的 227 个城市的典型气象参数文件,历史数据年 份跨度是 1982-1999 年;CSWD 是清华大学基于中国气象局收集的中国 270 个地 面气象台站1971-2003年的实测气象数据开发的中国建筑热环境分析专用气象数 据集,包括了设计用室外气象参数、TMY 全年逐时数据,还针对常规空调、供 暖和太阳能环境控制系统提供了 5 套代表性的设计典型年逐时数据——温度极 高年、温度极低年、焓值极高年、辐射极高年和辐射极低年;SWERA 是由联合 国环境规划署支持的资源评估项目针对包括中国在内的 14 个发展中国家进行太 阳能和风能资源评估,开发了 156 个城市的逐时典型年数据;CTYW 是由日本 筑波大学张晴原教授与 LNBL 的 Joe Huang 基于美国 NCDC 资料库里我国 57 个 台站 1982-1997 年的气象数据建立的中国建筑用标准气象数据库<sup>[35]</sup>。

本工具内置一个开源的气象参数数据库,目前包含了中国 25 个主要城市的 epw格式的天气参数文件(在网站 http://apps1.eere.energy.gov/buildings/energyplus/ 下载的,版本 CSWD)。每个 epw 文件以其所描述的城市命名,并经过了规范化 的处理,以城市的"省+城市名"的汉语拼音命名,例如上海 Shanghai.Shanghai, 哈尔滨 Heilongjiang.Haerbin,便于工具根据用户选择的建筑所在城市,快速准确 地从气象参数库中读取相应文件。

2)建筑几何模型

在能耗模拟中,建筑几何模型的输入包含两部分:一是几何外形,另一个是 建筑温区。实际的建筑往往非常复杂,完全真实的表述非但太过繁复,而且也没 有必要,通常需要做一些简化处理。不规则的几何形状可近似为规则的形状。工 具为用户提供了较为典型的建筑形状模板(如方形、L 形、U 形、T 形和十字形 等),用户可选择较符合实际的形状。

确定形状后,需要用户输入建筑的朝向。EnergyPlus 里面建筑朝向的输入项 是建筑北轴与真实北轴的角度(顺时针为正值)。EnergyPlus 常用的坐标系是相 对坐标系,即原点和坐标轴的正方向是由用户确定的。因此默认建筑北轴就是 Y 轴的正方向。以真实北轴为基准顺时针旋转到建筑北轴,旋转角度即朝向的数值

表示,单位为度,取值范围为实数。下图中的 α 即建筑的朝向角。

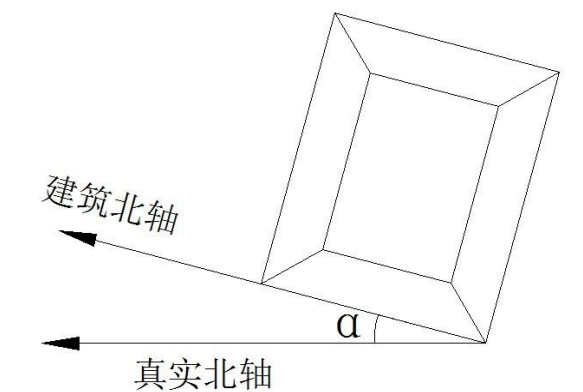

图 3.1 建筑北轴与真实北轴示意图

建筑形状和朝向描述完成后要对建筑分区。实际建筑可能有上百个或者更多 的房间,每个房间的热环境也不相同。用户需要做一些简化处理,将某些房间合 并为一个温区(thermal zone, zone)等。能耗模型的"区域"是一个热的概念,而 不是一个几何概念,与实际的房间并不一定一致。"区域"是指处于相同温度的 一定体积的空气和所有形成其边界的传热和蓄热表面,即只有一个温度设定值 (温控器)的区域。本着不明显影响模拟完整性并且定义尽可能少的区域,工具 在用户输入建筑外框尺寸的基础上提供了一种自动划分温区的方式。首先根据建 筑体量判定是否分为外区和内区。外区即周边区,是建筑中带有外墙,直接接受 外围护结构日射得热、温差传热和空气渗透等负荷影响的区域。内区是指与建筑 物外边界相隔离,具有相对稳定内边界温度条件,不直接受到来自外围护结构的 日射得热、温差传热和空气渗透等负荷影响的区域。对于工具自动划分内区,是 这样规定的: 外区指外墙内表面向内 5m 的区域, 内区是除去周边区外的无外墙 的区域。当建筑宽度≤10m 时,就不划分内外区。外区还被分为不同朝向的区域。 考虑到用户有自己划分内外区的需求,但划分原则可能与工具的默认规则不同, 界面为用户提供了输入内区位置的接口。

建筑形状和温区输入完成后,用户要为建筑布置窗户。本工具只需要用户输 入各朝向的平均窗墙比,就自动将相应大小的窗户放置在合适的位置。窗户位置 的布置规则: 窗户最下端高出相应楼层标高 0.8 米, 窗户的长宽比=墙体的长宽 比,位置处于墙的正中央。

用户会因形状和内区形式选择的不同,导致平面尺寸的输入项有所变化,无 论哪种形式下都需要用户输入建筑的层数、层高和窗墙比。为保证用户准确输入 信息,工具界面提供了不同形状和内区形式的示意图,见附录 C。

虽然已经在工具中做了 14 个模板,花费了一定的工作量,但是作者深感建 筑几何输入的限制性。例如,目前本工具中建筑只能选择一种形状,且每层大小 须一致,这一点无法克服的主要技术原因是大小或者形状不同的楼层难于确定对 齐方式。在后续开发中,作者希望进一步研究导入详细建筑平面图的工具,以实 现对建筑几何模型的准确输入。

3)围护结构

在 EnergyPlus 中,传热表面(外墙、屋顶、地面、外窗)和蓄热表面(内墙、 天花板)都需要选择其各层材料组成。而建立每一种围护结构时,首先要输入各 种材料的名称、物理参数(包括导热系数、密度及比热容等)及其厚度(以 mm 为单位),然后把每层材料由外及内拼组成一种围护机构(construction),供建筑 "表面"选择。考虑到 EnergyPlus 的输入复杂性,以及传热表面对于负荷计算的 影响,工具内部设置了可供维护的数据库,包含工程中常用的外墙、屋顶、内墙、 楼板、地面和窗。工具为每种表面默认了材料组成,用户可以更改组合形式,也 可以更改组合中每种材料的厚度或物理参数。

4)内部热源

现代化的公共建筑,照明、设备、人员等内部热源形成室内主要冷负荷。而 建筑类型会影响室内热源的设置。在建筑能耗模拟软件中,"得热"负荷用设计 负荷或峰值负荷及其相应的时间表(schedule)来描述,时间表是每小时的负荷 相对于设计负荷或峰值负荷的百分比。照明峰值负荷包括光源和整流器的功率, 也包括应急照明的功率。此工具中没有考虑采用日光照明调光控制系统。外部照 明因其不会转换为供热或供冷负荷而与内部照明分开输入,此工具也没有考虑。 插座和设备负荷主要来源于电梯、厨房设备、计算机和服务器等。峰值人数指区 域的最多占用人数。

为了不让用户逐项输入内热源的峰值负荷及时间表,工具设置了建筑类型的 模板,目前有办公建筑、商场建筑和宾馆建筑,以后可以在此基础上进行扩充。 模板参考公共建筑节能设计标准 GB50189-2005<sup>[36]</sup>设定了三种类型建筑的照明、 插座和设备的峰值功率及时间表,人员密度及逐时在室率。

#### <span id="page-26-0"></span>3.1.2 系统模块

空调系统是建模中最困难的部分,需要建模者具备足够的空调知识,对空调 系统的构成和设备有足够的了解。而且 EnergyPlus 的空调系统输入除了设备详细 设置还有很多连接和控制设置,非常复杂。大多数建筑师可能会感觉陌生。即便 对于暖通工程师,初用 EnergyPlus,也会在空调系统模块的建立上花费很多时间, 甚至会出现很多错误难以调试。根据实际中常用的空调系统形式,工具设置了多 个空调系统的模板供用户选择,用户只需要定义各个温区的空调系统形式即可, 避免亲自设置各种设备及按照环路的原则将设备连接成系统。

在众多的空调系统形式中,作者对其特点及适用性进行了研究,挑选出应用 比较广泛的空调系统作为模板,以最大限度地满足用户需求。通过一些工程实例 和文献阅读,作者总结了常用的空调系统形式及其适用场合<sup>[37]</sup>:

1)对于大面积空调的宾馆、办公楼等排风量少、要求舒适的房间,常采用 风机盘管系统。要求固定新风量的,应另设新风系统;一般采用两管制,当两管 制不能满足要求时,可采用四管制;

2)对于允许温度波动≤±1℃或相对湿度允许波动范围≤±10%的系统,或 具有大量排风,或室内风量按洁净度要求确定的洁净室宜采用单风管定风量系 统;

3) 对于室内温湿度有一定要求, 房间内负荷变化较大, 特别是多房间共用 一个系统时, 宜采用变风量系统;

4)面积小、无机房,无新风要求或通过别的途径处理新风时,可选择变频 控制 VRV 系统,设计、安装较为灵活简便。

5)屋顶式空调机是一种单元整体式、自带冷源、风冷却、安装于室外的大、 中型空调设备,其制冷、送风、加热、空气净化、电气控制等组装于卧式箱体之 中,安装于屋顶,不占房间内的有效面积,在有条件的地方使用可达到较好的经 济效果[38]。

综合以上因素的考虑,确定了空调系统形式的内置模板有:定风量全空气系 统(CAV),变风量全空气系统(VAV),风机盘管加新风系统(FCU),多联机 (VRV)系统,屋顶式空调机组。

#### <span id="page-27-0"></span>3.1.3 设备模块

冷热源是建筑能耗模拟中的关键设备,其形式的选择直接决定了建筑物空调 系统的能耗特点和对外部环境的影响。冷热源方案选择的影响因素主要有:气象 条件、能源结构、建筑物的类型、当地政策和环保要求<sup>[39]</sup>。通过研究工程实例和 文献阅读,作者总结了国内常用的冷热源形式,并探讨了其优缺点。

1)冷源

螺杆式冷水机组设备体积小,结构简单,运转平稳,磨损、振动噪声小,被 誉为新时代的压缩机,有很大的发展前途。缺点是单机容量比离心式小,转速比 离心式低,耗油量大。

离心机是大中型公共建筑中常选用的冷水机组。相比于螺杆机,离心机结构 紧凑,自动化程度高,特别是当冷负荷大的情况下具有良好的性能和节能效果。 优点是单机制冷量大,制冷系数高,主要缺点是制冷量不宜过小,如果负荷太低 (小于百分之四十左右)或冷凝压力过高,会发生喘振现象[40]。

溴化锂吸收式冷水机组以热能为动力,以水为制冷剂,以溴化锂溶液为吸收 剂。主要优点是耗电少,无毒无污染,无爆炸危险,安全可靠性高。能适应各种 热源,尤其是低势能热源(如 0.05MPa 蒸汽、或 80℃以上热水)亦可用于空调 制冷,所以一般具有余热或废热可资利用的企业均应优先选用该种机组[40]。

2)热源

燃油、燃气锅炉具有结构紧凑,体积较小,燃烧效率高等优点,但是运行费 用高,尤其天然气作为一种优质能源,应该得到更高的利用,所以它们一般作为 辅助热源,在集中供热达不到的地方代替小型燃煤锅炉[41]。

电热锅炉的优点有控制精度高,使用寿命和可靠性高,无噪声,结构简单, 运行安全可靠,安装方便,操作简单等。电锅炉的缺点是电能是高品位优质能源, 从能源利用的角度来看,是一种优质低用的方式,综合能源利用效率差[41]。

3)冷热源一体

在国内外由于用户夏季需要供冷、冬季需要供热,直燃式冷热水机组集锅炉 和制冷机于一体,具有体积小、结果紧凑等优点,有的地区油、气价格与电价相 比相对便宜,直燃式冷热水机组被大量采用。

综合以上因素的考虑,确定了工具内置的冷热源模板有:电锅炉、燃油/燃 气锅炉、水冷冷机、风冷冷机、蒸汽型吸收式冷机、直燃式冷热水机组。虽然风 冷热泵在我国实际项目中应用较多,但因为 EnergyPlus 目前版本中都不包含风冷 热泵,因此工具舍弃了这一种形式。其中锅炉(电、燃气、燃油)和水冷冷机是 比较常规的冷热源。其他形式的冷热源可能在气象条件、能源结构、建筑类型、 当地政策和环保要求等条件下被用户选择。

用户选择了冷热源形式后,在对应的设备中需要输入相关性能参数,以供模 拟工具计算使用。对于不同的冷热源设备,可供用户自定义的输入参数有:

锅炉——能源类型(电、燃气、燃油)、热效率;

水冷冷机——形式(螺杆式、离心式),COP;

直燃式冷热水机组——能源类型(燃气、燃油)、冷热比、制冷 COP、制 热 COP。

<span id="page-28-0"></span>3.1.4 经济模块

能源费率会影响建筑运行费用。每个城市的费率有所不同,情况较复杂。能 源费率主要包括七种:

1)月服务费:每月交纳的固定费用,用以支付能源供给的设施和服务,包 括计费设施、表计设施和维护费用。

2)能源费用:按照能源的消耗量交纳的费用,如 1 元/kWh。

3)基本费用(demand charge):按某个时段(一般为每月)的最大能源需求 收取的费用,如 30 元/kW。

4) 功率因数费用: 对于功率因数较低时收取的额外费用, 可以附加在基本 费用上收取。

5)分块收费:如图 3.2 所示,每个块内的费率不同,可以是增长型或下降 型。增长型的高能耗的块的费率比低能耗的块高,下降型相反。增长型对节能比 较有利。

6)分部式费率:把一天 24 小时分为不同的时段,如峰时、平时和谷时,能 源费率在一天不同的时段、周、季节、年都可以不同,峰时段的费率高于谷时和 平时,一些削峰填谷的技术如蓄冷空调能够获得一定的能耗费用的节省。

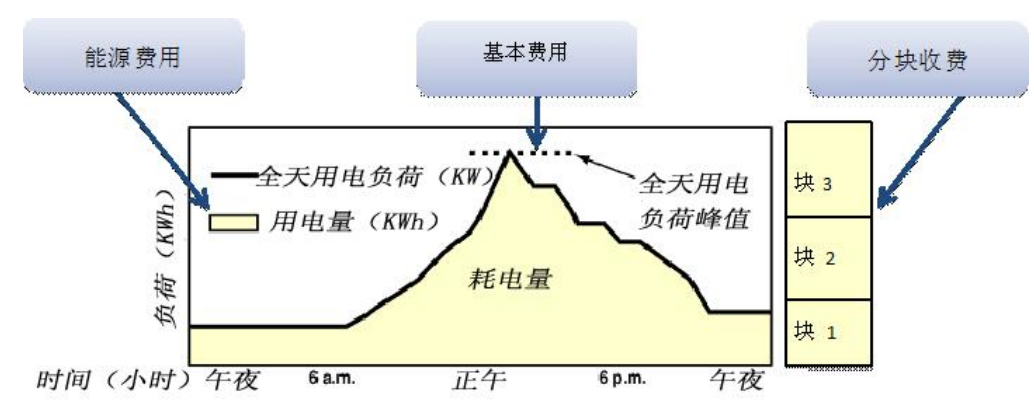

7)其他费用:根据当地的规范或计划收取的费用或者税费。

图 3.2 能源费率结构示意图

不同城市和地区的能源费率构成并不相同,有的简单(如单一制电价),有 的复杂(如分部值+基本费用),建模者应按照模型建筑所处地区的实际情况进行 输入。由于没有足够城市的能源费率的数据来源,每个城市的费率输入差别较大, 工具暂且简化费率设置。为了在一定程度上保证能耗费用的计算准确性,工具需 要用户输入日平均电价、燃气价和燃油价。

日平均电价,单位为元/kWh。

燃气价格,单位为元/ $Nm^3$ 

燃油价格,单位为元/t

EnergyPlus 的能源量计算结果为能量单位 kWh、J、MJ 和 GJ 等, 费率输入 是"元/能量单位"。《国家机关办公建筑和大型公共建筑能源审计导则》[41]中提 供了燃气和燃油的参考热值: 燃气的热值是 38.931MJ/Nm<sup>3</sup>, 燃油的热值是 41816MJ/t, 可以作为工具的默认值。

综上所述,界面输入参数全部确定下来,见表 3.1。

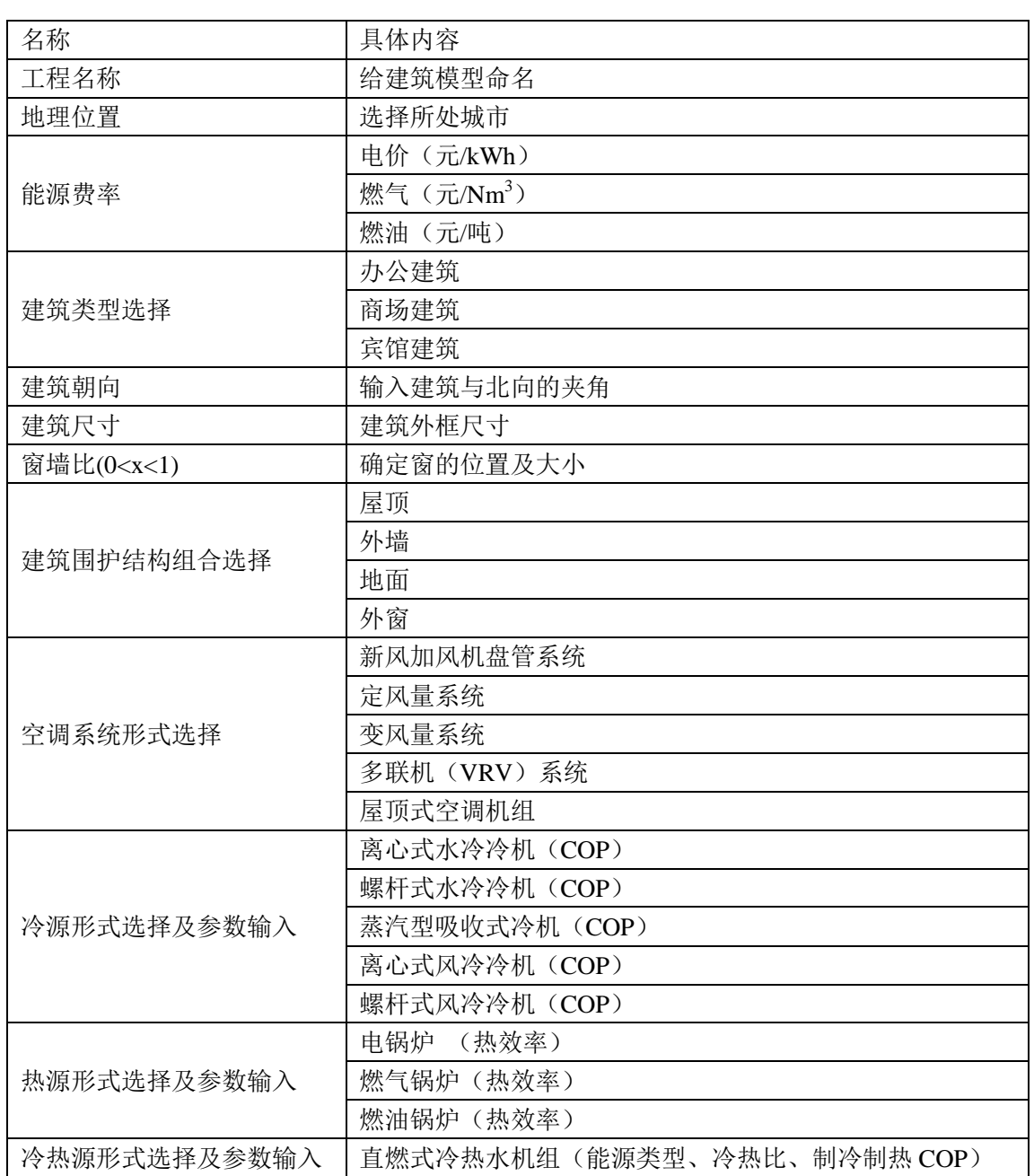

表 3.1 界面输入参数列表

## <span id="page-30-0"></span>3.2 工具与 EnergyPlus 的数据交换

上节中已经对工具界面的输入项做了讨论,这些输入项都是有价值的信息, 有些项恰好是 EnergyPlus 的某个输入参数, 如建筑朝向、冷机 COP 等, 这一类 输入项可以被直接利用,但绝大多数项都是跟 EnergyPlus 的输入数据文件中的多 个项相关联,空调系统和冷热源形式就是其中最典型的两项,这一类就需要工具 对其解析,寻找有效信息,根据界面输入项替用户补充多个 EnergyPlus 的输入项。 在这个过程中,作者根据以往的相关研究和经验,进行了一些默认设置,以完整 EnergyPlus 的输入数据文件,并尽量保证计算结果的可靠性。以下将叙述作者如 何解析用户的主要输入项,并转化成 EnergyPlus 可以读取的输入数据文件。

#### <span id="page-31-0"></span>3.2.1 建筑地理位置

EnergyPlus 中 跟 建 筑 地 理 位 置 有 关 系 的 输 入 项 主 要 有 地 理 信 息 (Site:Location)、设计日信息(SizingPeriod:DesignDay)、天气文件和制热制冷 季时间表。

| 界面输入参数 | 内置库                                | 对应 E+的项                       |
|--------|------------------------------------|-------------------------------|
| 城市     | 城市天气文件库(包含每个城市的.ddy 和.epw 文  <br>件 | Site:Location                 |
|        |                                    | SizingPeriod:DesignDay        |
|        |                                    | weather data $\epsilon$ (epw) |

表 3.2 城市对应的 EnergyPlus 的输入项

从 EnergyPlus 的官网下载的气象数据包含三个文件(.ddy, .epw, .stat)。作 者将前两个稍作处理放入城市库, 第三个不需要。.ddv 可以 txt 格式读取, 且语 句格式与 E+完全一致。直接从官网下载的.ddy 文件中每个城市有多个设计日的 信息,主要区别是保证率的高低。设计日天气参数的主要作用是用于计算峰值冷 热负荷,为空调系统和冷热源设备选型。作者保留了冬季保证率 99%,夏季不 满足率 1%的设计日信息,其余删除。EnergyPlus 计算时需要读取.epw 文件的路 径,将其规范命名,如 Heilongjiang.Haerbin.epw,这样便于工具读取和程序操作。

建筑所在的城市其实提供了很多隐含的信息,包括一些空调系统和冷热源设 备的适用性和系统的控制策略,但是这部分难于形成全面且准确的搭配组合,所 以没有从这个角度继续深入。空调系统模板中,温度设定器默认为带死区的双设 定点控制(ThermostatSetpoint:DualSetpoint),供冷设定温度为死区上限而供热设 定温度则为死区下限,当房间的温度处于供冷及供热设定温度之间时,空调末端 停止供冷或供热。但是通过多次模拟实践,作者发现手动设定建筑的制冷制热季 节比单纯的采用温度设定器的方式在准确度上高出许多。而制冷制热季节的确 定,应根据城市所在的气候分区来进行分析。作者采用 Ecotect 软件,根据逐时 气象数据,确定逐月室内温度的舒适范围。

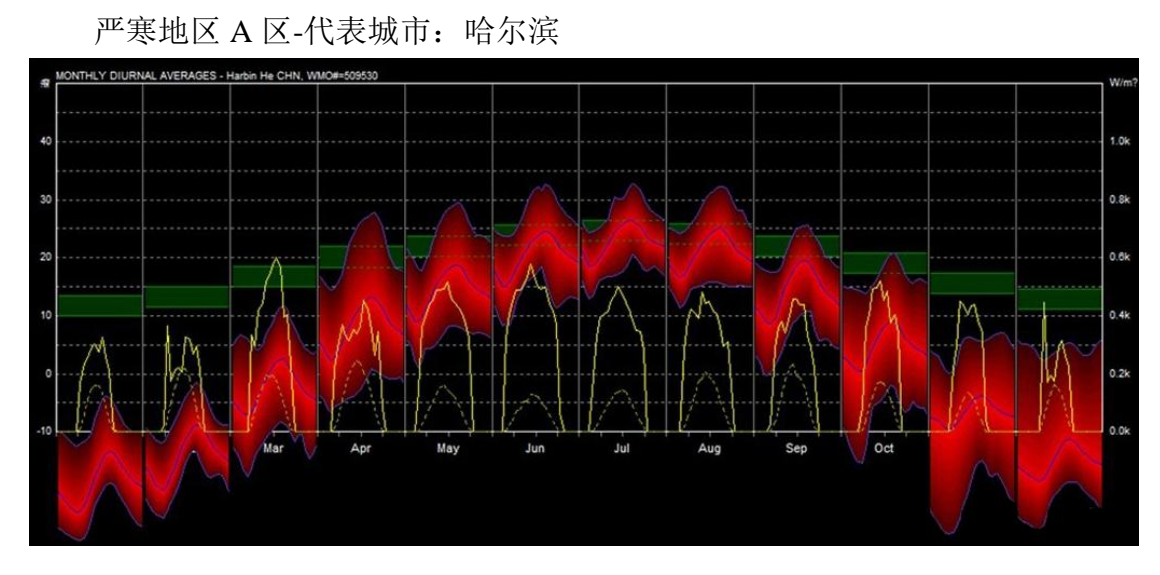

图 3.3 严寒地区 A 区逐月室内温度舒适范围

上图中,绿色区域代表室内温度舒适范围,红色的区域含有 3 条曲线(日最 高温度、日平均温度和日最低温度)。分析发现,对于严寒地区 A 区,1、2、3、 4、5、9、10、11、12 月份,日平均温度都低于室内温度舒适范围下限,所以空 调系统应该制热;6、7、8 月份,日平均温度在舒适范围内,但是偶尔有日最高 温度超出舒适范围以外,可以开启空调系统的制冷模式。

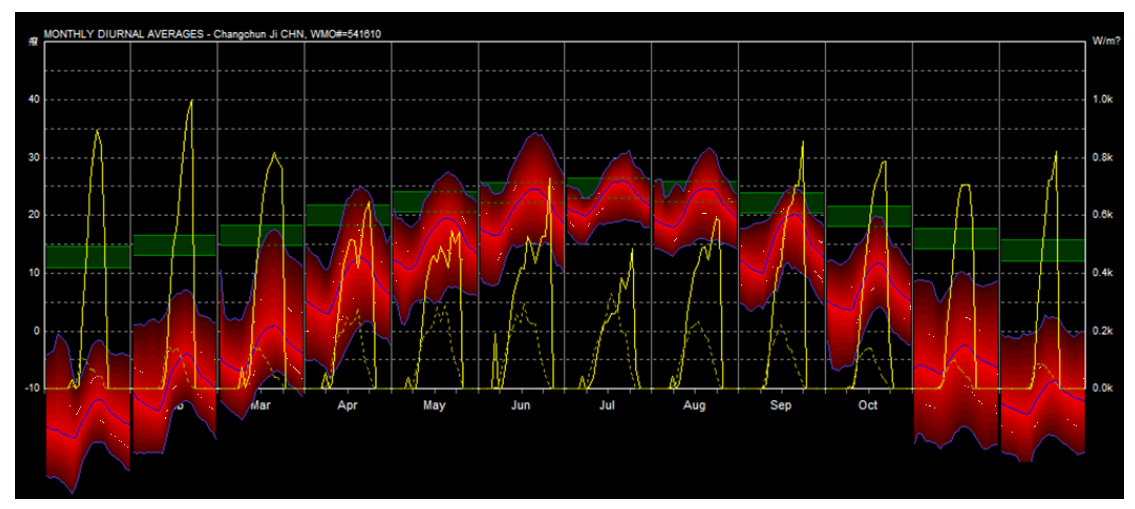

严寒地区 B 区-代表城市:长春

图 3.4 严寒地区 B 区逐月室内温度舒适范围

分析上图发现,对于严寒地区 B 区,1、2、3、4、5、9、10、11、12 月份, 日平均温度都低于室内温度舒适范围下限,所以空调系统应该制热;6、7、8 月 份,日平均温度在舒适范围内,但是偶尔有日最高温度超出舒适范围以外,可以 开启空调系统的制冷模式。

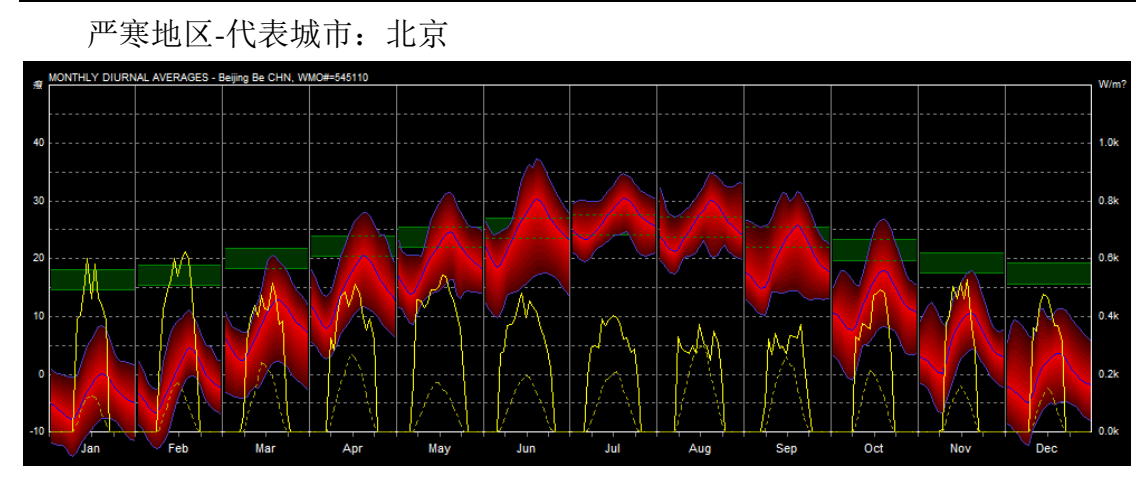

图 3.5 严寒地区逐月室内温度舒适范围

分析发现,对于严寒地区,1、2、3、4、10、11、12 月份,日平均温度都 低于室内温度舒适范围下限,所以空调系统应该制热;5、6、9月份作为过渡季, 不开空调;7、8 月份,日平均温度在舒适范围内,但是偶尔有高出舒适范围上 限的情况,可以开启空调系统的制冷模式。

夏热冬冷地区-代表城市:上海

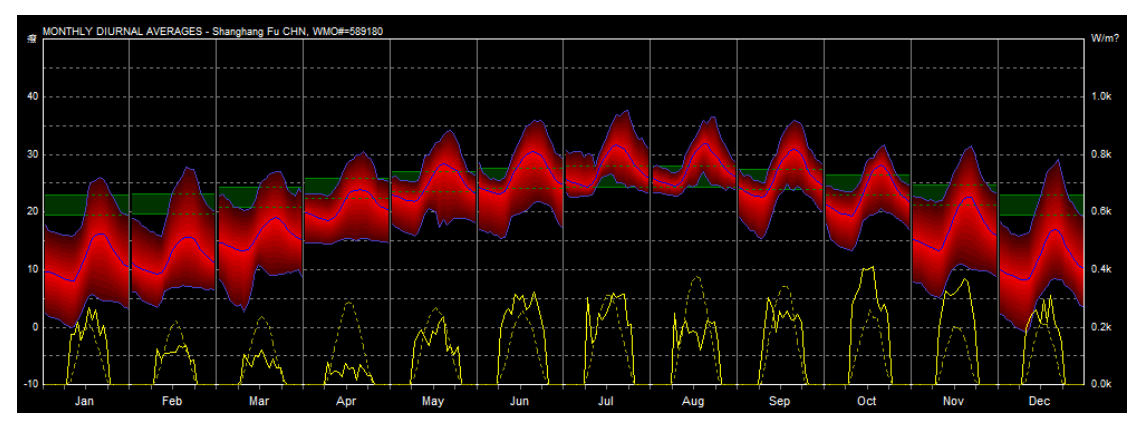

图 3.6 夏热冬冷地区逐月室内温度舒适范围

分析发现,对于夏热冬冷地区,1、2、3、11、12 月份,日平均温度都低于 室内温度舒适范围下限居多,所以空调系统应该制热;4、5、6、10 月份作为过 渡季,不开空调;7、8、9月份,日平均温度高出舒适范围上限的居多,开启空 调系统的制冷模式。

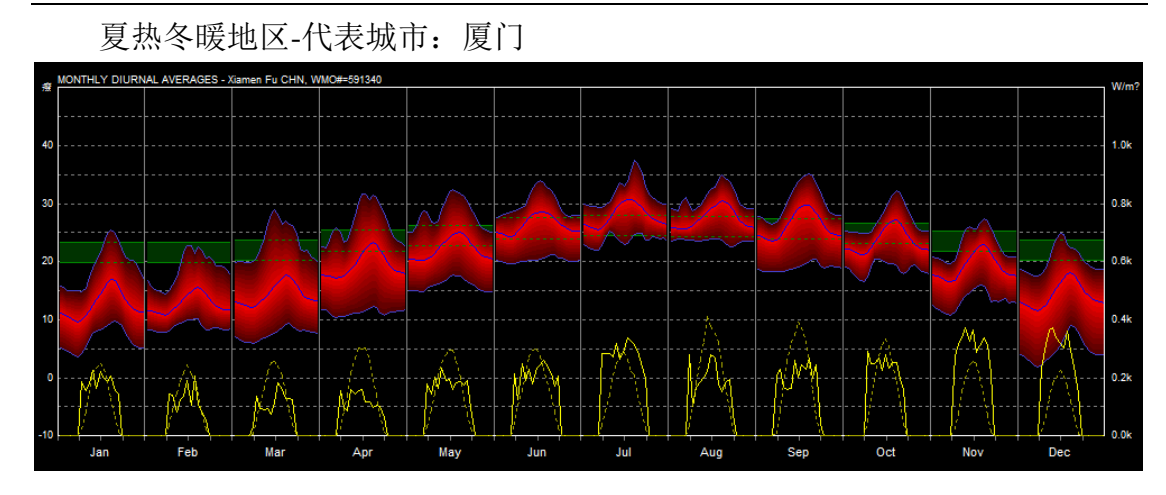

图 3.7 夏热冬冷地区逐月室内温度舒适范围

分析发现,对于夏热冬暖地区,1、2、3、12 月份,日平均温度低于室内温 度舒适范围下限居多,所以空调系统应该制热;4、5、10、11 月份作为过渡季, 不开空调;6、7、8、9 月份,日平均温度高出舒适范围上限的居多,开启空调 系统的制冷模式。

下表中说明了国内各气候分区的典型城市及制冷制热季节的规定:

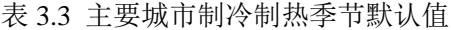

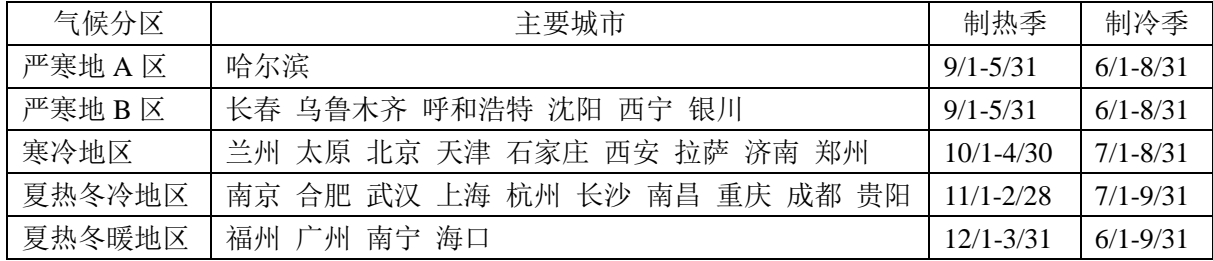

#### <span id="page-34-0"></span>3.2.2 建筑模型

#### 1)几何模型

用户选择了建筑形状和空调分区形式,并且输入了相应的边长、层数及各层 层高,建筑的外形和内部温区就确定下来。在 EnergyPlus 中,一幢建筑是由若干 个温区组成,每个温区由若干个表面闭合而成。输入文件 IDF 对单个温区的描述 比较简单,输入参数主要有温区的朝向、层高、体积和地面面积。由于温区和整 个建筑属于同一坐标系,温区的北轴与建筑北轴相同,朝向为二者之夹角 0°。 其余参数可以根据温区的组成表面的信息自动计算。

EnergyPlus 要求每面墙上的点的输入有一定的顺序,工具是按照竖直墙从右 下角点输入,水平墙是从离原点最近的点输入,逆时针顺序输入。

建筑"表面"是建筑模型的基本元素。在 EnergyPlus 中,有多个类型的表面。

同济大学 硕士学位论文 建筑能耗模拟工具的设计与开发

从附属关系来分,描述建筑模型的表面类型有两种:基表面(如墙、屋面、楼板、 地面)、次表面(如窗或门)。基表面通过输入所在温区的名称,成为某个温区的 组成表面。对于次表面,工具只考虑了各朝向的外窗,没有考虑门和天窗,通过 定义外窗所在墙体的名称,将窗放到合适的位置。从传热特性上来分,有传热表 面和蓄热表面。任何分隔两个明显不同温度空间的表面,必须被定义为传热表面。 因此,外墙、屋顶和底层地板是传热表面。传热表面和蓄热表面的外部环境有较 大差异。天花板、地板、内墙的外部环境是其本身,它们分隔了温度控制空间。 EnergyPlus 假设一个表面两侧的温度是相同的,这意味着尽管热量可以存储在内 墙、天花板和地板中,但是没有热量从中流过。另外一些表面将温度控制空间与 外界环境分隔开,完全暴露于阳光和风中,如外墙、暴露的地板和屋顶。外部环 境为地下的传热表面(如地下墙、地面板)将空间与围绕表面的地面隔开,因此 外部温度就是地面温度。下表罗列了墙体类型及其边界条件类型,这些属于 EnergyPlus 中的默认规定,必须遵守,否则程序会报错。

| 表面名称   | 表面类型    | 边界条件类型/表面       |
|--------|---------|-----------------|
| 外墙     | Wall    | <b>Outdoors</b> |
| 屋顶     | Roof    | <b>Outdoors</b> |
| 最底层的地板 | Floor   | Ground          |
| 地下外墙   | Wall    | Ground          |
| 内墙     | Wall    | Surface         |
| 天花板    | Ceiling | Surface         |
| 中间层的地板 | Floor   | Surface         |
| 外窗     | Window  | <b>Outdoors</b> |

表 3.4 EnergyPlus 对墙体的规定

2)围护结构

从用户端获得的围护结构的信息,转成 EnergyPlus 的输入数据文件,需要首 先在材料库中搜索相关的材料名称,并将其连同物理参数以规定的格式生成材料 项(material object),然后按照由外向内的顺序组合墙体项(construction object)。

#### <span id="page-35-0"></span>3.2.3 建筑类型

用户选择了建筑类型,相当于对室内热源、新风量及空调系统的时间表做了 设置。表 3.5 列出了跟建筑类型有关的 EnergyPlus 的输入项。
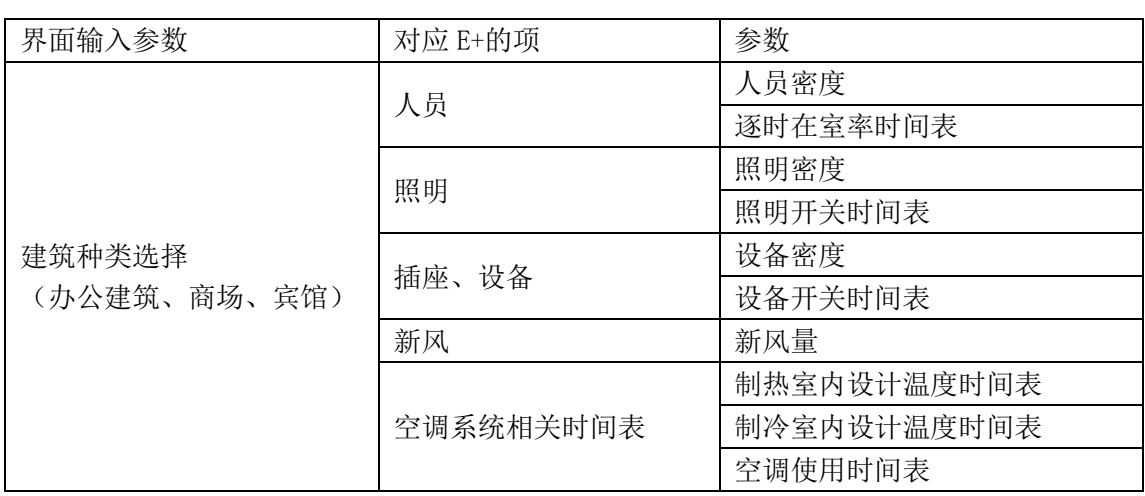

表 3.5 建筑类型与 EnergyPlus 的关联项

本文主要研究了三类建筑的室内扰量的设置,分别是办公建筑、商场建筑和 宾馆建筑。根据公共建筑节能设计标准 GB50189-2005,对建筑内的照明、电器 设备、人员密度和新风量进行了相应的设置。

表 3.6 各类型建筑内热源峰值密度[36]

|      | 照明<br>$\langle W/m^2 \rangle$ | 电器设备<br>$(W/m^2)$ | 员 $(m^2/P)$ |
|------|-------------------------------|-------------------|-------------|
| 5公建筑 |                               |                   |             |
| 商场建筑 |                               |                   |             |
| 宾馆建筑 | ⊥↓                            | ∠∪                |             |

新风量的设定在空调系统建模中非常重要,因为对能耗影响很大。新风量的 输入方式:单位面积人均新风量。

表 3.7 各类型建筑新风量默认值[36]

| 新风量  | $m^3/(h p)$ |
|------|-------------|
| 办公建筑 | 30          |
| 商场建筑 | 20          |
|      | 30 (三星级)    |
| 宾馆建筑 | 40 (四星级)    |
|      | 50 (五星级)    |

工具中宾馆建筑的模板是按照三星级的标准建立的。

附录 B 中列出了模板中各类建筑的内热源的时间表设置(照明开关时间表、 人员逐时在室率和插座设备逐时使用率)

# 3.2.4 集中式空调系统

系统部件包括所有的集中冷热源设备与建筑温区之间的空调系统部件,通常 包括空气处理机组、空气输配系统与管道、风阀、风机,以及对空气进行加热、 冷却、加湿、去湿的设备等。可以大致上将其分为两类:(1)输配设备,包括风 同济大学 硕士学位论文 建筑能耗模拟工具的设计与开发

机、风管、风阀、静压箱、配件等;(2)传热传质设备,如加热盘管、冷却去湿 盘管、水-水热交换器、空气热交换器、蒸发冷却器、蒸汽加湿器等<sup>[43]</sup>。

风机输送流体所消耗的电能取决于流体的流量和阻力,后者与输送管系的配 置、阀门、配件等有关。在能耗模拟软件中风机的特性采用部分负荷性能曲线表 达,性能曲线的形状因风机调节风量和压头的方式不同而不同。

空调系统中的热质交换设备包括加热盘管、冷却去湿盘管(表冷器)、管壳 式热交换器、空气—空气热交换器、蒸发冷却器、蒸汽加湿器等。虽然这些设备 不直接消耗能源,它们的性能会影响进入冷热源设备的流体状态,进而影响冷热 源设备的能效。因此,这些设备的模型是否准确或者合适也是非常重要的。热质 交换设备模型通常采用效率—传热单元数(ε-NTU)模型。该模型包含三个无量 纲参数:热交换器效率、传热单元数 NTU 和热容流率比 Cr。热交换器效率是 实际换热量与具有无限大换热面积的逆流热交换器在相同流体流量和温度下的 最大可能的换热量之比。

以上讲述了详细能耗模拟中,空调系统模块需要用户设置的设备及其主要参 数。而本工具中模板里面的输送、热质交换设备的容量均采用自动计算大小,自 动选型的方式。主要利用了 EnergyPlus 的 Sizing:Zone 和 Sizing:System 设置自动 选型的依据。

工具内置的空调系统模板中,定风量系统、变风量系统和新风加风机盘管系 统是集中式系统,制冷压缩机和锅炉与送风机分开放置,冷凝器可以是风冷或水 冷(冷却塔与冷水机组分开放置)。在模拟软件中,集中式空调系统的冷热源装 置被作为水侧的部件,因为其产生冷热水,再输送到空调系统的空气-水热交换 器。下面说明各个空调系统模板的设置情况。

集中式空调系统选用的是仅有送风机的单风机系统。优点是:占地少,一次 投资省,经常运转的耗电量少。缺点是当过渡季采用全新风,而冬、夏季采用少 量新风时,调节比较困难。双风机系统考虑在后续开发中加入。

风机的安装位置,分为吸入式和压入式。风机放在主要处理设备之后称为吸 入式;放在主要处理设备之前称为压入式。吸入式由于处理设备在吸入段,因而 通过处理设备的气流较均匀。但通风机也是一个热源,起到处理后空气加热的作 用。工具的模板中风机是吸入式。

定风量和变风量系统都属于全空气系统,其系统连接形式相似,最大的区别 是送风量是否变化,表现在设备上就是空调箱中的风机。在全空气系统中,空气 经过空调箱集中处理,由风管送入各房间。

1) 定风量系统

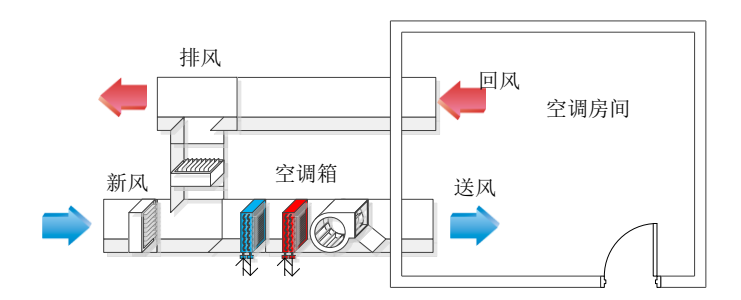

图 3.8 定风量系统连接图

定风量系统模板主要由空调箱、末端再热盘管和风管组成。空调箱的组成部 件有新风混合箱、冷盘管、热盘管、定风量风机,选用单风机系统,风机放在空 气处理设备之后。每楼层的温区共用一个空调箱。每个温区设置一个定风量末端, 末端设电热盘管,根据室内温度设定器自动调节开关,不根据内外区设置不同类 型的末端(无再热和再热)。

CAV 模板中所用控制策略:制冷制热送风温度设定点管理器分别选择了 Setpoint Manager: MultiZone: Cooling: Average 和 Setpoint Manager: MultiZone: Heating: Average, 即根据每楼层温区的平均水平确定。根据空调箱的送风温度, 调节冷热盘管的进水温度。未设置热回收和空气节能器等节能装置。

CAV 模板的默认设置:

a. 风机

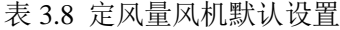

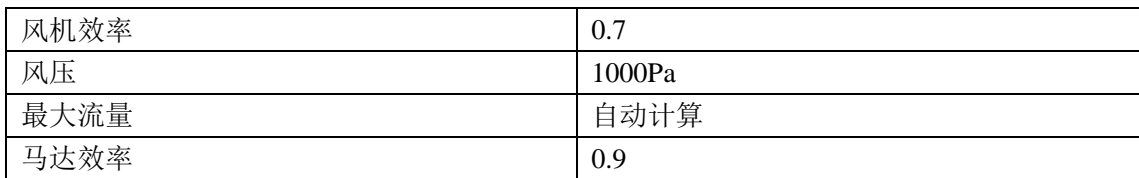

## b. 冷水盘管

#### 表 3.9 冷水盘管默认设置

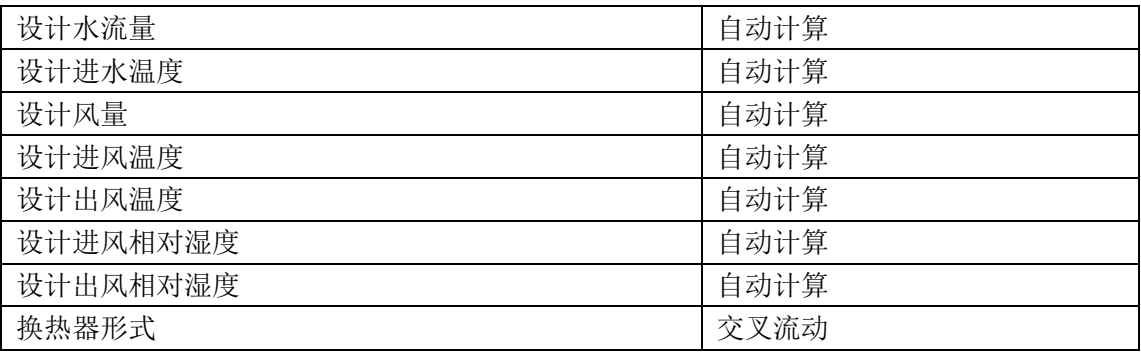

c. 热水盘管

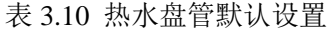

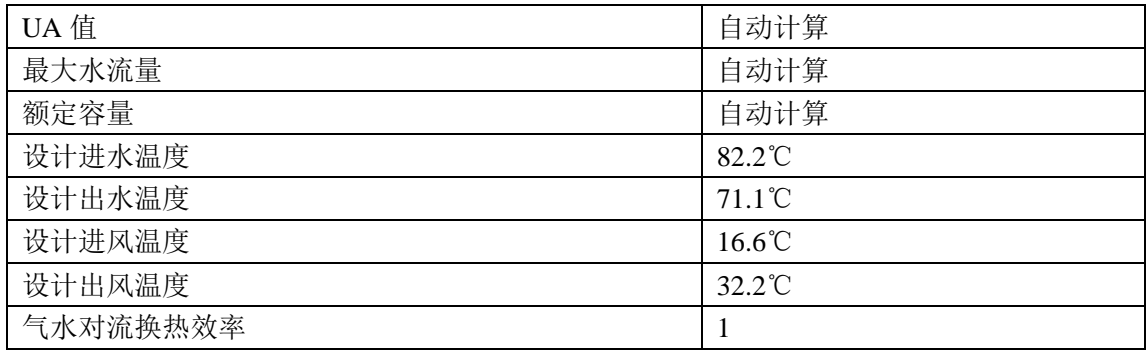

d. 再热末端

### 表 3.11 再热末端默认设置

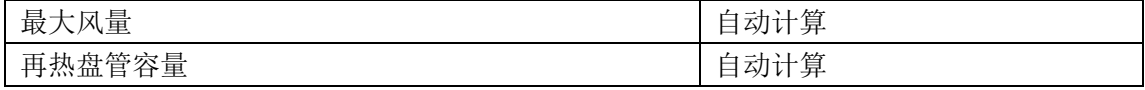

2)变风量系统

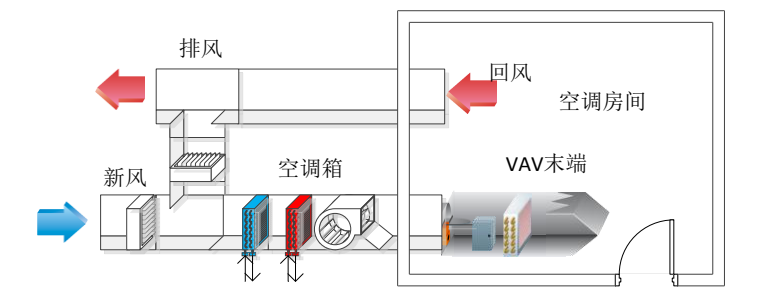

图 3.9 变风量系统连接图

变风量系统模板主要由空调箱、变风量末端和风管组成。空调箱的组成部件 有新风混合箱、冷盘管、热盘管、变风量风机,选用单风机系统,风机放在空气 处理设备之后。每楼层的温区共用一个空调箱。每个温区设置一个变风量末端, 末端设电热盘管,根据室内温度设定器自动调节开关,不根据内外区设置不同类 型的末端(无再热和再热)。

VAV 模板中所用控制策略:制冷制热送风温度设定点管理器分别选择了 Setpoint Manager: MultiZone: Cooling: Average 和 Setpoint Manager: MultiZone: Heating: Average, 即根据每楼层温区的平均水平确定。根据空调箱的送风温度, 调节冷热盘管的进水温度。热水盘管的控制方式为标准控制(Normal Action), 冷水的控制方式为反向控制(Reverse Action)。未设置热回收和空气节能器等节 能装置。

VAV 模板的默认设置除了风机与 CAV 模板的不同,其他相同。表 3.11 为风 机的默认设置。

| 风机效率                  | 0.7           |
|-----------------------|---------------|
| 风机压头                  | 600           |
| 最大风量                  | 自动计算          |
| 最小风量输入方法              | 百分比           |
| 百分比                   | 0.25          |
| 马达效率                  | 0.9           |
| 散热率                   | 1             |
| 风机功率系数 C1             | 0.35071223    |
| 风机功率系数 C2             | 0.30850535    |
| 风机功率系数 C3             | $-0.54137364$ |
| 风机功率系数 C4             | 0.87198823    |
| 风机功率系数 C <sub>5</sub> | $\theta$      |

表 3.12 变风量风机默认设置

表 3.12 中的默认值  $C_1$ 、 $C_2$ 、 $C_3$ 和 $C_4$ 是风机功率曲线的系数, 风机功率关于 最小风量比 FF 的方程为如式 (1) 所示。<br>  $PLF = C_1 + C_2 \cdot FF + C_3 \cdot FF^2 + C_4 \cdot FF^3 + C_5 \cdot FF^4$  (1)

$$
PLF = C_1 + C_2 \cdot FF + C_3 \cdot FF^2 + C_4 \cdot FF^3 + C_5 \cdot FF^4 \tag{1}
$$

3)风机盘管加新风系统

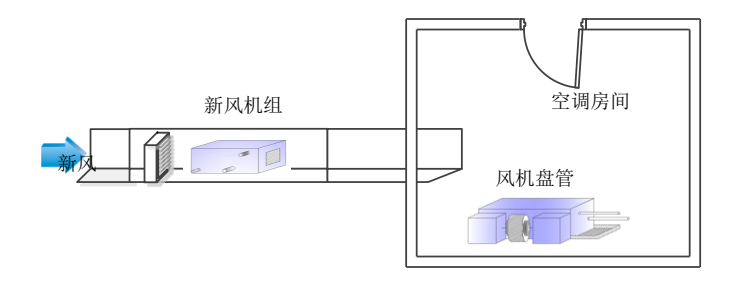

图 3.10 风机盘管加新风系统连接图

风机盘管加新风系统是典型的半集中式系统,除了有集中的空气处理设备 (新风机组)外,在各个空调房间内分别设有处理空气的末端装置(风机盘管)。 模板中,新风机组由新风混合箱、冷盘管、热盘管和定风量风机组成,风机盘管 由冷盘管、热盘管和定风量风机组成。默认每楼层的温区共用一个新风机组。由 于目前 EnergyPlus 仅支持新风直接引入温区的新风供给方式,因此每个温区除了 设 置 风 机 盘 管 外 , 还 设 置 一 个 无 控 制 单 风 管 末 端 (AirTerminal:SingleDuct:Uncontrolled)作为新风出口。所以风机盘管加新风系统相 比之前的全空气系统,相当于有两个空气环路,每个温区有两个进风点。

FanCoil 模板中所用控制策略: 新风机组的制冷制热送风温度设定点管理器 分别选择了 Setpoint Manager: MultiZone: Cooling: Average 和 Setpoint Manager:MultiZone: Heating: Average,即根据每楼层温区的平均水平确定。根据 空调箱的送风温度,调节冷热盘管的进水温度。每个房间的风机盘管的制冷制热 送风温度设定点管理器分别选择了 Setpoint Manager: SingleZone: Cooling 和 Setpoint Manager: SingleZone: Cooling。未设置热回收和空气节能器等节能装置。

FanCoil模板中的冷热水盘管、定风量风机跟之前CAV模板的默认设置相同。 其无再热的末端默认设置如下。

表 3.13 新风加风机盘管新风末端默认设置

| 运行时间表 | 空调系统默认运行时间表                     |
|-------|---------------------------------|
| 最大风量  | 算<br>三九 主十<br>$\Delta l$<br>コレー |

说明:末端之所以选择固定最小风量,是因为是新风末端,每个温区的新风 量根据建筑类型已经确定。

以上的定风量、变风量属于全空气系统,新风加风机盘管系统属于空气-水 系统,这三种系统在 EnergyPlus 中都有空气环路的设置。

| EnergyPlus 中的输入项                           | 作用                 |
|--------------------------------------------|--------------------|
| Sizing:System                              | 自动选择空调系统设备的容量      |
| Fan: Variable/Constant Volume              | 空调箱中的风机            |
| Coil:Cooling:Water                         | 空调箱中的冷盘管           |
| Coil:Heating:Water                         | 空调箱中的热盘管           |
| Controller: WaterCoil                      | 通过看着盘管的水流量控制送风温度的控 |
|                                            | 制器                 |
| Controller:OutdoorAir                      | 经济器(默认无)           |
| AirLoopHVAC:ControllerList                 | 控制器列表              |
| AirLoopHVAC                                | 空气环路               |
| AirLoopHVAC:OutdoorAirSystem:EquipmentList | 室外设备列表             |
| AirLoopHVAC:OutdoorAirSystem               | 新风系统               |
| OutdoorAir:Mixer                           | 新风混合箱              |
| AirLoopHVAC:ZoneSplitter                   | 送风分支器              |
| AirLoopHVAC:SupplyPath                     | 送风路径               |
| AirLoopHVAC:ZoneMixer                      | 回风混合器              |
| AirLoopHVAC:ReturnPath                     | 回风路径               |
| <b>Branch</b>                              | 空调箱的设备连接           |
| <b>BranchList</b>                          | 分支列表               |
| NodeList                                   | 主要设定点              |
| OutdoorAir:NodeList                        | 室外进风点              |
| AvailabilityManager:NightCycle             | 运行时间表              |
| AvailabilityManagerAssignmentList          | 系统运行管理器(夜间循环)      |
| SetpointManager:MixedAir                   | 设定点管理器(混合空气)       |
| SetpointManager:MultiZone:Heating:Average  | 设定点管理器(多区供热)       |
| SetpointManager:MultiZone:Cooling:Average  | 设定点管理器(多区供冷)       |

表 3.14 EnergyPlus 中空气环路的输入项

针对以上三种空调系统都有一定的室内末端设置,有同有异,如表 3.15 所 示。

# 表 3.15 空调系统末端的输入项

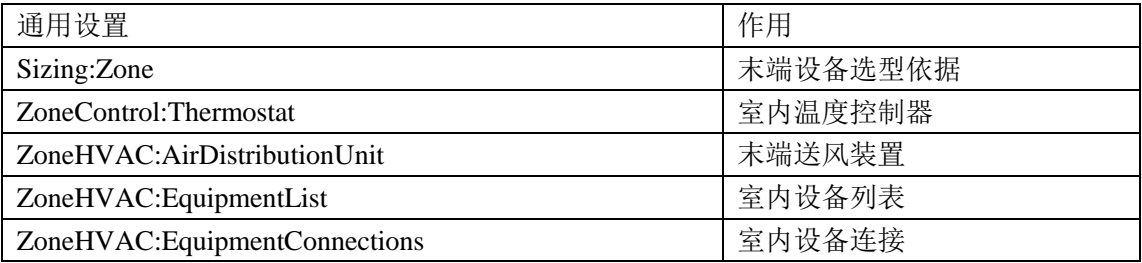

CAV 系统末端装置是 AirTerminal:SingleDuct:ConstantVolume:Reheat,再热 盘管是 Coil:Heating:Electric。

VAV 系统末端装置是 AirTerminal:SingleDuct:VAV:Reheat,再热盘管是 Coil:Heating:Electric。

新风加风机盘管的房间设备较多,如表 3.16。

表 3.16 EnergyPlus 中风机盘管系统的输入项

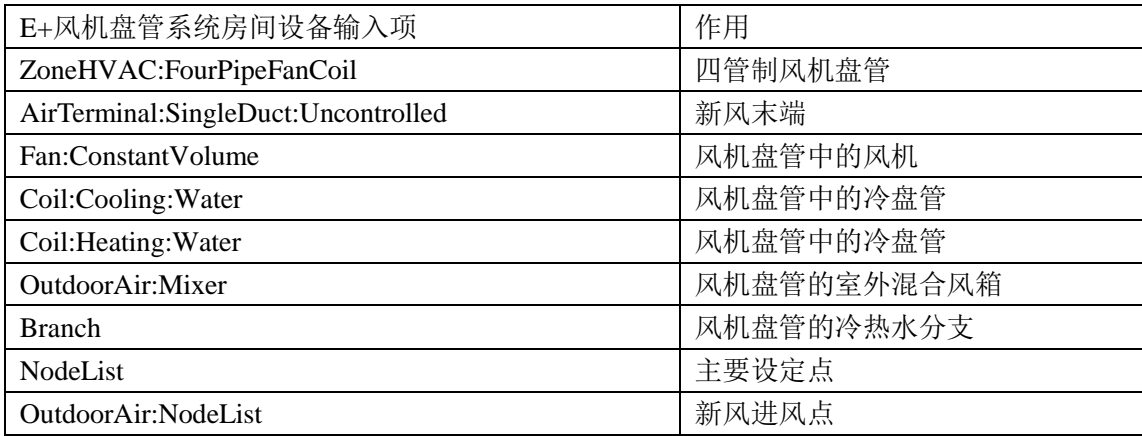

### 3.2.5 冷热源设备

冷热源设备消耗能源,通过输配系统向建筑供冷和供热。冷热源设备包括冷 机、锅炉、冷却塔、蓄能设备等。冷热源设备是建筑中最主要的耗能设备,因此 准确的模拟是非常重要的。冷热源设备模型有两种:回归模型和物理模型。能耗 模拟软件中一般采用前者。EnergyPlus 可采用回归拟合公式表达制冷机组性能, 即制冷量、输入功率与部分负荷率、冷冻水出水温度和冷却水回水温度之间的关 系曲线。在其 Datasets 数据库里包含了不同类型冷热源设备的缺省曲线,用户也 可以自定义曲线的系数。机组的性能曲线对能耗的影响比较大,因此作者对相关 曲线进行分析研究,为每种形式机组配备了默认的曲线,今后还可以考虑将曲线 的形式和系数可视化,供用户修改或定义。

模板中的水系统做了简化处理,用户选择了冷机或锅炉的台数,首先为其配 置相应的冷冻水泵或热水泵,根据冷机是否需要冷却塔,为其一一配置冷却塔和 冷却水泵,所有设备一一对应,运行时根据负荷需要,按顺序开启。冷冻水、冷 却水和热水环路都只有一个,所有相关设备以并联方式连接成环路,如图 3.11 和图 3.12 所示。

36

第 3 章 工具的算法设计

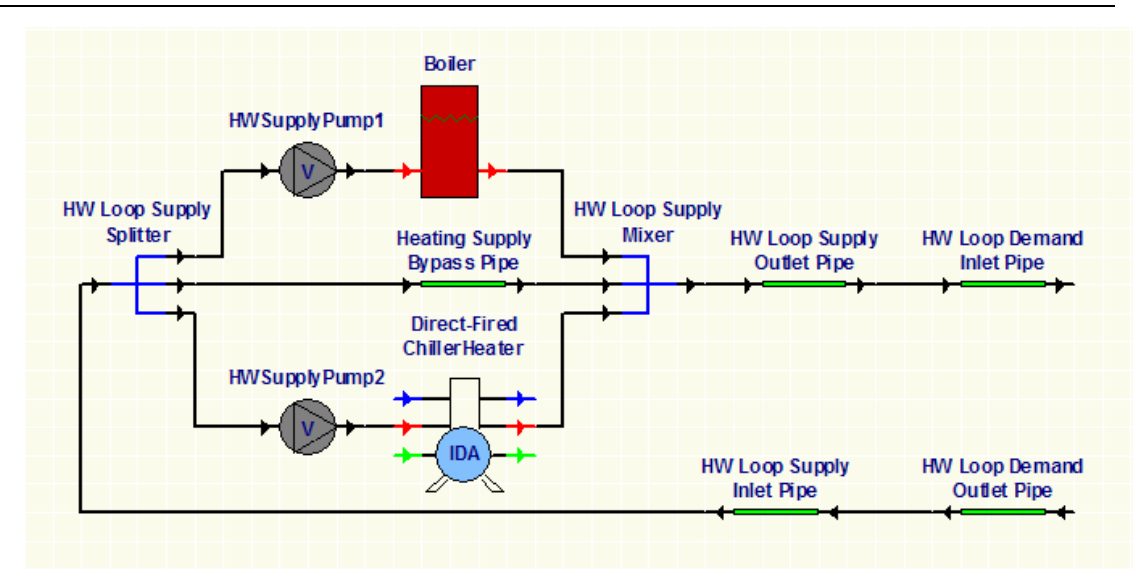

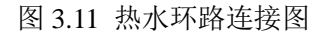

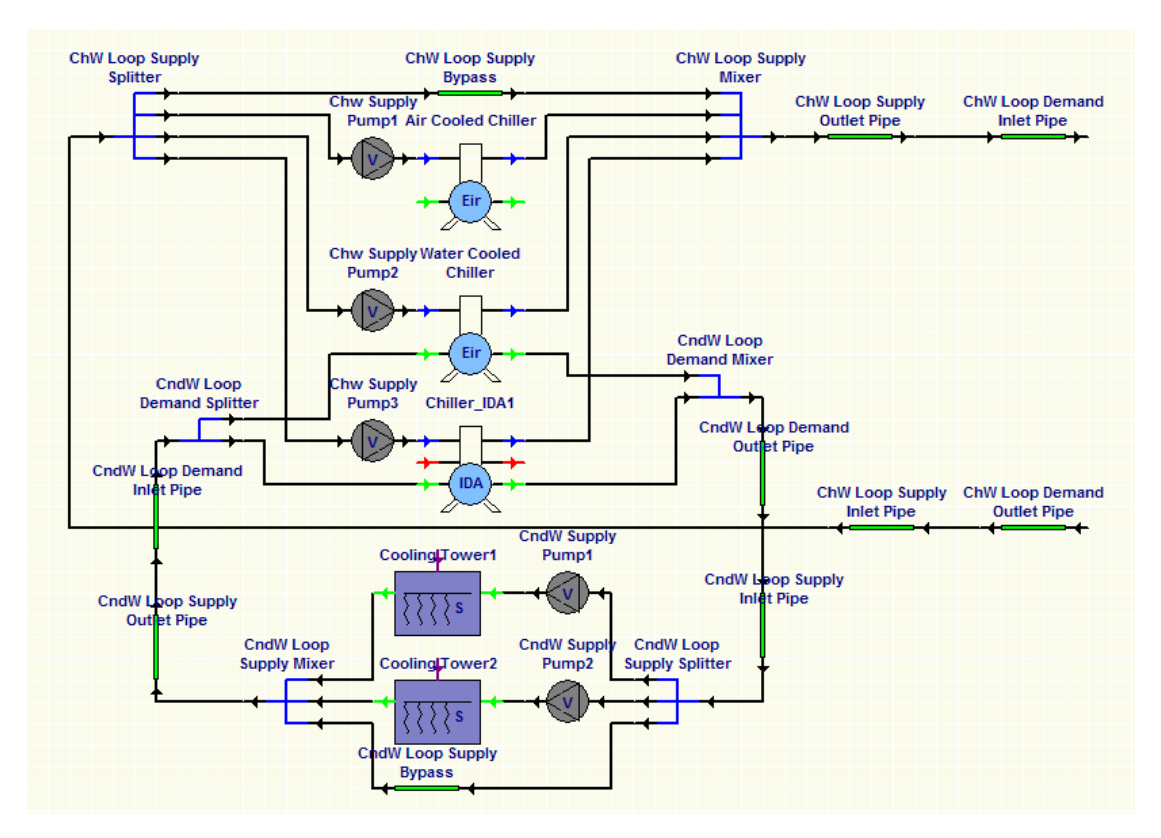

图 3.12 冷水环路连接示意图

1)水冷冷机

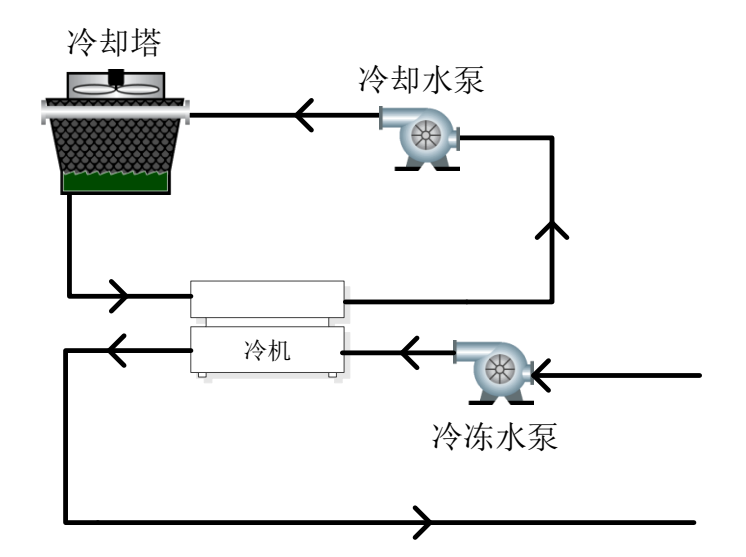

图 3.13 水冷冷机连接图

水冷冷机的模板由冷机(Chiller:Electric:EIR)、水泵(Pump:VariableSpeed) 及对应的曲线(curve)组成。模板中可供用户自定义的参数有: COP, 冷机形 式(螺杆机、离心机)。COP 是指冷机的能效,对能耗有较大影响,默认值是 5。 离心式或螺杆式的区别体现默认的性能曲线不同。

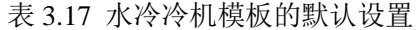

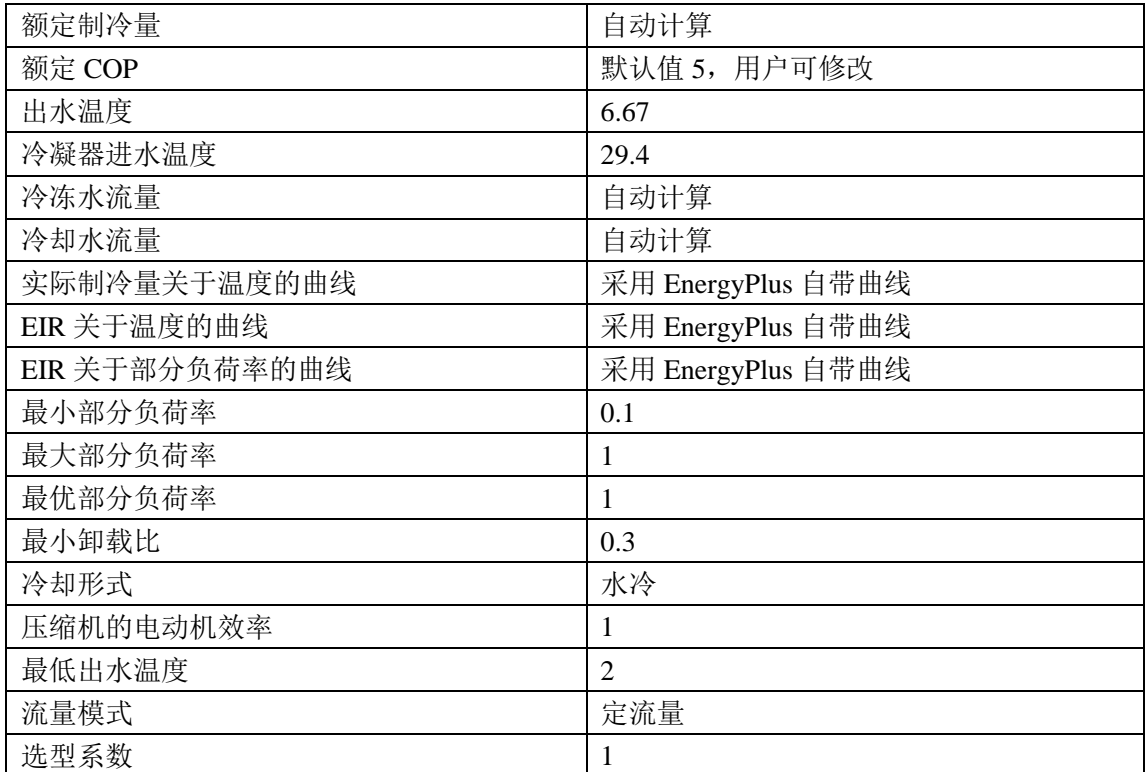

因考虑冷机机载负荷过小时,可能会发生喘振现象。模板中规定了离心机的

最低负载率为 0.3。

对于常用电制冷机组模型,EnergyPlus 采用三条曲线来定义机组模型,分别 为 *ChillerCapFTemp*(实际制冷量关于温度的曲线),*ChillerEIRFTemp*(EIR 关于 温度的曲线)和 *ChillerEIRFPLR*(EIR 关于部分负荷率的曲线),如下所示<sup>[27]</sup>:<br> *ChillerCapFTemp* =  $a + bT_{\text{out}} + cT_{\text{out}}^2 + dT_{\text{out}} + eT_{\text{out}}^2 + fT_{\text{out}}T_{\text{out}}$  (2) terCapFTemp (安欧阿拉里天) et light m sy), ChitterEIKFTemp (EIK 天 )<br>曲线)和 ChillerEIRFPLR (EIR 关于部分负荷率的曲线), 如下所示<sup>[27]</sup>:<br>ChillerCapFTemp =  $a + bT_{\text{cw},1} + cT_{\text{cw},1}^2 + dT_{\text{cond,e}} + eT_{\text{cond,e}}^2 + fT_{\text{cw},1}T_{\text{cond,e}}$  (2)

$$
ChildrenCapFTemp = a + bTcw,l + cTcw,l2 + dTcond,e + eTcond,e2 + fTcw,lTcond,e
$$
 (2)  
\n
$$
ChildrenEIRFTemp = a + bTcw,l + cTcw,l2 + dTcond,e + eTcond,e2 + fTcw,lTcond,e
$$
 (3)

$$
C\hbar iller EIRFTemp = a + bTcw,l + cTcw,l2 + dTcond,e + eTcond,e2 + fTcw,lTcond,e
$$
 (3)

$$
ChildrenEIRPLR = a + b(PLR) + c(PLR)^{2}
$$
\n(4)

上式中, T<sub>cw1</sub> -- 蒸发器出水温度, ℃;

*T*cond,e——冷凝器进水温度(风冷则为进风温度),℃。

*PLR*——部分负荷率=实际冷负荷/相应非设计工况下的满负荷。

模板中离心式和螺杆式冷机的三条曲线的设置参考于 EnergyPlus 中的 DataSets,具体系数取值分别见表 3.18 和表 3.19。

表 3.18 模板中离心式冷机三条曲线的系数取值

|                                        |                     |                                                                     |         | e           |             |
|----------------------------------------|---------------------|---------------------------------------------------------------------|---------|-------------|-------------|
| ChillerCapFTemp                        |                     | $\mid 0.257896 \mid 0.0389016 \mid -0.00021708 \mid 0.0468684 \mid$ |         | -0.00094284 | -0.00034344 |
| ChillerEIRFTemp   0.933844   -0.058212 |                     | 10.00450036                                                         | 0.00243 | 0.000486    | $-0.001215$ |
| ChillerEIRPLF                          | 0.222903   0.313387 | 0.46371                                                             |         |             |             |

| ChillerCapFTemp   0.8130246   -0.0142532                                               |                       | $1 - 0.001618$ | $\mid$ 0.0263844   -0.0009154   0.001696 |              |
|----------------------------------------------------------------------------------------|-----------------------|----------------|------------------------------------------|--------------|
| ChillerEIRFTemp   $0.6381232$   $0.00630389$   $0.0009233$   $0.0045529$   $0.0008257$ |                       |                |                                          | $-0.0015615$ |
| ChillerEIRPLF                                                                          | 0.3301883   0.2355429 | 0.4607083      |                                          |              |

表 3.19 模板中螺杆式冷机三条曲线的系数取值

2)风冷冷机

风冷冷机与水冷冷机的主要区别是冷却方式,前者是靠空气排热,后者是靠 水排热。风冷冷机模板中所含设备有冷机(Chiller:Electric:EIR)、冷冻水泵 (Pump:VariableSpeed),无需冷却塔。冷机的默认设置与水冷冷机基本相同,区 别在于冷却方式(Condenser Type)。风冷冷机的性能曲线形式与水冷冷机相似, 不同点在于: 对于参数  $T_{\text{cond.e}}$ , 水冷机组用冷凝器进水温度, 风冷机组则用冷凝 器进风温度。螺杆机一般在负荷低于 10%可能会发生喘振,为此模板中规定了 其最低负载率为 0.1。

3)蒸汽型吸收式冷机

蒸汽型吸收式冷机在外部连接上与水冷冷机相似,只不过其没有压缩机,而 靠发生器和吸收器代替。由于吸收式制冷在有废热可利用的地方能充分发挥其优 势,模板默认利用废气废热为其发生器提供热量,以后可考虑为发生器加入单独 的热源。所含设备有冷机(Chiller:Absorption)、冷冻水泵(Pump:VariableSpeed)、 冷却塔和冷却水泵,四者一一对应。需要用户输入冷机的 COP。

| 额定制冷量                     | 自动计算               |
|---------------------------|--------------------|
| 吸收泵的额定功率                  | 自动计算               |
| 最小部分负荷率                   | 0.15               |
| 最大部分负荷率                   | 1                  |
| 最优部分负荷率                   | 0.65               |
| 冷凝器进水温度                   | $35^{\circ}$ C     |
| 冷冻水流量                     | 自动计算               |
| 冷却水流量                     | 自动计算               |
| SteamInputRatio=f(PLR)    | 采用 EnergyPlus 自带曲线 |
| ElectricInputRatio=f(PLR) | 默认为常数 1            |
| 最低冷冻水出水温度                 | $5^{\circ}$ C      |
| 冷冻水流量模式                   | 变流量                |
| 发生器热源类型                   | 蒸汽                 |
| 选型系数                      | 1                  |

表 3.20 蒸汽型吸收式冷机的默认设置

对于吸收式制冷机,SteamInputRatio 表示发生器所需的热量与机组制冷量的

比, ElectricInputRatio 表示吸收泵的实际功率与额定功率的比, PLR 表示负荷率。<br>Steam*InputRatio* = C<sub>1</sub>/PLR + C<sub>2</sub> + C<sub>3</sub> · PLR (5)

$$
SteamInputRatio = C_1 / PLR + C_2 + C_3 \cdot PLR
$$
 (5)

駤
$$
\forall
$$
 (f) = 0.3303,  $C_2$  = 0.6852,  $C_3$  = 0.2818

\n*ElectricInputStream*

\nElectrical  $\forall$  (6)

默认值为  $C_1=1$ ,  $C_2=0$ ,  $C_3=0$ 

4)热水锅炉

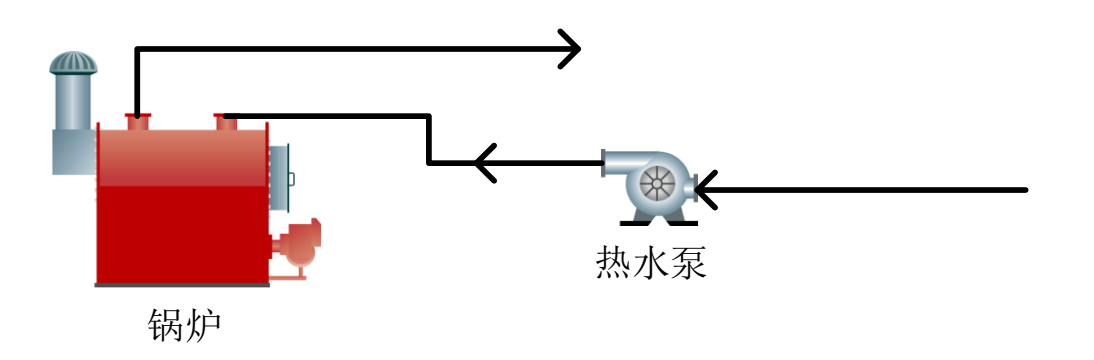

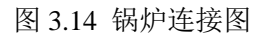

锅炉的模板由热水锅炉(Boiler:HotWater)、水泵(Pump:VariableSpeed)及 对应的曲线(curve)组成。模板中可供用户自定义的参数有:能源类型(电、

燃气或燃油),热效率。热效率能真实反映锅炉运行的热经济指标[22],对能耗有 较大影响,根据公共建筑节能标准,燃油、燃气锅炉额定热效率默认为 0.89。锅 炉的性能曲线采用 EnergyPlus 自带的曲线形式。

| 额定功率            | 自动计算             |
|-----------------|------------------|
| 性能曲线所用温度值       | 锅炉出水温度           |
| $Eff=f(PLR)$    | EnergyPlus 自带的曲线 |
| 设计出水温度(℃)       | 81               |
| 设计水流量 $(m^3/s)$ | 自动计算             |
| 最小部分负荷率         | $\overline{0}$   |
| 最大部分负荷率         | 1.1              |
| 最优部分负荷率         |                  |
| 出水温度上限          | 100              |
| 流量模式            | 变流量              |
| 选型系数            |                  |

表 3.21 锅炉的默认设置

在 EnergyPlus 中,锅炉的性能曲线是其热效率(Eff)关于部分负荷率(PLR) 的曲线,形式有 6 种,如下:

$$
Eff = C_0 + C_1 \cdot PLR \tag{7}
$$

$$
Eff = C_0 + C_1 \cdot PLR + C_2 \cdot PLR^2
$$
 (8)

$$
Eff = C_0 + C_1 \cdot PLR + C_2 \cdot PLR^2 + C_3 \cdot PLR^3
$$
\n(9)

$$
Eff = C_0 + C_1 \cdot PLR + C_2 \cdot PLR^2 + C_3 \cdot PLR^3
$$
(9)  

$$
Eff = C_0 + C_1 \cdot PLR + C_2 \cdot PLR^2 + C_3 \cdot T_w + C_4 \cdot T_w^2 + C_5 \cdot PLR \cdot T_w
$$
(10)

$$
Eff = C_0 + C_1 \cdot PLR + C_2 \cdot PLR^2 + C_3 \cdot T_w + C_4 \cdot T_w^2 + C_5 \cdot PLR \cdot T_w \qquad (10)
$$
  

$$
Eff = C_0 + C_1 \cdot PLR + C_2 \cdot PLR^2 + C_3 \cdot T_w + C_4 \cdot PLR \cdot T_w + C_5 \cdot PLR^2 \cdot T_w \qquad (11)
$$

$$
F = C_0 + C_1 \cdot PLR + C_2 \cdot PLR^2 + C_3 \cdot T_w + C_4 \cdot PLR \cdot T_w + C_5 \cdot PLR^2 \cdot T_w \qquad (11)
$$
  
\n
$$
Eff = C_0 + C_1 \cdot PLR + C_2 \cdot PLR^2 + C_3 \cdot T_w + C_4 \cdot T_w^2 + C_5 \cdot PLR \cdot T_w
$$
  
\n
$$
+ C_6 \cdot PLR^3 + C_7 \cdot PLR^3 + C_8 \cdot PLR^2 \cdot T_w + C_9 \cdot PLR \cdot T_w^2
$$
  
\n(12)

锅炉的模板中默认是第二种形式,即式(8)。其中的系数默认值分别是  $C_1=0.97$ ,  $C_2=0.0633$ ,  $C_3=0.0333$ .

5)直燃式冷热水机组

直燃式冷热水机组是由高压发生器(燃气或燃油直接加热)、低压发生器、 蒸发器、吸收器和冷凝器组成。模板由机组(ChillerHeater:Absorption:DirectFired), 冷冻水泵,热水泵,冷却水泵,冷却塔及对应的曲线(Curve)组成。模板中可 供用户自定义的参数有:能源类型(燃气或燃油),热冷比、制冷 COP 和制热 COP。机组的性能曲线采用 EnergyPlus 自带的曲线形式。

同济大学 硕士学位论文 建筑能耗模拟工具的设计与开发

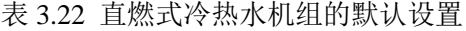

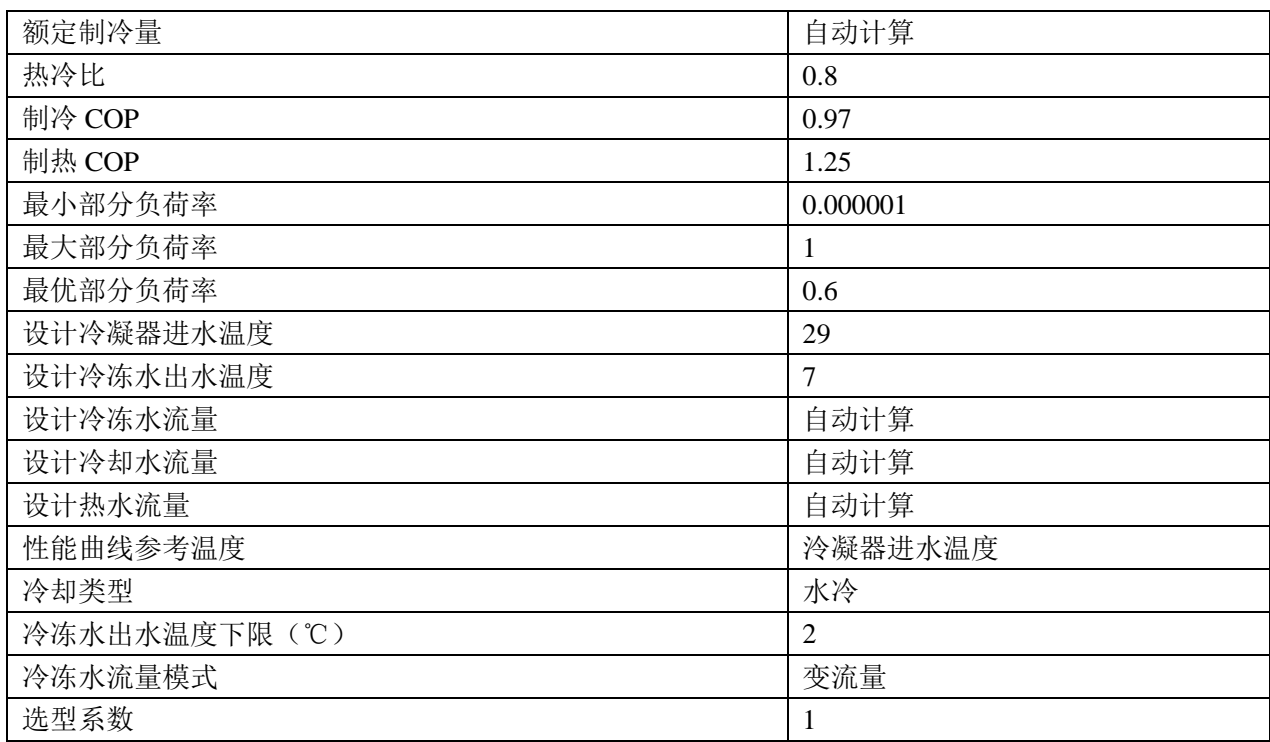

在 EnergyPlus 中,直燃式冷热水机组的性能曲线有 7 条,表达式及系数默认 值如下: 直如下:<br>ı.实际制冷量与额定制冷量的关系<br>*AvailableCoolingCapacity* = *No* min *alCoolingCapacity · CoolCapfT* (T<sub>cw,1</sub>,T<sub>cond</sub>)

a.实际制冷量与额定制冷量的关系

(13)

模板默认 *CoolCapfT* ( $T_{\text{cw},1}$ ,  $T_{\text{cond}}$ ) =1

b. 紫料輸入与実    
$$
\text{Euler} \leftarrow \text{Euler} \left( \frac{d}{dt} \right)
$$
\n
$$
F \left( \frac{d}{dt} \right) = f(T_{\text{cv},l}, T_{\text{cond}}) = 1 \tag{14}
$$

c. 紫料輸入与安   
$$
\text{Euler} = \frac{1}{2} \sum_{i=1}^{n} \sum_{i=1}^{n} \frac{1}{2} \sum_{i=1}^{n} \frac{1}{2} \sum_{i=1}
$$

d.电视的**10.**与家 
$$
\text{c.} = \frac{1}{\text{d.} \pm \text{d.} \pm \text{e.}} \exp\left(-\frac{1}{2} \sum_{\text{c.} \in \text{d.} \pm \text{d.} \pm \text{e.}} \right)
$$
\n
$$
\text{ElectricInput} \text{to} \text{CoolingOutput} \text{Ratio} = f(T_{\text{c.v.}1}, T_{\text{cond}}) = 1 \tag{16}
$$

e.电力输入与实际制冷量之比关于部分负荷率的函数; *ElectricInputtoCoolingOutputRatio f PLR* ( ) 1 (17)

f.同时制冷和制热工况下,制热能力关于制冷能力的函数; *HeatCoolCapRatio f PLR* ( ) 1 PLR (18)

g.仅制热的工况下,燃料输入与制热能力之比关于部分负荷率的函数。<br>*FuelInputtoHeatOutputRatio* = *f* (*PLR*) =PLR

$$
Full input to HeatOutput Ratio = f (PLR) = PLR
$$
 (19)

7)冷却塔

冷却塔不是供用户选择的模板,根据用户选择的冷源形式,工具会自动判定 是否需要冷却塔。如水冷冷机、直燃式冷热水机组都需要配置冷却塔排热。模板 中采用的冷却塔是单速的,即 EnergyPlus 中的 CoolingTower:SingleSpeed。

| 额定冷却水流量       | 自动计算           |
|---------------|----------------|
| 额定风量          | 自动计算           |
| 风机额定功率        | 自动计算           |
| 额定风量时的 UA 值   | 自动计算           |
| 自然对流时的额定风量    | 自动计算           |
| 自然对流时的额定 UA 值 | 自动计算           |
| 性能参数输入方式      | 额定冷却水流量时的 UA 值 |
| 蒸发水损失计算方法     | 假设出塔空气饱和       |
| 蒸发水损失系数       | 0.2            |
| 风吹损失          | 0.008          |
| 出塔空气计算方式      | 浓度法            |
| 出塔空气浓度        | 3              |
| 运行控制方式        | 风机循环           |
| 选型系数          |                |

表 3.23 冷却塔的默认设置

以上的冷热源形式可供用户选择使用,默认所有的冷热源可自由组合,冷冻 水、冷却水和热水环路分别只有一个,不同冷、热源设备分别并联于相应的环路 中。环路所含设备、设备运行设置会根据冷热源设备形式或个数不同有所变化。 关于水系统需要的设置项如下页的表 3.24 所示。

# 同济大学 硕士学位论文 建筑能耗模拟工具的设计与开发

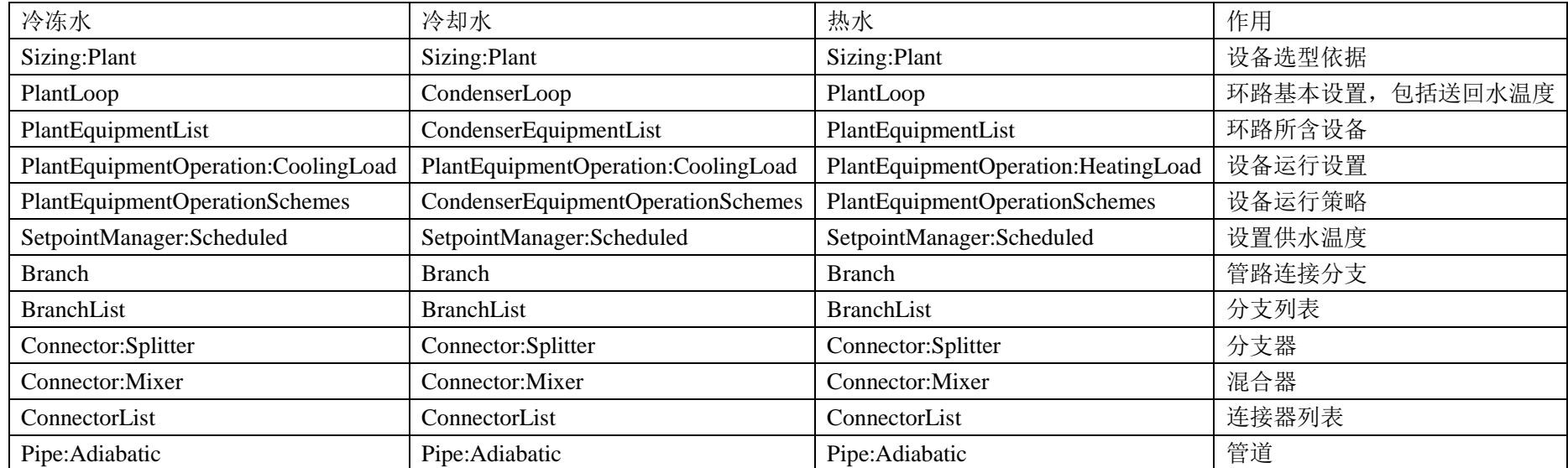

### 表 3.24 水环路设置参数

### 3.2.6 单元式空调系统

模板中的多联机(VRV)系统和屋顶式空调机是单元式系统,送风机、制冷 压缩机和室内盘管都在一个机组内,室外盘管与风机放置在在室外。在能耗模拟 软件中,单元式系统的机组被作为风侧的设备模拟。

1)多联机(VRV)系统

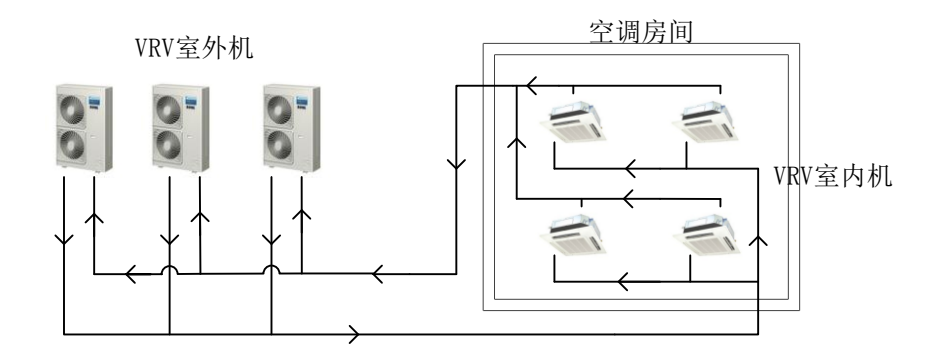

图 3.15 多联机(VRV)系统连接图

多联机(VRV)系统是一种常见的冷剂系统。室外机是一台风冷热泵空调机 组,室内机由变制冷剂流量的冷盘管、热盘管、定风量风机组成。室外机组按照 每层一个设置,冷热盘管容量和风量自动计算。需要用户输入的参数有2个,室 外机的制冷、制热 COP。

在 EnergyPlus 中, VRV 室外机的相关联的输入项见表 3.25。

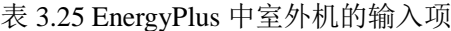

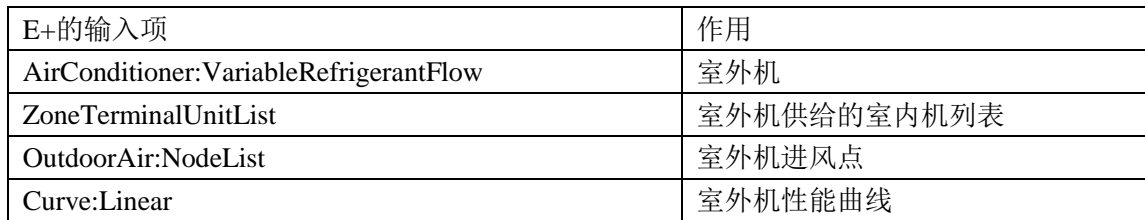

VRV 室外机设备 AirConditioner:VariableRefrigerantFlow 的具体设置参数见 表 3.26。

| 额定制冷容量      | 自动计算            |
|-------------|-----------------|
| 制冷模式下最低室外温度 | $-5^{\circ}$ C  |
| 制冷模式下最高室外温度 | $43^{\circ}$ C  |
| 额定制热容量      | 自动计算            |
| 制热模式下最低室外温度 | $-20^{\circ}$ C |
| 制热模式下最高室外温度 | $20^{\circ}$ C  |
| 最低热泵部分负荷比   | 0.25            |
| 室内温度设定器位置   | 室外机供给的任一温区的名称   |
| 热泵废热回收装置    | 无               |
| 除霜方法        | 电阻式             |
| 除霜控制        | Timed           |
| 除霜加热器功率     | 自动计算            |
| 除霜运行时最高室外温度 | $7^{\circ}$ C   |
| 冷却类型        | 风冷              |
| 能源类型        | 电               |

表 3.26 多联机系统室外机默认设置

除了上述表中的默认值以外,多联机还有很多的性能曲线,均采用 EnergyPlus 自带的曲线。对于 VRV(AirConditioner:VariableRefrigerantFlow), *CoolCapFT* 是制冷量比(实际制冷量与额定制冷量之比)关于温度的函数, *CoolCapFT* 在室外温度较低时使用,*CoolCapFTHi* 在室外温度较高时使用, *CoolCapFTBoundary* 是制冷量的变化量(随室外温度而变)关于室内湿球温度的 函数,*CoolEIRFT* 是 *EIR* 修正系数关于温度的函数,*CoolEIRFT* 在室外温度较低 时使用,*CoolEIRFTBoundary* 是 *EIR* 的变化量(随室外温度而变)关于室内湿球 温度的函数,*CoolEIRFTHi* 是 *EIR* 修正系数关于温度的函数,*CoolEIRFTHi* 在室 外温度较高时使用,*CoolingEIRLowPLR* 是 *EIR* 修正系数关于 *PLR* 的函数,在 *PLR* 较低时使用,*CoolingEIRHiPLR* 是 *EIR* 修正系数关于 *PLR* 的函数,在 PLR>1 时使用,*CoolingCombRatio* 是水泵额定冷量系数关于 *CR* 的函数,*CR* 为所有末 端的额定冷量和与热泵额定冷量之比,*CPLFFPLR* 是冷凝器热损失系数关于 *PLR* 的函数,其中 *T*in,wb 表示室内平均湿球温度,*T*cond,e为冷凝器盘管的进风干球温度。 制热工况下同理, *CPLFFPLR* 曲线与制冷工况相同。模板的默认值如下:<br>*CoolingCombRatio=*0.618055+0.381945 *CR* (20)

 $CoolingEIRHiPLR = 1$  (21)

- $CPLFFPLR = 0.85 + 0.15 \cdot PLR$  (22)
- 2 *CoolingEIRHiPLR* = 1 (21)<br> *CPLFFPLR* = 0.85 + 0.15 · *PLR* (22)<br> *CoolCapFTBoundary* = 25.73473775 – 0.03150043 ·  $T_{\text{in,wb}}$  – 0.01416595 ·  $T_{\text{in,wb}}^2$  (23) (23)

CoolEIRFTBoundary = 25.73473775 - 0.03150043  $\cdot T_{in,wb}$  - 0.01416595  $\cdot T_{in,wb}^2$ *CPLFFPLR* = 0.85 + 0.15 · *PLR* (22)<br> *CoolCapFTBoundary* = 25.73473775 – 0.03150043 ·  $T_{in,wb}$  – 0.01416595 ·  $T_{in,wb}^2$  (23)<br> *CoolEIRFTBoundary* = 25.73473775 – 0.03150043 ·  $T_{in,wb}$  – 0.01416595 ·  $T_{in,wb}^2$  (24)  $(24)$ 

(25) 2 in,wb in,wb 0.576856477 0.017450222 0.00058326 *CoolCapFT T T* 

$$
ooling EIRLowPLR = 0.4628123 - 1.0402406 \cdot PLR + 2.17491 \cdot PLR^2 - 0.5974817 \cdot PLR^3 (25)
$$
  
\n
$$
CoolCapFT = 0.576856477 + 0.017450222 \cdot T_{in,wb} + 0.00058326 \cdot T_{in,wb}^2
$$
  
\n
$$
+ (1.15563 \cdot 10^{-7}) \cdot T_{cond,e} + (7.61504 \cdot 10^{-9}) \cdot T_{cond,e}^2 - (1.1503 \cdot 10^{-8}) \cdot T_{in,wb} \cdot T_{cond,e}
$$
 (26)

+(1.15563·10<sup>-7</sup>) 
$$
\cdot T_{\text{cond,e}} + (7.61504 \cdot 10^{-9}) \cdot T_{\text{cond}}^2 - (1.1503 \cdot 10^{-8}) \cdot T_{\text{in,wb}} \cdot T_{\text{cond,e}}
$$
  
\n
$$
CoolCapFTHi = 0.6861551 + 0.0207869 \cdot T_{\text{in,wb}} + 0.0005445 \cdot T_{\text{in,wb}}^2
$$

$$
CoolCapFTHi = 0.6861551 + 0.0207869 \cdot T_{in,wb} + 0.0005445 \cdot T_{in,wb}^2
$$
  
\n
$$
-0.0016098 \cdot T_{cond,e} - (6.254 \cdot 10^{-7}) \cdot T_{cond,e}^2 - 0.000339 \cdot T_{in,wb} \cdot T_{cond,e}
$$
  
\n
$$
CoolEIRFT = 0.989010541 - 0.02347967 \cdot T_{in,wb} + 0.000199711 \cdot T_{in,wb}^2
$$
 (28)

$$
CoolEIRFT = 0.989010541 - 0.02347967 \cdot T_{\text{in,wb}} + 0.000199711 \cdot T_{\text{in,wb}}^2
$$
  
+0.005968336 \cdot T\_{\text{cond,e}} - (1.0289 \cdot 10^{-7}) \cdot T\_{\text{cond,e}}^2 - 0.00015686 \cdot T\_{\text{in,wb}} \cdot T\_{\text{cond,e}} \tag{28}  
CoolEIRFTHi = 0.18293171 + 0.01635442 \cdot T\_{\text{in,wb}} - 0.0003505 \cdot T\_{\text{in,wb}}^2 \tag{29}

+0.005968336 
$$
\cdot
$$
  $T_{\text{cond,e}} - (1.0289 \cdot 10^{-7}) \cdot T_{\text{cond,e}}^2 - 0.00015686 \cdot T_{\text{in,wb}} \cdot T_{\text{cond,e}}$   
\n
$$
CoolEIRFTHi = 0.18293171 + 0.01635442 \cdot T_{\text{in,wb}} - 0.0003505 \cdot T_{\text{in,wb}}^2
$$
  
\n+0.02375694  $\cdot$   $T_{\text{cond,e}} + 0.00017854 \cdot T_{\text{cond,e}}^2 - 0.0006177 \cdot T_{\text{in,wb}} \cdot T_{\text{cond,e}}$  (29)

$$
594 \cdot T_{\text{cond,e}} + 0.00017854 \cdot T_{\text{cond,e}}^{\text{2}} - 0.0006177 \cdot T_{\text{in,wb}} \cdot T_{\text{cond,e}}
$$
  
HeatingCombRatio = 0.96034 + 0.03966 \cdot CR (30)

$$
Heating CombRatio = 0.96034 + 0.03966 \cdot CR
$$
 (30)  
\n
$$
Heating CombRatio = 0.96034 + 0.03966 \cdot CR
$$
 (30)  
\n
$$
Heating EIRHiPLR = 2.4294355 - 2.235887 \cdot PLR + 0.8064516 \cdot PLR2
$$
 (31)

$$
Heating CombRatio = 0.96034 + 0.03966 \cdot CR
$$
 (30)  
\n
$$
Heating EIRHiPLR = 2.4294355 - 2.235887 \cdot PLR + 0.8064516 \cdot PLR^2
$$
 (31)  
\n
$$
HeatCapFTBoundary = -7.6000882 + 3.05090016 \cdot T_{in,wb} - 0.1162844 \cdot T_{in,wb}^2
$$
 (32)  
\n
$$
HeatERFTBoundary = -7.6000882 + 3.05090016 \cdot T_{in,wb} - 0.1162844 \cdot T_{in,wb}^2
$$
 (33)  
\n
$$
Heating EIRLowPLR = 0.1400093 + 0.6415002 \cdot PLR + 0.1339047 \cdot PLR^2 + 0.0845859 \cdot PLR^3
$$
 (34)

$$
HeatEIRFTBoundary = -7.6000882 + 3.05090016 \cdot T_{inwh} - 0.1162844 \cdot T_{inwh}^{2} \tag{33}
$$

$$
Heating EIRLowPLR = 0.1400093 + 0.6415002 \cdot PLR + 0.1339047 \cdot PLR^2 + 0.0845859 \cdot PLR^3
$$
 (34)

$$
HeatEIRFTBoundary = -7.6000882 + 3.05090016 \cdot T_{in,wb} - 0.1162844 \cdot T_{in,wb}^2 \quad (33)
$$
  

$$
グating EIRLowPLR = 0.1400093 + 0.6415002 \cdot PLR + 0.1339047 \cdot PLR^2 + 0.0845859 \cdot PLR^3 \quad (34)
$$
  

$$
HeatCapFT = 1.014599599 - 0.002506703 \cdot T_{in,wb} - 0.000141599 \cdot T_{in,wb}^2
$$
  

$$
+ 0.026931595 \cdot T_{cond,e} + (1.83538E - 06) \cdot T_{cond,e}^2 - 0.000358147 \cdot T_{in,wb} \cdot T_{cond,e}
$$
  

$$
HeatCapFTHi = 1.161134821 + 0.027478868 \cdot T_{in,wb} - 0.00168795 \cdot T_{in,wb}^2 \quad (36)
$$

$$
HeatCapFTHi = 1.161134821 + 0.027478868 \cdot T_{in,wb} - 0.00168795 \cdot T_{in,wb}^2
$$
  
+0.001783378 \cdot T<sub>cond,e</sub> + (2.03208 \cdot 10<sup>-6</sup>) \cdot T<sub>cond,e</sub>^2 - (6.8969 \cdot 10<sup>-5</sup>) \cdot T<sub>in,wb</sub> T<sub>cond,e</sub> (36)  
HeatERFT = 0.87465501 - 0.01319754 \cdot T<sub>in,wb</sub> + 0.00110307 \cdot T<sub>in,wb</sub>^2 (37)

$$
HeatEIRFT = 0.87465501 - 0.01319754 \cdot T_{in,wb} + 0.00110307 \cdot T_{in,wb}^{2}
$$
  
-0.0133118 \cdot T<sub>cond,e</sub> + 0.00089017 \cdot T<sub>cond,e</sub><sup>2</sup> - 0.00012766 \cdot T<sub>in,wb</sub> \cdot T<sub>cond,e</sub>  
HeatEIRFTHi = 2.504005146 - 0.05736767 \cdot T<sub>in,wb</sub> + (4.07336 \cdot 10<sup>-5</sup>) \cdot T<sub>in,wb</sub><sup>2</sup> (38)

$$
-0.0133118 \cdot T_{\text{cond,e}} + 0.00089017 \cdot T_{\text{cond,e}}^2 - 0.00012766 \cdot T_{\text{in,wb}} \cdot T_{\text{cond,e}}
$$
  
\n
$$
HeatEIRFTHi = 2.504005146 - 0.05736767 \cdot T_{\text{in,wb}} + (4.07336 \cdot 10^{-5}) \cdot T_{\text{in,wb}}^2
$$
  
\n
$$
-0.12959669 \cdot T_{\text{cond,e}} + 0.00135839 \cdot T_{\text{cond,e}}^2 + 0.00317047 \cdot T_{\text{in,wb}} \cdot T_{\text{cond,e}}
$$
  
\n(38)

2)屋顶式空调机

47 2 3 *CoolingEIRLowPLR PLR PLR PLR* 0.4628123 1.0402406 2.17491 0.5974817 工 具 中 的 屋 顶 式 空 调 机 组 模 板 选 用 的 是 EnergyPlus 中的部件 — — AirLoopHVAC:UnitaryHeatPump:AirToAir,室外机由启停风机、直膨冷盘管和直 膨热盘管组成,室内空调系统形式可选择定风量或者变风量。需要输入参数:制 冷 COP、制热 COP。

屋顶式空调机的组成部件的默认设置有,

a. 直膨冷盘管

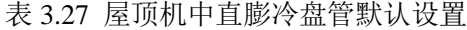

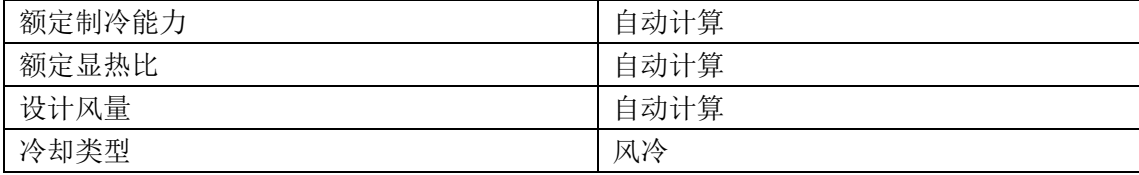

直膨冷盘管 (Coil:Cooling:DX:SingleSpeed) 的性能曲线有 5 条, CapFT 是 制冷量比(实际制冷量与额定制冷量之比)关于温度的函数,EIRFT 是 EIR 关 于温度的函数,CapFFlow 是制冷量比(实际制冷量与额定制冷量之比)关于流 量比(实际空气流量与额定流量之比)的函数,EIRFFLow 是 EIR 关于流量比(实 际空气流量与额定流量之比)的函数,PLF 是部分负荷系数关于负荷率的函数。<br>实际*EIR* = 额定*EIR · EIRFT · EIRFFlow · PLF* (39)

$$
\mathcal{F} \overline{\mathcal{F}} \mathcal{F} \mathcal{F} = \mathcal{F} \mathcal{F} \mathcal{F} \mathcal{F} \mathcal{F} \mathcal{F} \mathcal{F} \mathcal{F} \mathcal{F} \mathcal{F} \mathcal{F} \mathcal{F} \mathcal{F} \mathcal{F} \mathcal{F} \mathcal{F} \tag{39}
$$

实际制冷量 额定制冷量 *CapFT CaPFFlow* (40) 模板中的曲线默认值如下: coil,e coil,e 0.942587793 0.009543347 0.00068377 T - 实际制冷重=额定制冷重·*CapFT·CaPFFlow*<br>|线默认值如下:<br>= 0.942587793 + 0.009543347 · T<sub>coil.e</sub> + 0.00068377 · T<sub>coil.e</sub>

マ中的曲线默认值如ト:<br> $CapFT = 0.942587793 + 0.009543347 \cdot T_{\text{coil,e}} + 0.00068377 \cdot T_{\text{coil,e}} \eqno{(4)}$ -0.011042676 ·  $T_{\text{cond,e}} + 0.000005249 \cdot T_{\text{cond,e}} - 0.00000972 \cdot T_{\text{coil,e}} \cdot T_{\text{cond,e}}$ 中的曲线款认值如下:<br>*`apFT =* 0.942587793+0.009543347 · T<sub>coil,e</sub> +0.0006837<br>0.011042676 · T<sub>cond,e</sub> +0.000005249 · T<sub>cond,e</sub> –0.00000972 <del>3. 实际制登重 = 额定制登重·C</del><br>反中的曲线默认值如下:<br>*CapFT =* 0.942587793+0.009543347·T .1E 341 F :<br>587793 + 0.009543347 ·  $T_{\rm coil,e}$  + 0.00068377 ·  $T_{\rm coil,e}$ <br> $T_{\rm cond,e}$  + 0.000005249 ·  $T_{\rm cond,e}$  – 0.00000972 ·  $T_{\rm coil,e}$  ·  $T$ (41)

$$
CaPFFlow = 0.8 + 0.2 \cdot FLR \tag{42}
$$

$$
CaPFFlow = 0.8 + 0.2 \cdot FLR
$$
\n(42)  
\n
$$
EIRFT = 0.342414409 + 0.034885008 \cdot T_{\text{coil,e}} - 0.0006237 \cdot T_{\text{coil,e}}^2
$$
\n(43)  
\n+0.004977216 \cdot T\_{\text{cond,e}} + 0.000437951 \cdot T\_{\text{cond,e}}^2 - 0.000728028 \cdot T\_{\text{coil,e}} \cdot T\_{\text{cond,e}}

 $16 \cdot T_{\text{cond,e}} + 0.000437951 \cdot T_{\text{cond,e}}^2 - 0.000728028 \cdot T_{\text{coile}} \cdot T_{\text{cond,e}}$ <br>*EIRFFlow* = 1.1552 – 0.1808 · *FLR* + 0.0256 · *FLR*<sup>2</sup> (44)

$$
PLF = 0.85 + 0.15 \cdot PLR \tag{45}
$$

其中 *FLR* 为实际空气流量与额定流量之比,*PLR* 为负荷率,*T*coil,e为蒸发 器盘管的进风湿球温度,*T*cond,e为冷凝器盘管的进风干球温度(湿换热时为湿 球温度)。

b. 直膨热盘管

表 3.28 屋顶机中直膨热盘管默认设置

| 额定制热能力         | 自动计算           |
|----------------|----------------|
| 设计风量           | 自动计算           |
| 压缩机运行的最低室外干球温度 | $-5^{\circ}$ C |
| 除霜运行的最高室外干球温度  | $5^{\circ}$ C  |

直膨热盘管 (Coil:Heating:DX:SingleSpeed) 的性能曲线有 5 条, CapFT 是 制热量比(实际制热量与额定制热量之比)关于温度的函数,*EIRFT* 是 *EIR* 关于 温度的函数,*CapFFlow* 是制热量比(实际制热量与额定制热量之比)关于流量 际空气流量与额定流量之比)的函数, PLF 是部分负荷系数关于负荷率的函数。<br>实际EIR = 额定EIR·EIRFT·EIRFFlow·PLF (46) 实际*EIR* = 额定*EIR · EIRFT · EIRFFlow · PLF* (46)<br>实际制热量 = 额定制热量 · *CapFT · CaPFFlow* (47) 模板中的曲线默认值如下: <sup>2</sup> + 0.0000034992  $\cdot T_{\text{out db}}^{3}$ 实际制热量 = 额定制热量 · *CapFT · CaPFFlow* (47)<br>模板中的曲线默认值如下:<br> $CapFT = 0.75846 + 0.027626 \cdot T_{out.db} + 0.000148716 \cdot T_{out.db}^2 + 0.0000034992 \cdot T_{out.db}^3$  (48)  $(T = 0.75846 + 0.027626 \cdot T_{\text{out.db}} + 0.000148716 \cdot T_{\text{out.db}}^2 + 0.0000034992 \cdot T_{\text{out.db}}^3$  (48)<br>  $CaPFFlow = 0.8 + 0.16 \cdot FLR$  (49)<br>  $EIRFT = 1.19248 - 0.0300438 \cdot T_{\text{out.db}} + 0.00103745 \cdot T_{\text{out.db}}^2 - 0.000023328 \cdot T_{\text{out.db}}^3$  (50)

比(实际空气流量与额定流量之比)的函数,*EIRFFLow* 是 *EIR* 关于流量比(实

*CaPFFlow* = 0.8 + 0.16 *FLR* (49)  
0.0300438 
$$
T_{\text{out dh}}
$$
 + 0.00103745  $T_{\text{out dh}}$ <sup>2</sup> - 0.000023328  $T_{\text{out dh}}$ <sup>3</sup> (50)

$$
EIRFT = 1.19248 - 0.0300438 \cdot T_{\text{outdb}} + 0.00103745 \cdot T_{\text{outdb}}^2 - 0.000023328 \cdot T_{\text{outdb}}^3 \quad (50)
$$
  

$$
EIRFFlow = 1.3824 - 0.4336 \cdot FLR + 0.0512 \cdot FLR^2 \quad (51)
$$

$$
EIRFFlow = 1.3824 - 0.4336 \cdot FLR + 0.0512 \cdot FLR^2 \tag{51}
$$

$$
PLF = 0.85 + 0.15 \cdot PLR \tag{52}
$$

其中 FLR 为实际空气流量与额定流量之比, PLR 为负荷率, Tout ab 为室外 干球温度。

c. 启停风机

表 3.29 屋顶机中启停风机默认设置

| 风机效率 | 0.7    |
|------|--------|
| 风压   | 1000Pa |
| 最大流量 | 自动计算   |
| 马达效率 | 0.9    |

## 3.3 主要默认项设置

工具的主要默认项包括三部分:能耗模拟通用设置、模板和内置库设置、系 统控制模拟方法。

控制系统分不同的层次:高层、管理层和就地控制。管理层控制包括参数重 整和优化控制,会直接影响能耗。就地控制也对能耗有影响,例如,比例房间温 度控制将在能耗与舒适性之间进行权衡。大部分的全建筑能耗模拟软件能够模拟 管理层控制,而就地控制则需要更专业的基于部件或公式的模拟软件来模拟。

因能耗模拟软件的主要模拟对象是建筑能耗,控制变量(如送风温度)通常 被假设控制在设定温度上,除非系统容量不够。而通过模拟可以计算出要保持设 定值所需要的容量是否超过了系统所能提供的容量。如果超过了,系统所能提供 的容量则被用来计算控制变量的实际值。如果仅采用比例控制,控制变量与系统 容量的关系式就可以被用来模拟计算。例如,常规的气动房间温度控制器就可以 用房间温度与供热/冷量的关系式来表示。送风温度重整控制也可以用室外温度 与送风温度的关系式模拟。

对于房间温度的控制往往需要设定死区,即某一个不需要供热也不需要供冷 的温度区间。在这个温度区间,房间显热负荷为零。而如果采用比例控制,房间 温度随负荷比例上升或下降,当控制容量达到最大时,供冷/热量随送风温度与 房间温度之差比例变化。

# 3.3.1 能耗模拟通用设置

EnergyPLus 输入数据计算文件中,有些项可以固定下来,如一些必要的算 法、时间步长、迭代次数、建筑几何模型输入的规则等。详细见表 3.30 所列的 输入项。

| 输入项        | 默认值设置                                                   |
|------------|---------------------------------------------------------|
| 所用 E+版本    | 7.2                                                     |
| 内表面对流算法选择  | <b>TARP</b>                                             |
| 外表面对流算法选择  | $DOE-2$                                                 |
| 热平衡算法选择    | <b>ConductionTransferFunction</b>                       |
| 时间步长       | 4                                                       |
| 最小系统步长     | 1                                                       |
| 空调系统最大迭代次数 | 20                                                      |
| 设备最小迭代次数   | 4                                                       |
| 设备最大迭代次数   | 10                                                      |
| 时间表类型      | Any Number, Fraction, Temperature, Control Type, On/Off |
| 计算周期       | $1/1 - 12/31$                                           |
| 点的输入顺序规定   | 右下角点开始输入, 逆时针方向                                         |
| 房间温度控制     | 默认为带死区的双设定点控制方法                                         |

表 3.30 通用设置

由于 EnergyPlus 具有各项独立设置、关联项相互引用的特点,为保证输入数 据文件的一致性,作者规范命名了具有关联性质的项,使得引用正确,例如围护 结构名(Construction Name):

表 3.31 围护结构名称

| 类型     | 材料名称                   |  |
|--------|------------------------|--|
| 外墙     | Ewall_Construction     |  |
| 屋顶     | Roof Construction      |  |
| 最底层的地板 | Floor_Construction     |  |
| 地下外墙   | Underwall_Construction |  |
| 内墙     | Inwall_Construction    |  |
| 天花板    | Inwall_Construction    |  |
| 中间层的地板 | Inwall Construction    |  |

# 3.3.3 空调系统

空调系统中,空调机组选型的依据是 Sizing:System,温区末端设备选型的依 据是 Sizing:Zone,二者的默认设置见表 3.32 和表 3.33。

| 空气环路名称    | VAVSystem/CAVSystem/DOASSystem/RoofTopUnitSystem |
|-----------|--------------------------------------------------|
| 选型依据负荷类型  | 显热负荷                                             |
| 设计新风流速    | 自动计算                                             |
| 最小送风比     | 0.3                                              |
| 预热温度      | 7.2                                              |
| 预热相对湿度    | 0.008                                            |
| 预冷温度      | 11                                               |
| 预冷相对湿度    | 0.008                                            |
| 制冷送风温度    | 12.8                                             |
| 制热送风温度    | 10                                               |
| 新风全冷      | N <sub>o</sub>                                   |
| 新风全热      | N <sub>o</sub>                                   |
| 制冷送风相对湿度  | 0.008                                            |
| 制热送风相对湿度  | 0.008                                            |
| 制冷送风量设计方法 | 设计日                                              |
| 制冷送风量     | $\Omega$                                         |
| 制热送风量设计方法 | 设计日                                              |
| 制热送风量     | $\Omega$                                         |
| 系统新风量计算方法 | 温区总量                                             |

表 3.32 Sizing: System 默认设置

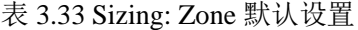

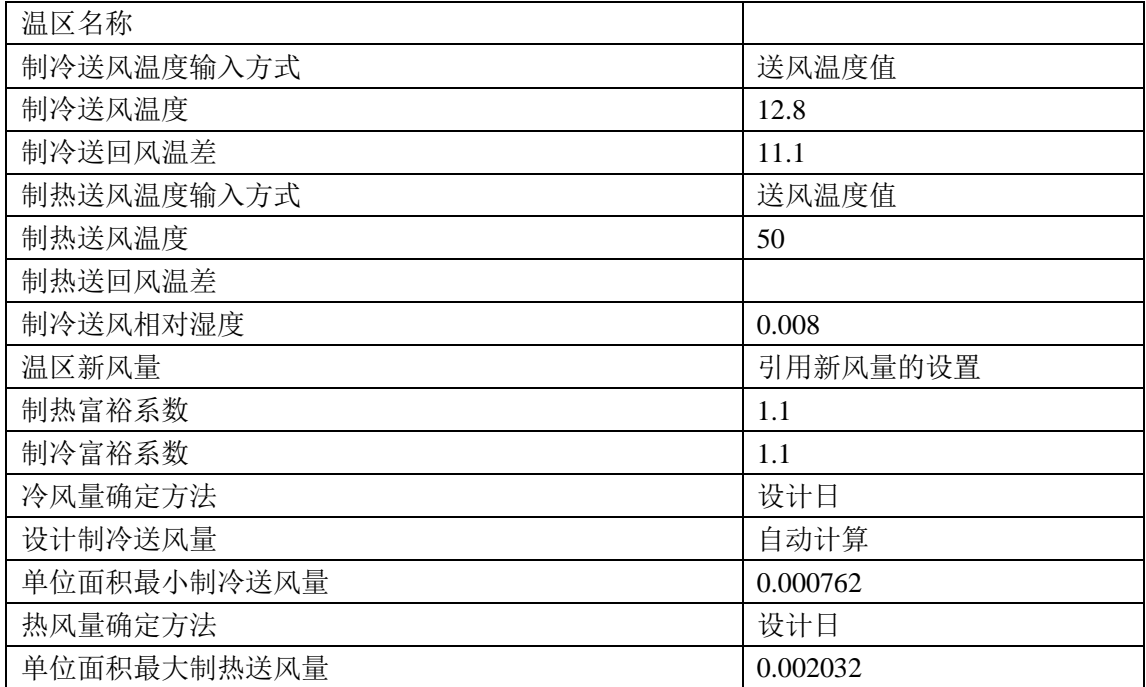

#### 3.3.4 冷热源

1)机组选型

详细能耗模拟中,需要输入冷热源、水泵的多个性能参数,本工具的模板中 冷热源的容量自动计算,选型设置在 Sizing:Plant,其输入参数如表 3.34 所示。

表 3.34 Sizing:Plant 设置

| 环路类型                      | 冷冻水 | 冷却水 | 热水 |
|---------------------------|-----|-----|----|
| 环路设计出水温度<br>$\sim$        |     | ◡   | 60 |
| 环路供回水温差<br>ົົ<br>$\sim$ . | ັ   | ັ   | 10 |

2)水系统形式设计

空调水系统形式主要有定流量系统、一次泵定频调节二次泵台数的变流量系 统、一次泵定频二次泵变频的变流量系统、一次泵变频的变流量系统[44]。由于一 次泵系统投资低,占地面积小,而且连接简单[45],模板中的冷冻水环路设计为一 次泵变流量系统,冷冻水泵为变频。以后会考虑加入一次泵定流量——二次泵变 流量系统,可供用户选择冷冻水系统形式。

部分负荷运行条件下,变冷却水流量会对冷水机组的效率有较大的影响。变 流量工况下的冷凝温度高于定流量工况,且换热器效率降低,总体来看,机组效 率下降抵消了很多水泵变频节约的能源,这样反而会使水泵变频而增加的成本回 收年限变长[46]。为此模板中的冷却水环路采用定流量系统,默认定频冷却水泵。

空调热水系统默认为变流量系统,水泵可变频调速,以适应不同的制热需求。

《采暖通风与空气调节设计规范》(GB50019-2003)<sup>[47]</sup>第 6.4.7.2 条中规定: 一次泵系统的冷水泵以及二次泵系统中一次冷水泵的台数和流量,应与冷水机组 的台数及蒸发器的额定流量相对应。基于一机一泵电气控制设计方便、适应部分 负荷时的运行[48],模板中冷热源机组和水泵的配置默认为一机一泵的原则。运行 策略上,为使冷热源供应侧可以较理想地适应负荷侧的需求,冷冻水、冷却水和 热水环路中的设备运行模式设为 Sequential,默认根据负荷需求,按顺序开启冷 热源设备,变频和定频水泵的详细默认设置见表 3.35 和表 3.36。

52

#### 表 3.35 变频水泵的默认设置

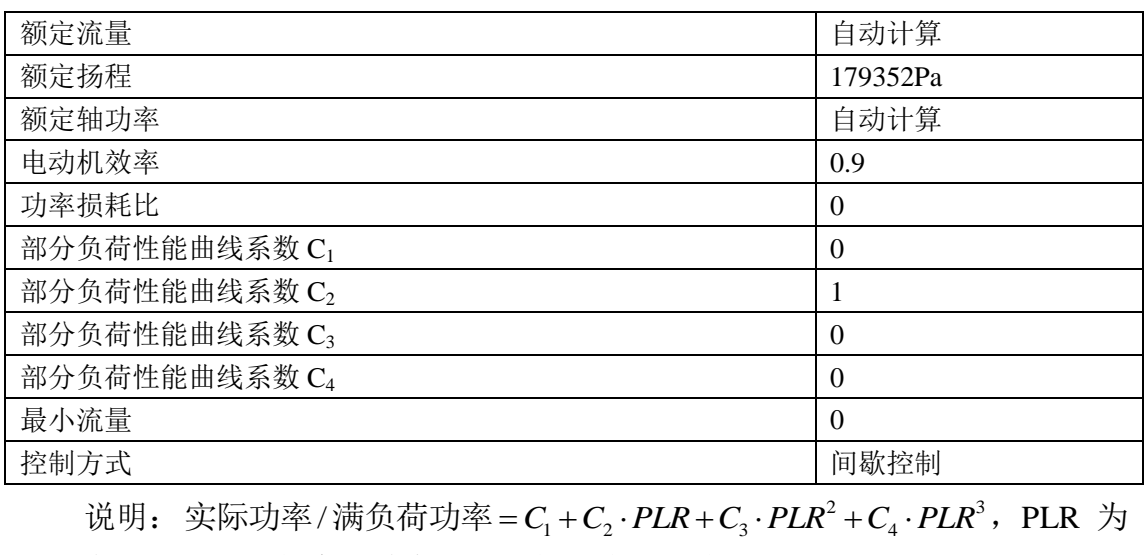

部分负荷比。水泵的实际功率由上述的三次方程决定。

| 额定流量  | 自动计算   |
|-------|--------|
| 额定扬程  | 179352 |
| 额定轴功率 | 自动计算   |
| 电动机效率 | 0.9    |
| 功率损耗比 | 0      |
| 控制方式  | 连续运行   |

表 3.36 定频水泵默认设置

3)冷冻水、热水和冷却水管网的水温控制

借助设备控制部件(Plant-condenser Control)中部件设定温度控制模式 (Component setpoint based operation),通过设定不同时刻的各设备的出口水温 时间表控制各设备的出口水温,同时结合系统设定温度管理器(Setpoint manager) 设定适当的管网冷冻水、冷却水和热水供水温度来实现。

a. 冷冻水供回水温度

空调水系统设计中,冷冻水供水温度以 7℃为宜。温度过低的冷冻水容易冻 结,同时还会导致冷水机组蒸发温度降低,能耗增加。冷水供回水温差宜取 5~10℃,一般为 5℃。工具默认冷冻水供水温度 7℃,供回水温差为 5℃。 b. 冷却水供回水温度

为了保证制冷系统的冷凝温度不超过制冷压缩机的允许工作条件,冷却水进 水温度一般应不高于 32℃。工具默认冷却水供水温度 31℃,供回水温差为 5℃。 c. 热水供水温度

对于热水系统,供水温度受到空调场所较高卫生标准和空调设备内自控元器 件环境温度的限制,一般取 60℃,并以控制在 40~65℃为宜。供回水温差宜取 4.2~15℃,一般为 10℃。工具默认热水供水温度 60℃,供回水温差为 10℃。

# 第4章 工具的界面设计与开发

## 4.1 开发语言与开发环境

### 4.1.1 编程语言特点介绍及比较

目前讲行计算机软件开发和编程时,以下一些开发语言较为常用[49]:

1)FORTRAN 语言是使用最早的高级语言,一般常用的版本有两个, FORTRAN90 及 FORTRAN77, 它适合在科学计算中使用, EnergyPlus 就是采用 这种语言进行编程的,但对简易编程则不太适合。

2)JAVA 是一种互联网语言,它的最大优点是不依赖操作系统,具有跨平台 性质,同时,这也导致它的运行速度较慢,不适宜于做系统开发方面的工作。

3)Visual Basic(VB)是最先采用事件驱动机制的计算机语言,这一机制是一 种对图形用户界面的编程非常适合的方式。一旦创立了一个对象并对其特性进行 了设置,就可以编写出响应某个用户动作的程序。随着 VB 功能和特性的逐渐提 高,采用 VB 开发的应用程序,可以支持许多 Windows 的高级功能,例如多文 档界面(MDI)以及对象的链接等。

4)C 语言和 C++有很丰富的操作符,编程环境从早期的 TURBO C 到 TURBO C++, BORLAND C++, MICROSOFT C, 一直到 VISUAL C++等, 这些都是很 优秀的环境。C及 C++语言高效灵活,适合系统软件的编写,可以用来完成许多 具有创造性的工作。C++语言既是对 C 语言的扩展, 又是 C 语言的超集, 它是一 门混合型的语言,支持传统的结构化程序设计,同时又支持面向对象的程序设计。

5) C#语言是和 JAVA 相对立产生的, 语法形式和 C 语言很相近, 面向对象, 操作符简化,另外加上统一了的.NET 类库,在许多方面有着广泛的应用。从网 络编程到数据库编程都有很多的应用领域。

## 4.1.2 开发语言与开发环境选择

综合各语言的特点和本次软件设计,采用 C#作为开发语言。

本程序开发环境为 Visual Studio 2010。Visual Studio 2010 平台上集合了 C++、VB.Net、C#、J#等编程语言,它成熟稳定,已被证明是一个极其强大和成 功的开发平台,能够充分保证软件设计的顺利进行。它的稳定性和兼容性更有保 证,是目前使用较为广泛的一个版本,而且功能足够本次编程使用。

# 4.2 软件程序设计

工具的目标用户包括建筑设计所和暖通工程师。主要功能要求实现建筑建 模、参数设定、能耗模拟与节能分析。软件的特点是输入简单、可快速进行多个 不同设计方案的比较。软件的计算内核是 EnergyPlus,二者的的数据交换模式在 前面的章节中已经进行了描述,在本节中不再赘述。

### 4.2.1 设计思路

1)开发用户界面,提供友好的人机交互环境。

用户界面是人与计算机之间的媒介,用户界面的质量,直接关系到应用程序 的性能能否充分发挥,能否使用户准确、高效、轻松、愉快地工作。所以软件的 友好性、易用性对于软件系统至关重要。工具的界面设计要实现简洁明确,输入 模块化,对专业性限制较低的目标。

根据 EnergyPlus 的数据结构特点,并参考已有工程应用软件的组织模式,对 象选定区以建筑结构树图为基础,为用户提供方便的建筑结构对象选择,其层次 结构为建筑-楼层-房间。对象选定区的对象与模型图像区一一对应。

2)存储界面数据,按照规定格式生成 IDF 输入数据文件。

将输入界面中相关数据参数按照一定的格式(Input Data Dictionary)生成 IDF 输入文件。存储文件采用 ASCII 顺序文件形式。

3)调用 EnergyPlus 前处理程序、主运算程序及相关后处理程序(PostProcess), 执行运算过程。

除了计算建筑能耗必备的主运算程序外,为准确模拟地下层建筑外墙与土壤 的传热,工具包含了 EnergyPlus 的前处理程序 slab.exe<sup>[50]</sup>。EnergyPlus 为工具提 供的计算支持如表 4.1 所示。

| 类别    | 文件             | 作用                               |
|-------|----------------|----------------------------------|
| 前处理程序 | slab.exe       | 土壤换热计算的执行程序                      |
|       | RunSlab.bat    | 调用 slab 的 MS-DOS 批处理程序           |
|       | SlabGHT.Idd    | 土壤换热计算的输入数据字典                    |
| 主运算程序 | Energy+.ini    | 标准的 Windows <sup>TM</sup> ini 文件 |
|       | EnergyPlus.exe | 执行文件                             |
|       | In.idf         | 输入数据文件                           |
|       | In.epw         | 天气文件                             |
|       | Energy+.idd    | 输入数据字典                           |

表 4.1 工具依赖的 EnergyPlus 的程序文件<sup>[50]</sup>

# 4.2.2 程序介绍

工具的程序设计主要有两个主要任务:一是将界面输入信息转化为 EnergyPlus 的输入数据文件,二是作为建筑几何模板的补充,实现建筑模型自定 义化。解决方案"EnergyPlus"和"BuildingLanguage"分别实现了这两个目标。 前者是连接用户、工具与计算内核的主程序,后者使软件内含了 EnergyPlus 的建 模工具。由于 EnergyPlus 的输入数据文件 idf 中的语句对格式和完整度要求较高, 对段落顺序无要求。因此程序设计时采用根据用户输入信息生成对应输入数据文 件片段,最后把各个片段合并到一起生成可供 EnergyPlus 读取的输入数据文件, 为使转化过程准确快速,程序设计时主要采用了模板和实例的思路。下面针对以 上两个解决方案所包含的项目和控制台程序加以说明。

1) 解决方案"EnergyPlus"有 14 个项目, 主要项目的名称及作用如下:

| 项目名称                | 作用                             |  |
|---------------------|--------------------------------|--|
| Algorithms          | 把平面上的直线转换为房间                   |  |
| <b>BIM</b>          | 定义一种比较通用的建筑结构以及保持方式            |  |
| BuildingLanguage    | 建筑语言转换为 BIM 中的结构               |  |
| Code                | 可自定义语法的语言基础, 为建筑语言提供基础类        |  |
| EnergyPlus          | 用 C#语言写入读取 EnergyPlus 的输入文件    |  |
| EnergyPlus Data     | 提供 EnergyPlus 文件形式的对象集合        |  |
| EnergyPlusInBIM     | 把 BIM 中建筑结构转换为 EnergyPlus 输入文件 |  |
| <b>EPExpress</b>    | 快速使用 EnergyPlus 软件的界面部分        |  |
| <b>EPObjectTool</b> | 编辑 EnergyPlus 输入文件的工具          |  |
| Math                | 数学类                            |  |
| <b>MVVM</b>         | MVVM 模式使用的类                    |  |
| PropertyGrid        | 属性编辑器                          |  |
| Support             | 一些程序的支持类                       |  |

表 4.2 "EnergyPlus"中的主要项目列表

下面对 EnergyPlus.sln 中的主要类加以说明:

EnergyPlus 中关于建筑模型和环境设置的控制台程序主要有表 4.3 中所列。 设备描述和设置程序见表 4.4。

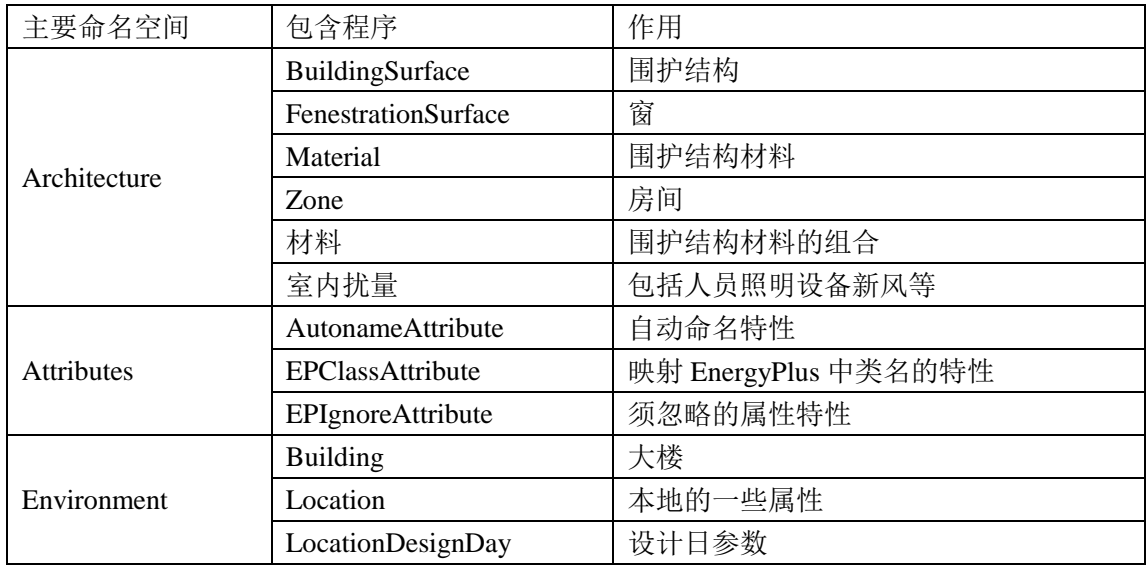

### 表 4.3 "EnergyPlus"项目中的主要类

### 表 4.4 设备类所含主要控制台程序

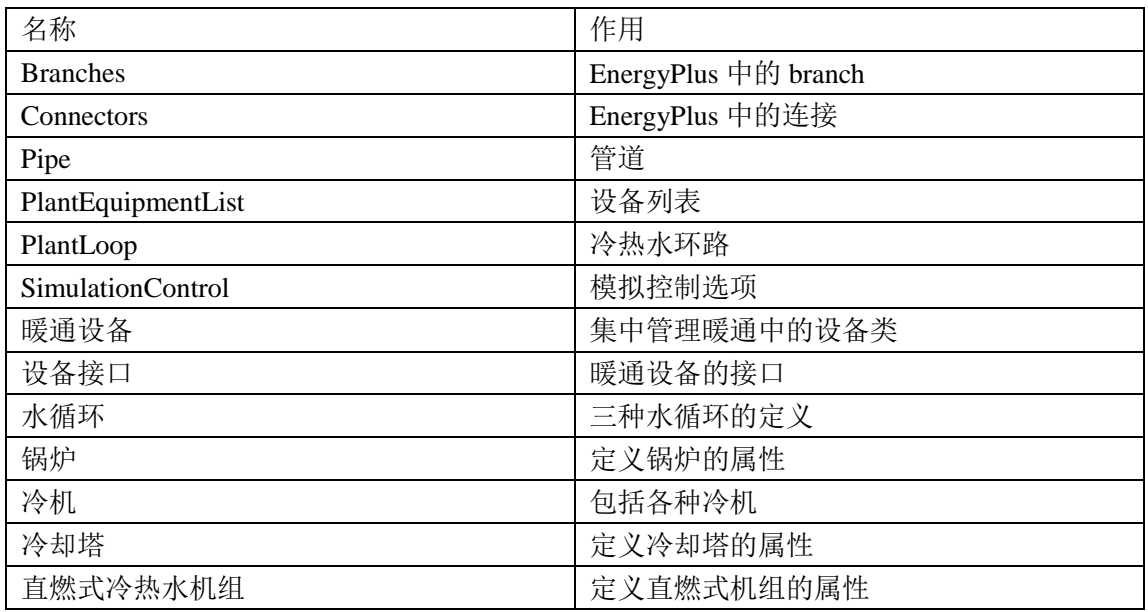

EnergyPlus Data 里面主要包含了内部热源和空调系统的设置。由于 EnergyPlus 中人员、照明和插座设备的峰值密度的设置语句段个数均随温区个数 变化,空调系统中末端设备也是与空调房间保持一致,所以这两类采用了同样的 输入数据文件生成办法。具体文件及其作用见表 4.5 和表 4.6。

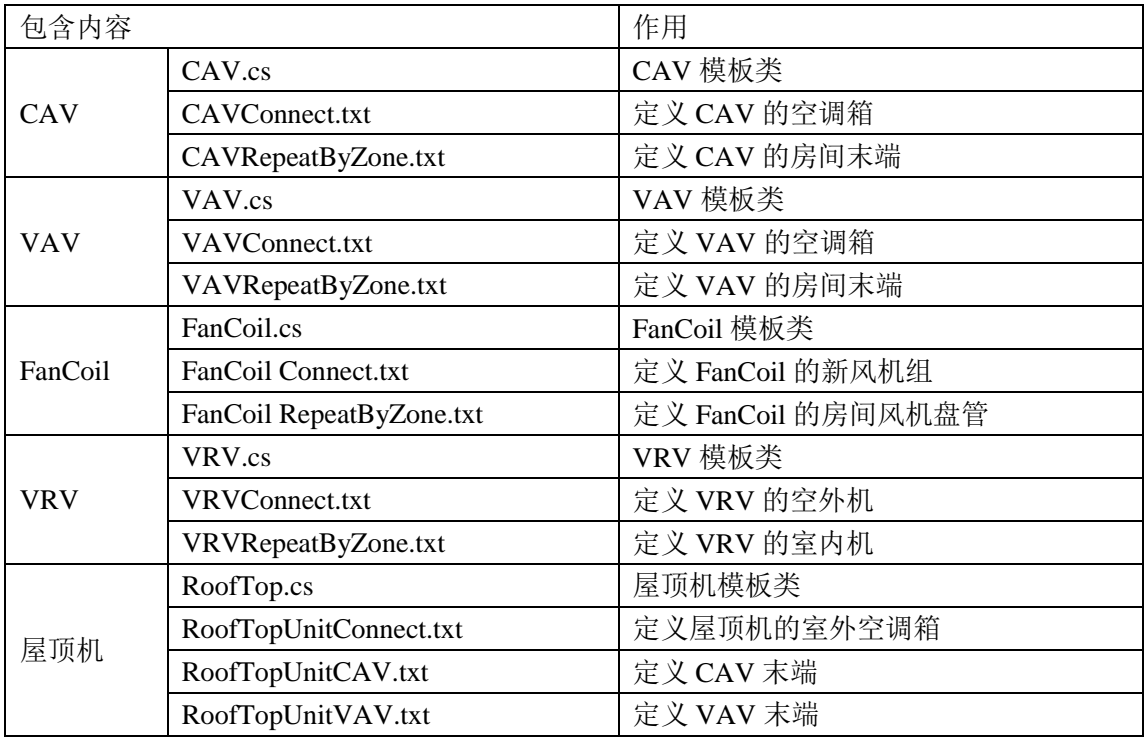

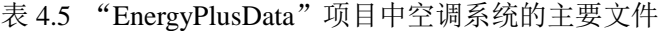

表 4.6 "EnergyPlusData"项目中内部热源的主要文件

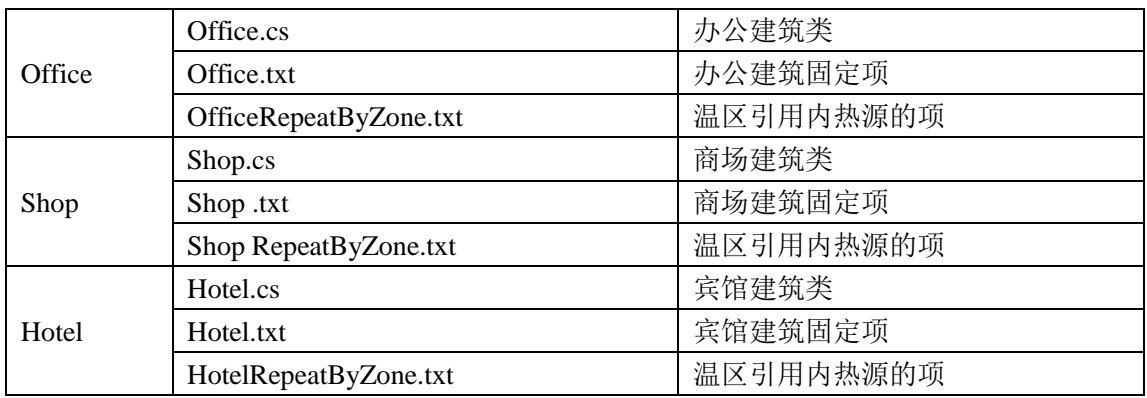

EPExpress 中主要包含了建筑形状、输出报告的模板和内核程序,见表 4.7。

| 命名空间     | 主要文件              |             | 作用                      |  |
|----------|-------------------|-------------|-------------------------|--|
|          | 方形.blx, L形.blx 等  |             | 建筑形状模板 blx 文件           |  |
| Data     | 方形.jpg, L 形.jpg 等 |             | 输入示意图                   |  |
|          | Preprocess        | Slab.exe    |                         |  |
|          |                   | SlabGHT.idd | 预处理计算器, 计算建筑与土壤换热       |  |
| EpCore   |                   | RunSlab.bat |                         |  |
|          | bcytb.dll         |             |                         |  |
|          | Energy+.idd       |             | 计算内核, 调用 EnergyPlus 计算用 |  |
|          | Energy+.ini       |             |                         |  |
|          | EnergyPlus.exe    |             |                         |  |
|          | Epexpat.dll       |             |                         |  |
|          | epfmiimport.dll   |             |                         |  |
|          | libiomp5md.dll    |             |                         |  |
| Template | 计算报告.xls          |             | 输出报告模板                  |  |

表 4.7 "EPExpress"项目中的主要类

上文主要介绍了程序的主要框架,下文将就各模块如何实现将界面输入信息 转化为 EnergyPlus 的输入数据文件作详细说明。

1)建筑几何模型

工具内含一个根据建筑外形建立几何模型的程序,即上面提到的 Building Language 项目。首先在 GBXML(已开发的一建筑模型输入工具)中建立了各 种形状的模板,针对每种形状根据尺寸是否划分内外区,可能要做多个模板。 所涉及到的项目有 Architecture 和 EPExpress。前者定义了 EnergyPlus 中关于建 筑的分区、表面和窗的输入参数及格式,后者定义了不同建筑形状的模板,包 括方形、L 形、U 形、T 形和十字形。同时除了加载建筑形状的模板,用户也可 以自己在 GBXML 中建立自己需要的模型。

2)空调系统

空调系统的模板主要基于 EPTemplateElement 和 EPCombineElement,确定各 种空调系统模板生成格式及最后结合方式。

EnergyPlus Data 包含多个文件夹,每个文件夹包含一种空调系统定义的全部 内容,里面含有不同特性的 txt 文件和一个特有的控制台程序。在本文的程序设 计中提到的所谓不同特性的txt文件主要指其包含的变量是随温区个数还是环路/ 系统个数变化。在 3.2.6 节中研究了各类空调系统随环路及温区个数变化的部件, 在这里可以对编程起到指导作用。EnergyPlus Data 中包含的 txt 文件后缀名 是.SyetemConnect 或.RepeatByZone,分别表示其语句段落个数随环路和温区个数 变化。

3)冷热源

EnergyPlus 中冷热源设备的连接比空调系统稍微复杂些。为使冷热源可以组 合,对 EnergyPlus 中关于冷热源设备、环路及控制的描述语句进行了深度解析, 把 plant loop、branch、pipe、connector、plant equipment list 分解,每种冷热源设 备及相关部件在 EnergyPlus Template 中以 txt 文件描述, 每种设备对应一个控制 台程序.cs,如锅炉.cs,水冷冷机.cs。在 3.2.5 中研究了各类冷热源随形式及设备 个数变化的部件,在这里可以对编程起到指导作用。

4)输出结果

在 2.3.2 节中, 研究了 EnegyPlus 的主要输出文件类型。其中, Output:Table:SummaryReports输出的结果完整且集中,报告形式可以设置为html, csv, txt。将格式设为 csv, 可得到易处理的 Excel 输出文件。调用 EnergyPlus 后 自动输出的结果报告所含数据较繁冗,而且是英文表述,因此需要对其进行简化 处理。本工具保留了 Output:Table:SummaryReports<sup>[27]</sup>的主要输出项:

HVACSizingSummary, 可得出各温区的空调制冷制热负荷

EndUseEnergyConsumptionElectricityMonthly,可得出逐月分项耗电量 EndUseEnergyConsumptionNaturalGasMonthly,可得出逐月分项耗气量 EndUseEnergyConsumptionFuelOilMonthly,可得出逐月各分项耗油量

第一项得到的是各温区的冷热负荷,由于温区是虚拟的概念,与实际的房间 并非一一对应,而且用户主要在意整个建筑的负荷,所以对各温区的负荷进行了 求和计算。通过对后三项进行汇总处理,可得到逐月及全年耗电、燃气、燃油量。 为更形象地显示计算结果,作者在计算报告中加入了逐月耗电、燃气和燃油的柱 形图,全年分项耗电量的饼图,逐月分项耗电量的柱形图。

由于直接利用 C#处理 excel 文件较困难, 作者采用 Excel 自带的 VBA 对输 出结果进行了以上处理,然后用 C#调用 VBA<sup>[51]</sup>,生成工具的计算报告。

## 4.3 开发完成软件介绍

2013 年 1 月,作者完成了建筑能耗模拟软件第一版本的开发,软件命名为 QEPlus。在此版本中,建立了与 EnergyPlus 的数据接口,完成了数据输入界面 和基本结果处理模块的开发。其基本功能和用户操作流程简介如下。

### 4.3.1 软件的安装

为了能够在正确的路径下自动调用 EnergyPlus 可执行程序及其相关定义文 件, 应将该用户界面与 EnergyPlus.exe (主运行程序), Energy+.idd (输入数据定

61

义文件), Energy+.ini (程序路径初始化文件) 等相关文件要安装在同一个目录 下。本工具采用绿色免安装方式。用户可以直接双击.exe 文件打开其用户界面。

# 4.3.2 用户操作流程

1)资料准备

在建立模型前,首先要确定一下输入信息:

获得建筑所在城市的位置;

确定建筑类型;

获得建筑围护结构的热工数据,材料组合或者传热系数值;

确定建筑的空调系统形式;

确定冷热源设备的形式。

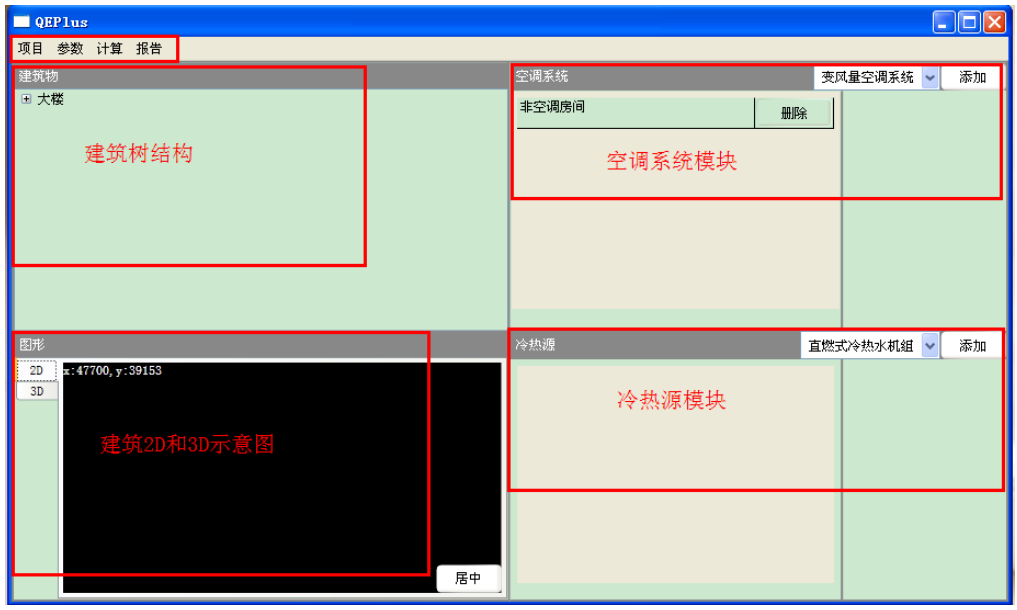

2) 双击 EPExpress.exe, 启动用户界面, 见图 4.1。

图 4.1 软件主界面

3)打开项目中的建筑向导,输入建筑名称、朝向、城市等信息,见图 4.2。

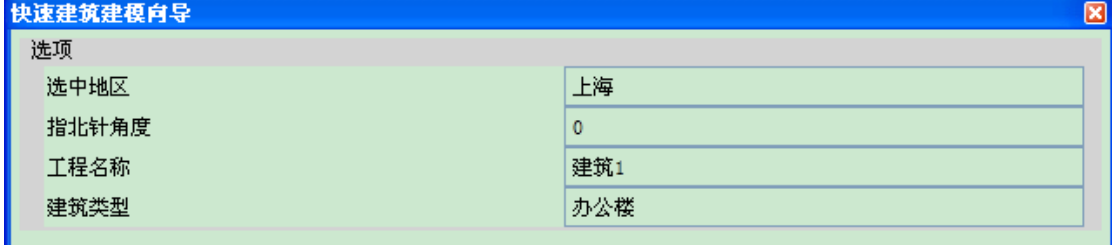

图 4.2 建筑基本信息输入窗口

4)输入建筑几何模型

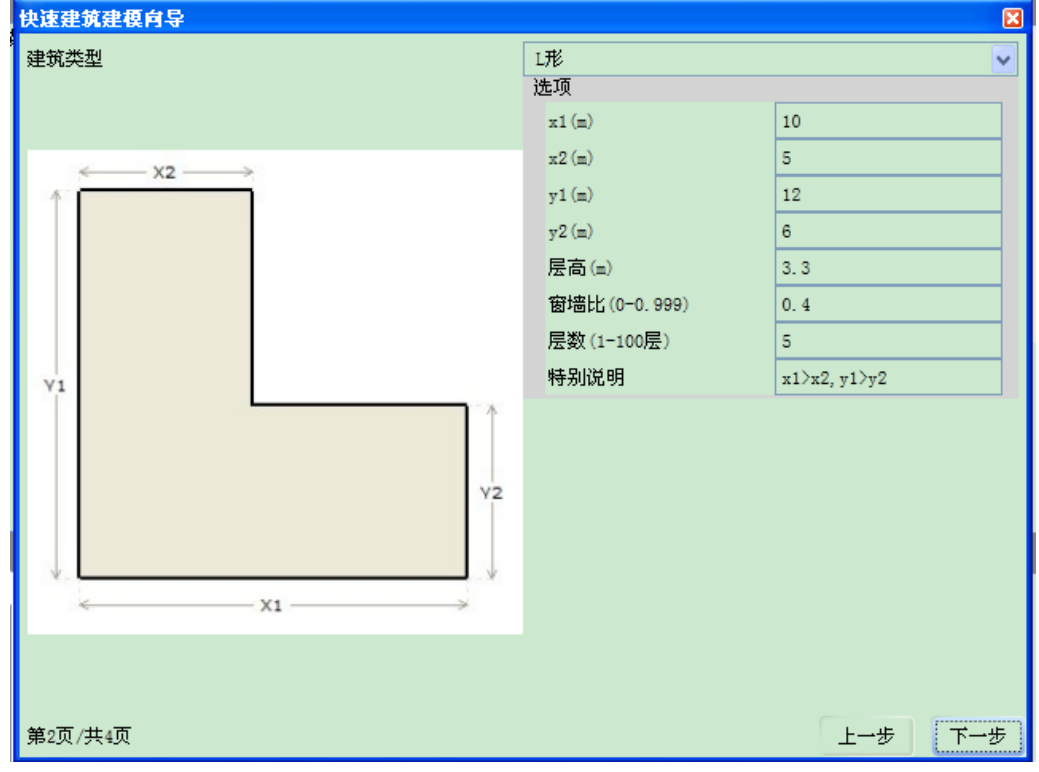

方法一: 通过快速建模向导, 选择建筑模板并输入相应尺寸, 见图 4.3。

图 4.3 快速建模窗口

方法二:通过建模工具自定义模型。在坐标输入区输入关键点的坐标,在建 筑树结构和模型显示区查看结果,见图 4.4。建模完成后保存,自动被能耗模型 引用。

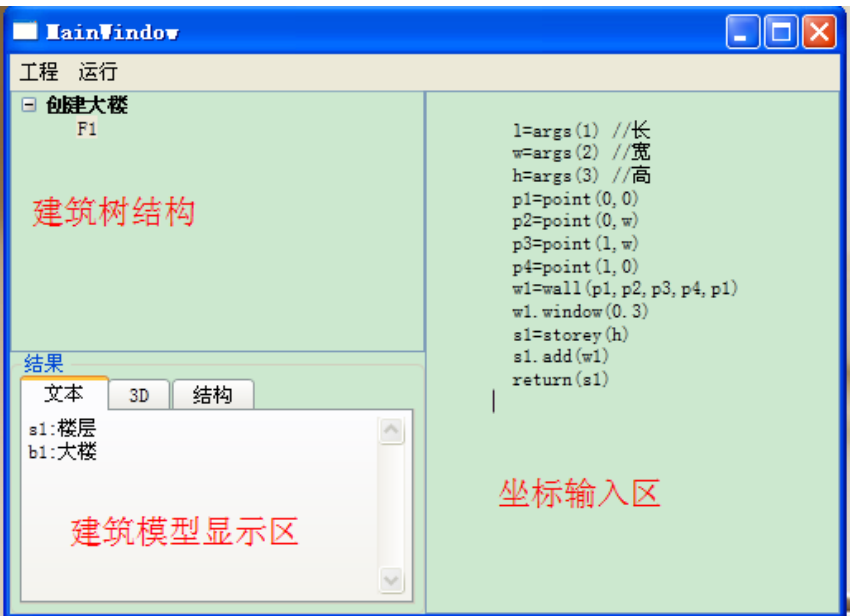

图 4.4 建模工具界面

### 5)围护结构材料设置

打开菜单栏中的参数\围护结构材料,输入外墙、屋面、楼板、外窗等围护 结构的材料组成。图 4.5 左侧显示的是每种围护结构的材料组成及传热系数值, 在每种围护结构上左击可以弹出材料组合选择菜单,右击可以在右侧区域显示其 详细材料的厚度及物理参数,单击左下角的"编辑"按钮,可以修改材料的厚度 等信息, 见图 4.6, 修改完材料的信息后, 单击"保存"按钮。

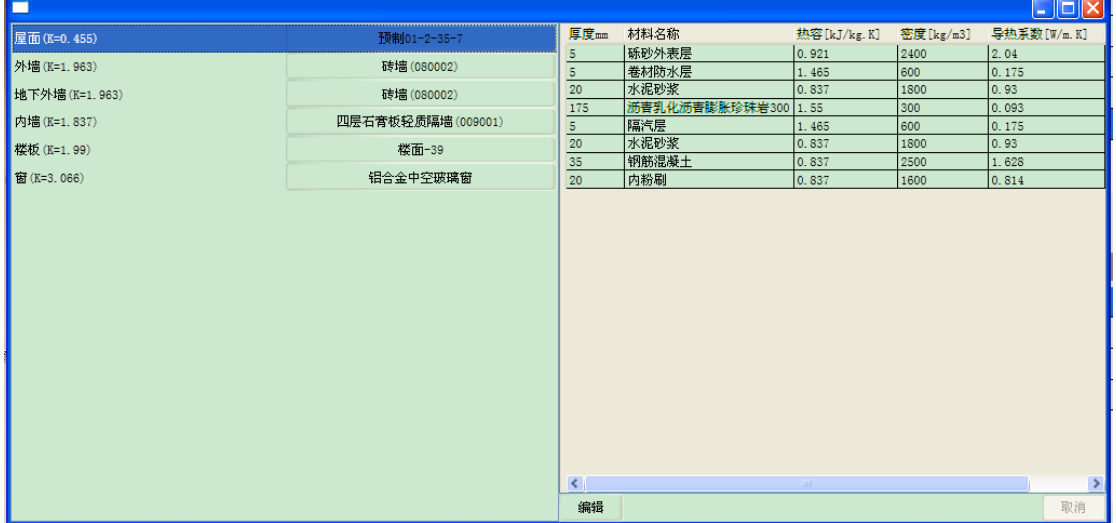

图 4.5 围护结构材料设置界面

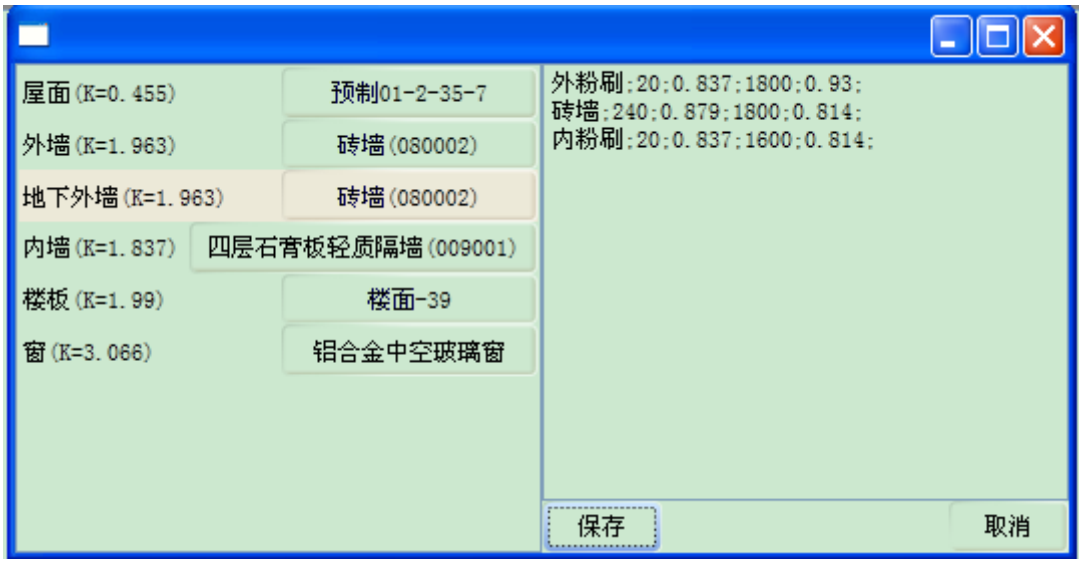

图 4.6 围护结构材料修改界面

6)空调系统输入

在空调系统输入区,在顶端系统形式下拉菜单中选所需系统,点击"添加" 按钮,则对应系统出现在编辑区域。已添加的系统如有误可以删除。右击每种系 统形式,可以在右侧弹出可自定义的参数列表,见图 4.7。
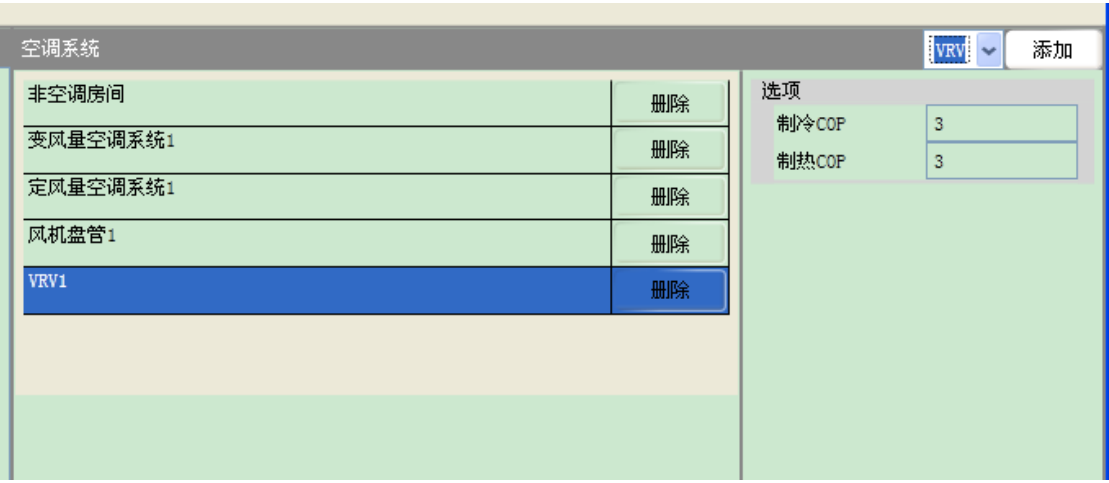

图 4.7 空调系统输入区域

7)冷热源输入

在冷热源输入区,在顶端系统形式下拉菜单中选所需设备,点击"添加"按 钮,则对应设备会出现在编辑区域。已添加的设备如有误可以删除。右击每种冷 热源设备,可以在右侧弹出可自定义的参数,如设备类型、能源类型、COP 等, 见图 4.8。

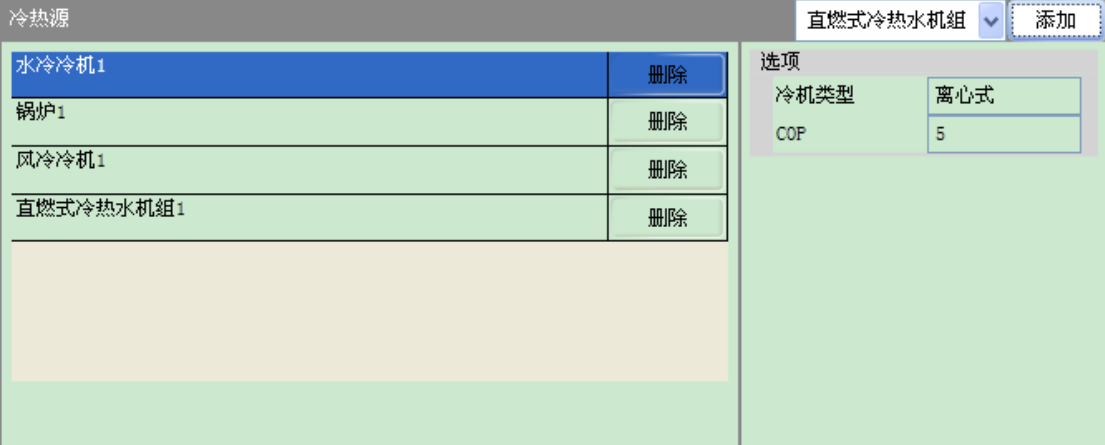

图 4.8 冷热源输入区域

8)运行模拟过程

输入完毕后,点击"计算"按钮,屏幕上弹出计算窗口,当这个窗口关闭的 时候,即表示该模拟运行过程完成或中止。如若计算中止,可查看错误报告文件。 也可以点击计算中的"EPLaunch",打开工具所生成的 EnergyPlus 的输入数据文 件(.idf)。

9)生成计算报告

计算完成后,点击"输出报告"按钮,生成 excel 格式的输出报告,用户可 查看冷热负荷,逐月及全年耗电、耗汽、耗油量,各分项耗电量,以及能源费用

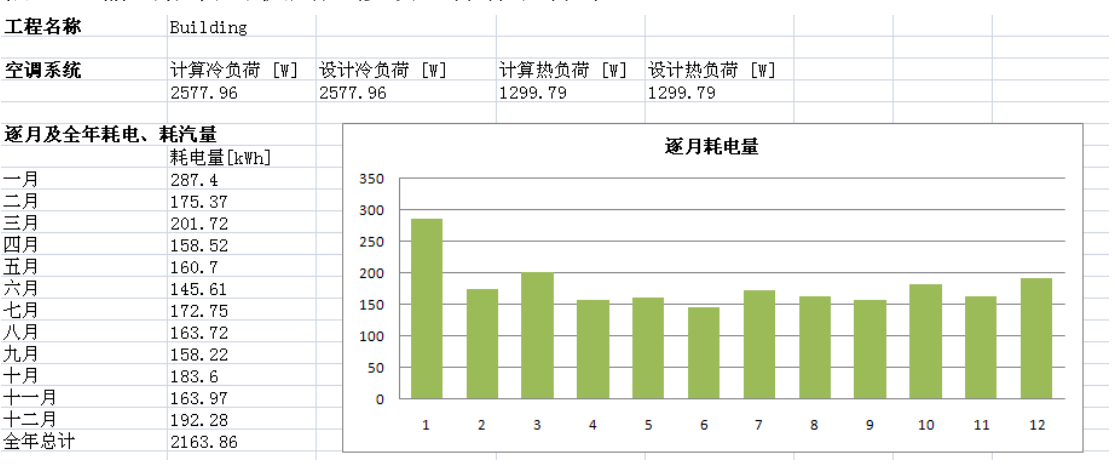

#### 信息。输出报告可供用户修改、保存和打印。

图 4.9 结果报告-负荷和逐月耗电量

|       | 全年总耗电量及各分项耗电量 |         |         |         |         |         |           |            |      |
|-------|---------------|---------|---------|---------|---------|---------|-----------|------------|------|
|       | 照明[kVh]       | 插座[kWh] | 风机[kWh] | 水泵[kWh] | 热源「kVh] | 冷源[kWh] | 冷却塔 [kWh] | 全年分项耗电量    |      |
| 一月    | 14.35         | 24.43   | 17.77   | 5.4     | 200.2   | 25.2    | 0.05      |            |      |
| 二月    | 12.47         | 21.24   | 16.17   | 3.29    | 107.29  | 14.83   | 0.08      | 1%         |      |
| 三月    | 13.1          | 22.3    | 16.15   | 3.5     | 129.25  | 17.19   | 0.23      |            | ■照明  |
|       | 13.72         | 23.36   | 17.74   | 9.49    | 49.75   | 43.75   | 0.71      | 8%         | ■插座  |
|       | 14.35         | 24.43   | 18.39   | 13.48   | 13.74   | 73.52   | 2.79      | 13%<br>29% |      |
| 四五月六月 | 12.47         | 21.24   | 15.88   | 11.95   | 11.59   | 68.52   | 3.96      |            | ■风机  |
| 七月    | 14.35         | 24.43   | 19.13   | 14.31   | 3.85    | 89.71   | 6.97      | 10%        | ■水泵  |
| 八月    | 13.72         | 23.36   | 19.2    | 13.74   | 0.51    | 86.69   | 6.5       |            | ■热源  |
| 九月    | 13.1          | 22.3    | 19.37   | 12.96   | 6.84    | 79.64   | 4.01      |            |      |
| $+月$  | 14.35         | 24.43   | 20.69   | 12.87   | 39.13   | 69.91   | 2.22      |            | ■冷源  |
| 十一月   | 13.1          | 22.3    | 17.45   | 7.75    | 70.94   | 32.15   | 0.28      | 34%        | ■冷却塔 |
| 十二月   | 13.72         | 23.36   | 18.26   | 4.51    | 113     | 19.39   | 0.04      |            |      |
| 全年总计  | 162.8         | 277.18  | 216.2   | 113.25  | 746.09  | 620.5   | 27.84     |            |      |

图 4.10-结果报告-全年各分项耗电量

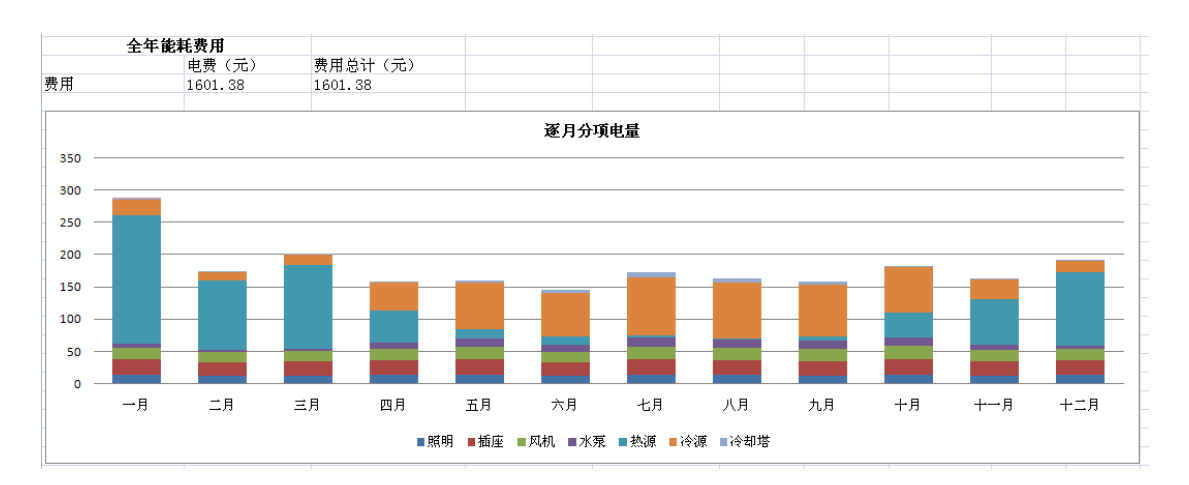

图 4.11 结果报告-能源费用及逐月分项耗电量

## 第 5 章 工具的可靠性和实用性

在采用新开发的建筑能耗模拟软件对建筑及其系统的实际运行能耗进行模 拟前,非常重要的一个工作就是根据相关的标准或规范,采用典型案例对模型和 软件进行测试,以验证其可靠性。本章将针对工具的可靠性和实用性加以验证。

## 5.1 能耗模拟软件测试方法

BESTEST (Building Energy Simulation Test) 是目前较为成熟的能耗模拟软 件测试和验证的方法之一,包括了多个不同工况的测试案例,可检验能耗模拟软 件的计算准确度。这套方法最早源于国际能源署的建筑与社区节能计划,后被美 国暖通空调工程师协会 ASHRAE(American Society of Heating, Refrigerating and Air-conditioning Engineers)2000-2001 年组织编制的 ASHRAE Standard 140 所采 纳囊括[52]。ASHRAE 140 已成为国际上较权威的能耗模拟软件测试标准。 140-2004 中包含经过验证的 EnergyPlus, ESP, BLAST, DOE2, SRES/SUN, SERIRES, S3PAS, TRNSYS, TASE 九个软件的案例计算数据。

ASHRAE 140 有专门针对负荷和能耗计算的标准测试算例。每个算例具有严 格规定的气象参数、几何描述、材料特性、地表参数、通风设定、内热扰、非透 明围护结构的辐射特性、外表面对流辐射综合系数、内表面对流辐射综合系数、 窗户材料参数、日光分配比率、设备参数、系统控制策略等参数数值。被测试的 软件在相同的设定工况下对同一个案例的模拟结果应该在一定的误差允许范围 内。案例中的  $\text{Case}600$  是最基本的负荷计算案例, 为一层、一个温区、面积  $48\text{m}^2$ , 墙壁较薄、南向有两面外窗。Case610-Case650 均是在 Case600 上稍作修改的例 子,如 Case610 在南向外窗加设了遮阳装置,Case620 的外窗改成东西向各一面, 总面积大小与 Case600 相同。Case640 在 Case600 的基础上加入对室内设定温度 的逐时变化时间表。Case 900-950 为较复杂的非稳态情况,墙壁材料厚、材料分 层,每层材料的性质和厚度给出,其它参数同 Case600-650。案例中的 CaseE100 是最基本的能耗计算案例,一层、一个温区、无窗,内热源为 5400W, 空调系 统是简单的分体式空调器,包含室外的风冷冷凝器和室内的直膨盘管。其他案例 均是在其基础上在室内外计算温度、内热源或控制方式上做了一些改变,空调系 统形式不变。如 E110 降低了室外干球温度, E120 提高了室内设定温度, E130 将内热源减少为 270W<sup>[53]</sup>。

虽然 140 提供了较好的完备的测试能耗模拟软件的算法,但是利用它来测试

67

本文的工具有不合适的地方,客观条件也不具备。1)如上所述,所有能耗计算 的案例均采用分体式空调,工具无这一设备的模板,且内热源和室内设定温度、 控制方式都为默认值,不能被用户改动,无法输入 140 严格规定的某些参数, 如 地表参数、通风设定、内热扰、非透明围护结构的辐射特性、外表面对流辐射综 合系数、内表面对流辐射综合系数、日光分配比率、设备参数、系统控制策略等 参数,所以既不能做准确度的测试,更不能做敏感度的分析。2)140 侧重于对 能耗模拟软件算法的测试,但本文的工具以 EnergyPlus 为计算内核,并未开发新 的算法, 与 EnergyPlus 的主要区别是输入参数的多少。

通过以上讨论,考虑到本工具的计算内核 EnergyPlus 是经过 ASHRAE Standard 140 测试并通过的。因此可以通过工具与 EnergyPlus 对于同一个典型案 例的能耗模拟来评估其可靠性。

#### 5.2 典型案例

EnergyPlus 安装后会有一个 example files 的文件夹,里面是一些比较典型的 例子文件。为了验证工具的准确度,从中选择了一个例子用来测试。

#### 5.2.1 典型案例的信息

所选例子是一座典型的办公楼,地点设在上海,建筑共4层(地上3层,地 下 1 层), 建于 1980 年后, 建筑长 45.72m, 宽 30.48m, 每层层高是 3.048m。

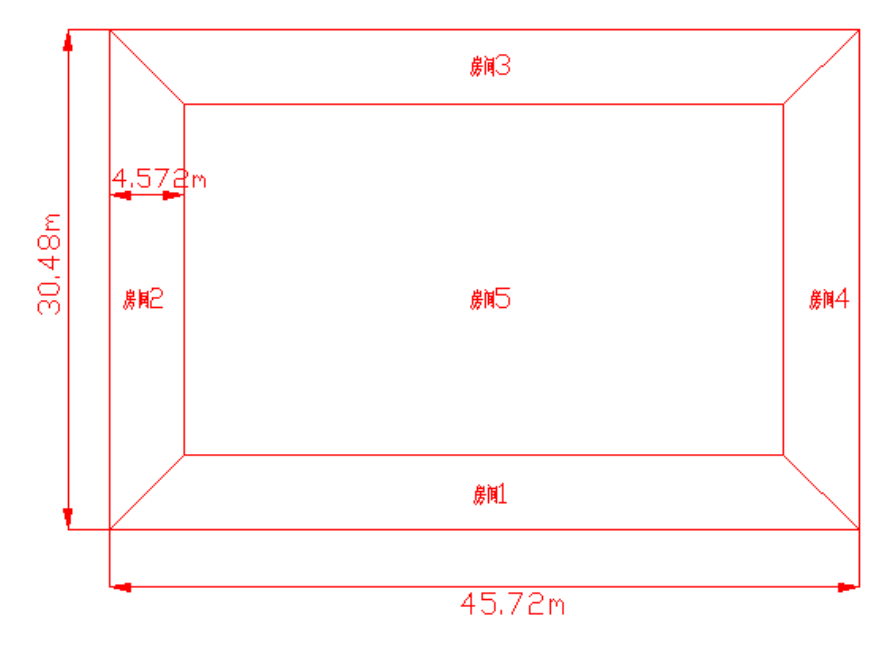

图 5.1 典型案例标准层平面图

|      | 传热系数 { W/m <sup>2</sup> K } |
|------|-----------------------------|
| 屋顶   | 0.4296                      |
| 外墙   | 1.408                       |
| 内墙   | 2.811                       |
| 楼板   | 1.54                        |
| 地下外墙 | 2.289                       |
| 外窗   | 3.4                         |

表 5.1 典型案例的围护结构信息

#### 表 5.2 室内扰量信息

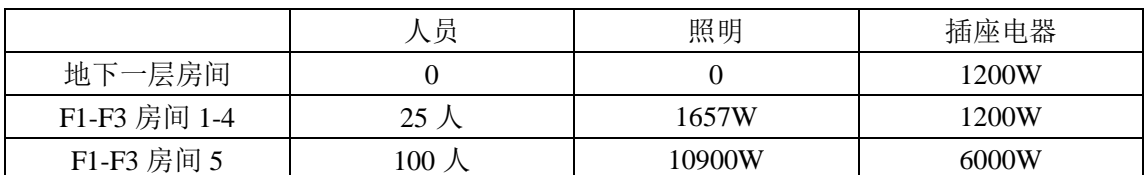

地上三层的空调系统为变风量全空气系统,末端带电热盘管。新风量为 25m3/(h·person)。地下一层是非空调系统。热源为一台燃气热水锅炉,热效率 为 0.8, 冷源为一台水冷冷机, COP 为 3.2。

建筑使用时间为:工作日 8:00-18:00,周末 8:00-13:00。空调系统的制冷制 热时间提早开启一小时,晚干下班时间一小时关闭。制热室内设定温度: 空调系 统开启时 21.1℃, 空调系统关闭时 12.8℃。制冷室内设定温度: 空调系统开启时 23.9℃,空调系统关闭时 32.2℃。

#### 5.2.2 原始计算结果

针对典型案例所具备的的模拟输入信息,工具可以自定义其建筑几何模型、 围护结构材料、空调系统形式、冷热源形式和 COP 值。EnergyPlus 和工具的输 入参数见表 5.3。

|        | EnergyPlus         | 工具                  |  |
|--------|--------------------|---------------------|--|
| 天气参数   | 输入设计日信息, 导入 epw 文件 | 根据所在城市默认            |  |
| 建筑模型   | 逐层逐面逐点输入           | 平面主要点坐标和层高          |  |
| 围护结构   | 输入每层材料物理参数及厚度拼成    | 选择材料组合              |  |
|        | Construction       |                     |  |
| 内热源    | 输入峰值密度和逐时时间表       | 选择建筑类型后默认           |  |
| 空调系统   | 添加相应设备的参数并连接成环路    | 选择形式                |  |
| 冷热源    | 添加相应设备的参数并连接成环路    | 选择形式并输入冷机 COP 和锅炉效率 |  |
| 输出结果设置 | 设置报告输出量及输出频率       | 无                   |  |

表 5.3 EnergyPlus 和工具建模输入量

完成建模进行全年能耗计算后,整理 EnergyPlus 和工具的计算结果,就逐月 及全年耗电量、燃气量计算结果加以比较。表 5.4 和 5.5 中的模型 1 指工具的简

|  | 化模型, 模型 2 指 EnergyPlus 的详细模型。 |
|--|-------------------------------|
|  |                               |

表 5.4 模型 1 和模型 2 逐月及全年燃气量

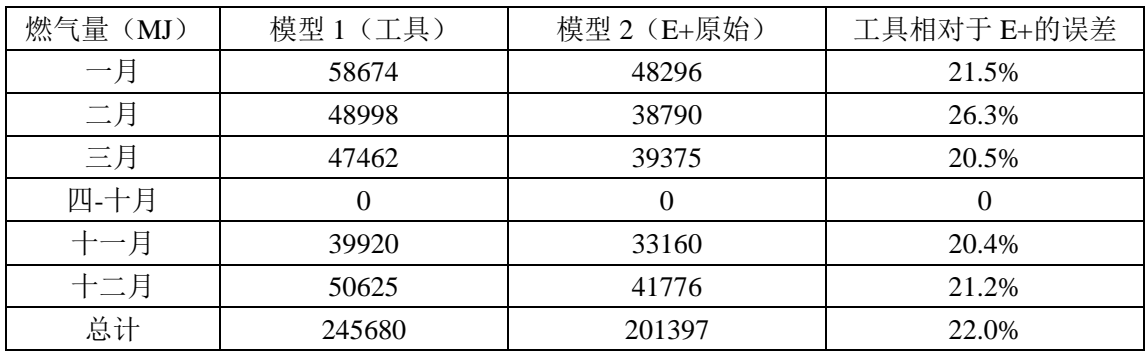

由上表可以看出全年燃气量误差为 22.0%,逐月燃气量最大误差为 26.3%。

表 5.5 模型 1 和模型 2 逐月及全年耗电量

| 耗电量(MJ) | 模型 1 (工具) | 模型 2 (E+原始) | 工具相对于 E+的误差 |
|---------|-----------|-------------|-------------|
| 一月      | 143018    | 117503      | 21.7%       |
| 二月      | 107388    | 88244       | 21.7%       |
| 三月      | 114598    | 94831       | 20.8%       |
| 四月      | 169155    | 136731      | 23.7%       |
| 五月      | 220284    | 181731      | 21.2%       |
| 六月      | 230202    | 188468      | 22.1%       |
| 七月      | 272612    | 225305      | 21.0%       |
| 八月      | 282175    | 242278      | 16.5%       |
| 九月      | 213490    | 175946      | 21.3%       |
| 十月      | 216477    | 179816      | 20.4%       |
| 十一月     | 109320    | 87915       | 24.3%       |
| 十二月     | 111671    | 91293       | 22.3%       |
| 总计      | 2190388   | 1810061     | 21.0%       |

由上表知全年耗电量误差为 21.0%,逐月耗电量最大误差为 24.3%。

由以上结果对比,误差较大。误差的主要来源于两方面:1)内热源,2)空 调系统。利用工具计算时,建筑类型设为办公建筑,则内热源密度及时间表、室 内设定温度、空调系统运行时间表默认,与给定输入数据不同。

#### 5.2.3 分步测试

为了更准确的比较工具与 EnergyPlus 的计算差异,采用分步测试的方法。由 于工具的输入量可修改空间小,因此固定工具的模型及计算结果,逐步分项改变 EnergyPlus 的输入量,使之由原始信息逐步趋近于简化后的输入信息,收集模拟 结果数据,比较各模型的逐月及全年耗电、耗汽量,各分项耗电量。

1)模型 3:仅调节内热源的密度及运行时间表

将EnergyPlus所建立的详细模型2中的内热源密度及逐时时间表改为与工具 一致,即按照公共建筑节能标准设置。模型 3 的计算结果与工具的对比如表 5.6 和 5.7。

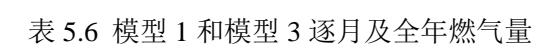

| 燃气量(MJ) | 模型 1 (工具) | 模型 3 (调内热) | 工具相对于 E+的误差 |
|---------|-----------|------------|-------------|
| 一月      | 58674     | 56500      | 3.8%        |
| 二月      | 48998     | 43542      | 12.5%       |
| 三月      | 47462     | 41286      | 15.0%       |
| 四月-十月   | $\theta$  | $\theta$   |             |
| 十一月     | 39920     | 35627      | 12.1%       |
| 十二月     | 50625     | 42187      | 20.0%       |
| 总计      | 245680    | 219142     | 12.1%       |

表 5.7 模型 1 和模型 3 逐月及全年耗电量

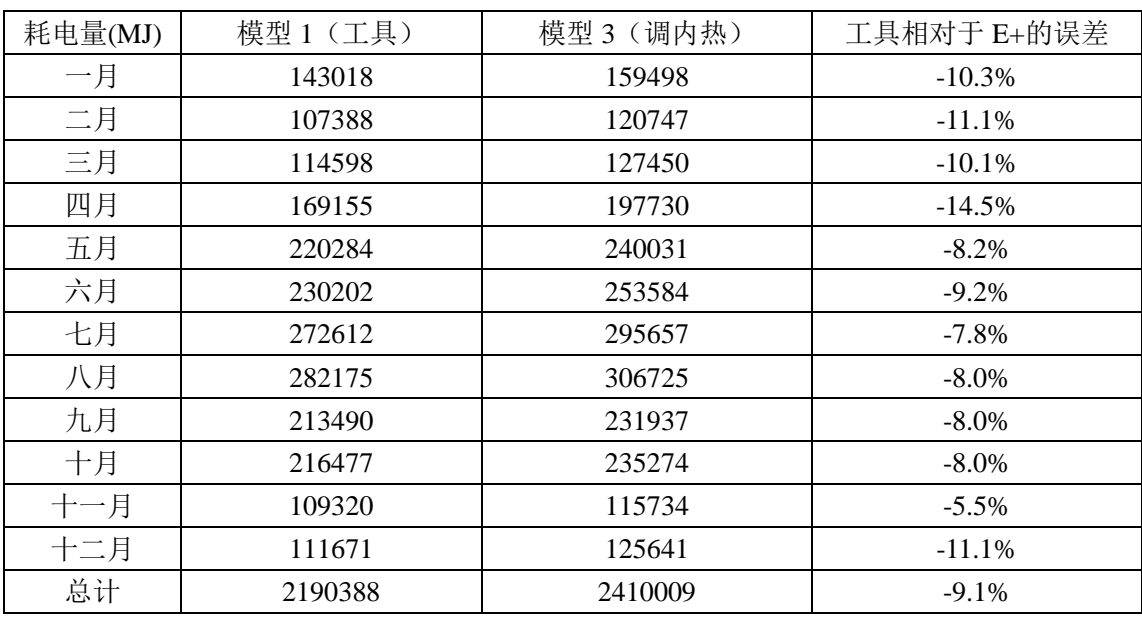

2)模型 4:仅调节空调系统的设置

在 EnergyPlus 建立的详细模型 2 的基础上,修改室内设定温度,由案例实际 值改为工具的简化值:空调制热设定温度由 21.1 改为 21,制冷设定温度由 23.9 改为 25。冷机出水温度由 6.67 度改为 7 度, 供回水温差保持 5 度不变。锅炉出 水温度由 81 度改为 60 度,供回水温差由 11 度改为 5 度。冷却水供水温度由 29.5 改为 31 度,供回水温差由 5.6 改为 5 度。冷机和锅炉的容量改为自动选型。模 型 4 与工具的计算结果对比见表 5.8 和 5.9。

| 耗电量(MJ) | 模型 1 (工具) | 模型 4 (调 HVAC) | 工具相对于 E+的误差 |
|---------|-----------|---------------|-------------|
| 一月      | 143018    | 117980        | 21.2%       |
| 二月      | 107388    | 91659         | 17.2%       |
| 三月      | 114598    | 97655         | 17.3%       |
| 四月      | 169155    | 139721        | 21.1%       |
| 五月      | 220284    | 195308        | 12.8%       |
| 六月      | 230202    | 201673        | 14.1%       |
| 七月      | 272612    | 228559        | 19.3%       |
| 八月      | 282175    | 232160        | 21.5%       |
| 九月      | 213490    | 179569        | 18.9%       |
| 十月      | 216477    | 191532        | 13.0%       |
| 十一月     | 109320    | 87925         | 24.3%       |
| 十二月     | 111671    | 82633         | 35.1%       |
| 总计      | 2190388   | 1846374       | 18.6%       |

表 5.8 模型 1 和模型 4 逐月及全年耗电量

表 5.9 模型 1 和模型 4 逐月及全年燃气量

| 燃气量(MJ) | 模型 1 (工具) | 模型 4 (调 HVAC) | 工具相对于 E+的误差 |
|---------|-----------|---------------|-------------|
| 一月      | 58674     | 46780         | 25.4%       |
| 二月      | 48998     | 41289         | 18.7%       |
| 三月      | 47462     | 37560         | 26.4%       |
| 四月-十月   | $\theta$  | $\theta$      |             |
| 十一月     | 39920     | 35769         | 11.6%       |
| 十二月     | 50625     | 43920         | 15.3%       |
| 总计      | 245680    | 205318        | 19.7%       |

3)模型 5:同时修改内热源和空调系统的设置

在模型 2 的基础上,将之前对室内扰量和空调系统的修改放在同一个模型 里,即将 EnergyPlus 所建模型的内热源的密度、时间表和空调系统的设置改为与 工具的默认值一致,得到模型 5。模型 5 与工具的逐月及全年耗电、耗汽量,各 分项耗电量计算结果对比见表 5.10, 5.11 和 5.12。

表 5.10 模型 1 和模型 5 逐月及全年燃气量

| 燃气量(MJ) | 模型 1 (工具) | 模型 5 (调 HVAC 和内热) | 工具相对于 E+的误差 |
|---------|-----------|-------------------|-------------|
| 一月      | 58674     | 63883             | $-8.2\%$    |
| 二月      | 48998     | 53277             | $-8.0\%$    |
| 三月      | 47462     | 50267             | $-5.6\%$    |
| 四月-十月   | 0         |                   |             |
| 十一月     | 39920     | 34559             | 15.5%       |
| 十二月     | 50625     | 53859             | $-6.0\%$    |
| 总计      | 245680    | 255846            | $-4.0\%$    |

| 耗电量(MJ) | 模型 1 (工具) | 模型 5 (调 HVAC 和内热) | 工具相对于 E+的误差 |
|---------|-----------|-------------------|-------------|
| 一月      | 143018    | 147204            | $-2.8\%$    |
| 二月      | 107388    | 112483            | $-4.5%$     |
| 三月      | 114598    | 119360            | $-4.0\%$    |
| 四月      | 169155    | 182879            | $-7.5\%$    |
| 五月      | 220284    | 230571            | $-4.5%$     |
| 六月      | 230202    | 239424            | $-3.9\%$    |
| 七月      | 272612    | 277714            | $-1.8\%$    |
| 八月      | 282175    | 288122            | $-2.1\%$    |
| 九月      | 213490    | 219695            | $-2.8\%$    |
| 十月      | 216477    | 227048            | $-4.7\%$    |
| 十一月     | 109320    | 112193            | $-2.6%$     |
| 十二月     | 111671    | 118048            | $-5.4%$     |
| 总计      | 2190388   | 2274739           | $-3.7\%$    |

表 5.11 模型 1 和模型 5 逐月及全年耗电量

表 5.12 模型 1 和模型 5 各分项耗电量

| MJ   | 项目   | 模型 1 (工具) | 模型 5 (调内热和 HVAC) | 工具的误差    |
|------|------|-----------|------------------|----------|
|      | 室内照明 | 544438    | 544438           | $0.0\%$  |
|      | 插座电器 | 602575    | 602575           | $0.0\%$  |
|      | 风机   | 161516    | 171681           | $-5.9\%$ |
| 用电分项 | 水泵   | 95724     | 105896           | $-9.6%$  |
|      | 冷机   | 711453    | 773604           | $-8.0\%$ |
|      | 冷却塔  | 26701     | 29222            | $-8.6%$  |
|      | 末端再热 | 47981     | 47324            | 1.4%     |
| 燃气用量 | 锅炉   | 245680    | 255846           | $-4.0\%$ |

经过验证,对于同一模型在相同工况下,即模型 1 和模型 5 的设置,工具与 EnergyPlus 的模拟计算结果差异较小,最大误差出现在十一月燃气量,为 15.5%, 全年耗电和燃气量误差在 5%以内,用电和燃气各分项耗电量中,水泵的耗电量误差较 大,为-9.6%。随着 EnergyPlus 的能耗模型的设置与工具的默认设置逐步逼近,差异也 逐渐减小,见图 5.2 的逐月耗电量和 5.3 的逐月燃气量对比图。

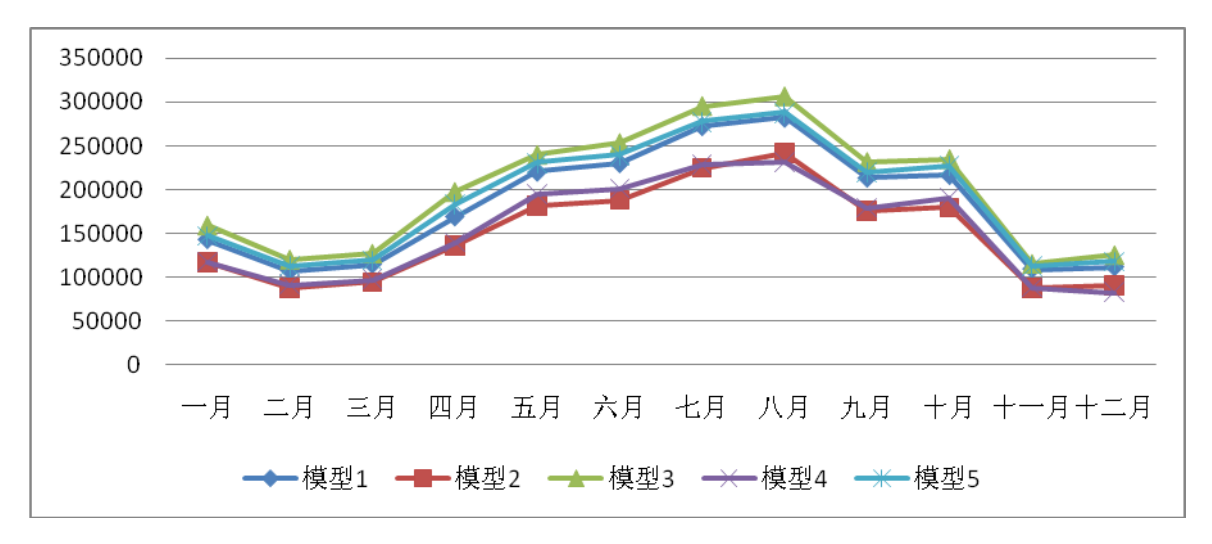

70000 60000 50000 40000 30000 20000 10000  $\overline{0}$  $-\overline{A}$ 四月至十月 二月 三月  $+-<sub>H</sub>$ 十二月 ━◆━模型1 ━■━模型2 ━▲━模型3 ━★━模型4 ━米━模型5

图 5.2 模型 1-模型 5 的逐月耗电量(MJ)模拟值对比

图 5.3 模型 1-模型 5 的逐月耗汽量(MJ)模拟值对比

通过比较也发现内热源的设置是影响工具与 EnergyPlus 模拟结果差异的主要原因。 而对于内热源和空调系统设置相同的模型 1 和模型 5,相对误差的原因主要可能 是由于工具与 EnergyPlus 所建立模型的围护结构组合材料不同。模型 1 和模型 5 的围护结构的传热系数虽然相同,但是各层材料的物理参数并不相同。这源于工 具与 EnergyPlus 建立围护结构材料时的方法不同。在 EnergyPlus 中, 需先设置 材料的物理参数如密度、导热系数、比热和可见光透射比等,然后将材料由外层 向内层拼成各项围护结构(屋面、外墙、楼板、内墙等)。利用工具建模时,如 若围护结构的材料组成并非工程常见的,只能通过选取传热系数相近的围护结构 材料组合,调节其每层厚度,使最终的传热系数符合实际。

#### 5.3 实际案例

为了验证工具用于实例的准确度,并说明工具的主要应用,本文选择了一幢

位于上海紫竹园科学园区的办公楼作为实例,分别用 EnergyPlus 和本文工具进行 能耗模拟计算,分析模拟结果与实测数据的误差。

### 5.3.1 工程概况及设计信息

所选办公楼位于上海市,项目共 4 层,主要房间功能为办公室、会议室、机 房和卫生间、茶水间等。建筑长 97, 宽 55m, 层高 3.5m, 建筑标准层平面图见 图 5.2。

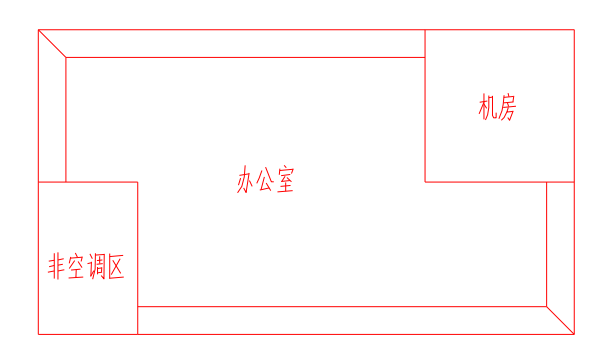

#### 图 5.4 建筑标准层平面图

建筑的南向窗墙比为 0.6,其余朝向为 0.3,外窗采用双层透明中空玻璃。屋 顶、外墙等围护结构的传热系数见表 5.12。

表 5.12 主要围护结构传热系数

| 围护结构名称 | $W/(m^2 K)$ |
|--------|-------------|
| 屋顶     | 0.455       |
| 内墙     | 1.502       |
| 外墙     | 0.573       |
| 楼板     | 1.147       |

由于缺少室内热源的数据,利用 EnergyPlus 建模时按照公建标准设定。各类 房间的内热源设置见表 5.13。

表 5.13 房间内热源峰值密度

|       | $(m^2/\lambda)$<br>人员 | 照明 $(W/m^2)$ | 设备 (W/m <sup>2</sup> ) |
|-------|-----------------------|--------------|------------------------|
| 非空调房间 | 20                    |              |                        |
| 机房    | 20                    |              |                        |
| 办公室   |                       |              |                        |
| 会议室   |                       |              |                        |

空调系统为变风量全空气系统,内区 VAV 不带再热盘管,外区带再热。 空调加热热媒由设于一层的锅炉房提供,采用二台卧式燃气热水锅炉,单台 供热量为 1000kW, 供回水温度为 60/50 度, 热水循环泵三台, 两用一备。

冷冻水由一层动力站的冷水机组提供,冷冻水供回水温度为 7/12 度。冷冻 水系统采用一次泵定流量系统, 螺杆式冷水机组共三台, 两用一备, 单台制冷量 为 3000kW, 冷冻水泵共三台, 两用一备。冷却水接自四层屋顶冷却塔, 冷却水 供回水温度为 33/38 度,冷却水泵共三台,两用一备。

#### 5.3.2 实例的能耗模拟

根据办公楼的设计资料,分别用 EnergyPlus 和工具对其进行建模,二者输入 参数比较见表 5.14。

|            | EnergyPlus                       | 工具              |  |
|------------|----------------------------------|-----------------|--|
| 建筑模型       | 逐层逐面逐点输入                         | 平面主要点坐标和层高      |  |
|            | 输入每层材料物理参数及厚度拼成                  | 选择材料传热系数相近的材    |  |
| 围护结构       | construction, 计算传热系数(查看.eio 文件)满 | 料组合, 修改保温层厚度至传  |  |
|            | 足实际值                             | 热系数与实际值相等       |  |
| 内热源        | 按公建标准输入各类型房间的峰值密度及逐时             | 选定为办公建筑后默认      |  |
|            | 时间表                              |                 |  |
| 空调系统       | 外区采用变风量带末端再热, 内区采用变风量            | 内外区选择变风量系统, 默认  |  |
|            | 末端不带再热, 将设备连接成环路                 | 均带再热            |  |
|            | 添加两台热水锅炉, 两台冷机, 两台冷却塔,           | 选择热源为两台燃气热水锅    |  |
| 冷热源        | 设置其参数, 添加必需的 pipe, 建立 branch,    | 炉, 冷源为两台水冷冷机, 输 |  |
|            | 连接成冷冻水、热水和冷却水环路                  | 入冷机 COP 和锅炉效率   |  |
| 输出结果<br>设置 | 设置报告输出量及输出频率                     | 无               |  |

表 5.14 EnergyPlus 和工具输入参数比较

对于本文的 4 层含 29 个温区的办公楼, 利用 EnergyPlus 建模时, 建筑几何 模型需要 8 小时,围护结构需要 3 小时,内热源输入需要 2 小时时间,空调系统 输入需要 3 小时, 冷热源及环路输入需要 5 小时, 输出结果设置需要 1 小时, 不 计调试模型的时间,建立一个完整的模型总共需要 22 小时。而利用工具建模只 需要半小时以内的时间。二者的模型计算时间相当,约 10 分钟。

利用 EnergyPlus 和工具分别建模完成后,计算全年能耗,整理逐月及全年耗 电量、耗气量,各分项耗电量,比较二者与实测数据的误差,及工具对于 EnergyPlus 的误差,见表 5.14 和 5.13。

| 燃气量(MJ) | 实测       | $E+$     | 工具       | E+误差      | 工具误差     | 工具对于 E+误差 |
|---------|----------|----------|----------|-----------|----------|-----------|
| 一月      | 245725   | 196003   | 191675   | $-20.2%$  | $-22.0%$ | $-2.2\%$  |
| 二月      | 202027   | 163619   | 159875   | $-19.0\%$ | $-20.9%$ | $-2.3%$   |
| 三月      | 189915   | 157843   | 153930   | $-16.9\%$ | $-18.9%$ | $-2.5%$   |
| 四月-十月   | $\Omega$ | $\Omega$ | $\Omega$ | $\Omega$  |          | $\Omega$  |
| 十一月     | 176350   | 141327   | 135569   | $-19.9%$  | $-23.1%$ | $-4.1%$   |
| 十二月     | 207815   | 168070   | 163887   | $-19.1%$  | $-21.1%$ | $-2.5%$   |
| 总计      | 1021832  | 826861   | 804937   | $-19.1%$  | $-21.2%$ | $-2.7%$   |

表 5.14 办公楼的逐月及全年燃气量的实测及模拟值

表 5.15 办公楼的逐月及全年耗电量的实测及模拟值

| 耗电量(MJ) | 实测      | $E+$    | 工具      | E+误差      | 工具误差      | 工具对于 E+误差 |
|---------|---------|---------|---------|-----------|-----------|-----------|
| 一月      | 566007  | 463261  | 460608  | $-18.2%$  | $-18.6%$  | $-0.6\%$  |
| 二月      | 470620  | 378416  | 378871  | $-19.6%$  | $-19.5\%$ | 0.1%      |
| 三月      | 459879  | 407867  | 412401  | $-11.3%$  | $-10.3%$  | 1.1%      |
| 四月      | 379200  | 399560  | 401131  | 5.4%      | 5.8%      | $0.4\%$   |
| 五月      | 853997  | 708625  | 679393  | $-17.0\%$ | $-20.4%$  | $-4.1%$   |
| 六月      | 901156  | 722660  | 702542  | $-19.8%$  | $-22.0\%$ | $-2.8%$   |
| 七月      | 1102170 | 842809  | 825601  | $-23.5%$  | $-25.1%$  | $-2.0\%$  |
| 八月      | 1090010 | 879918  | 862183  | $-19.3%$  | $-20.9\%$ | $-2.0\%$  |
| 九月      | 851346  | 675565  | 659763  | $-20.6%$  | $-22.5%$  | $-2.3%$   |
| 十月      | 830102  | 708000  | 676660  | $-14.7%$  | $-18.5%$  | $-4.4%$   |
| 十一月     | 337980  | 401260  | 409431  | 18.7%     | 21.1%     | 2.0%      |
| 十二月     | 350000  | 392826  | 396832  | 12.2%     | 13.4%     | 1.0%      |
| 总计      | 8192467 | 6980767 | 6865417 | $-14.8\%$ | $-16.2\%$ | $-1.7\%$  |

表 5.16 办公楼的分项耗电量的模拟值

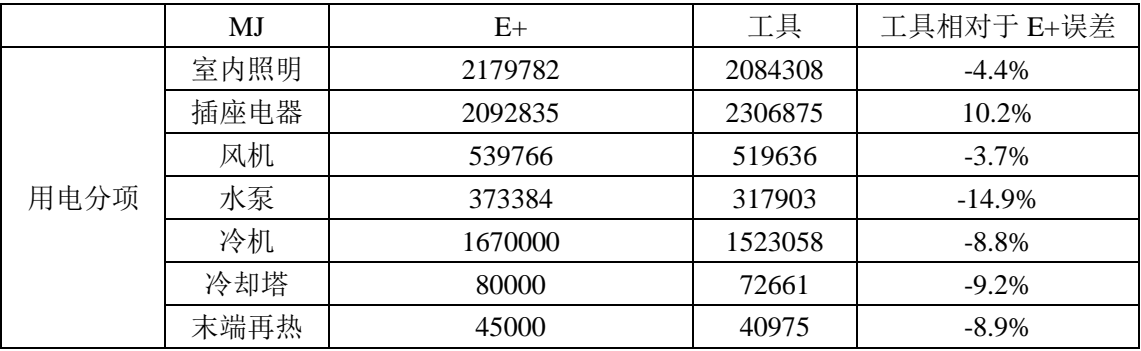

通过分析 EnergyPlus 和工具的模拟值,可以看出二者的差异不是很明显,逐 月及全年用电和燃气量的相对误差在 5%以内。模拟值相对于实测值,误差在 25%以 内。图 5.5 和 5.6 表示了逐月耗电、耗汽量的实测值、EnergyPlus 详细模拟值和工具的 模拟值的对比。

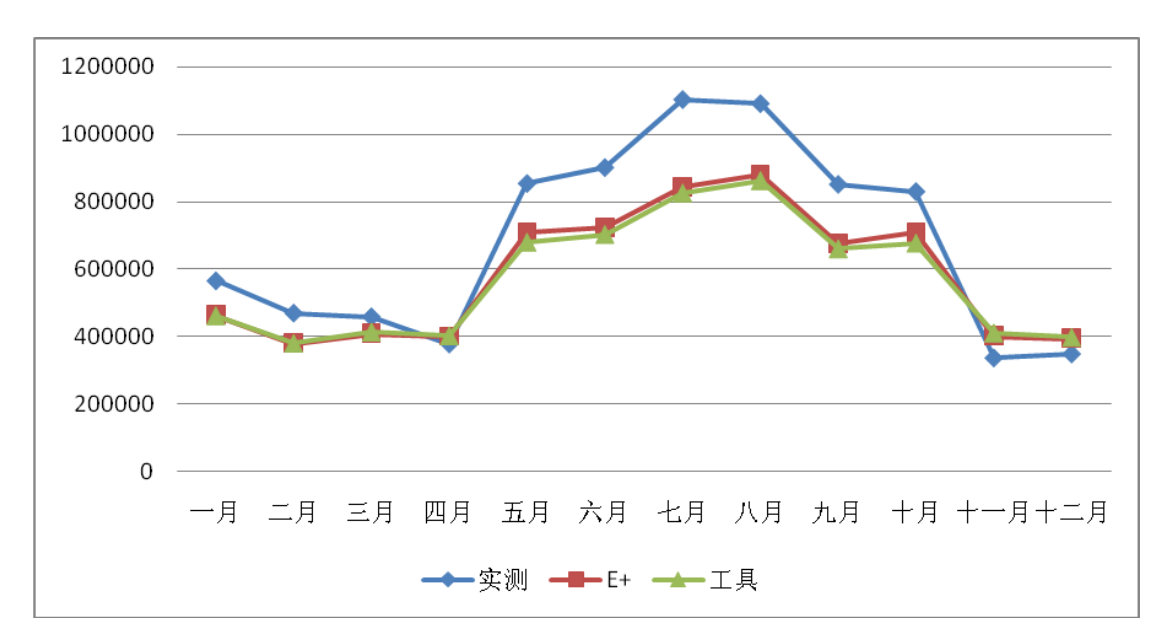

图 5.5 逐月耗电量(MJ)对比

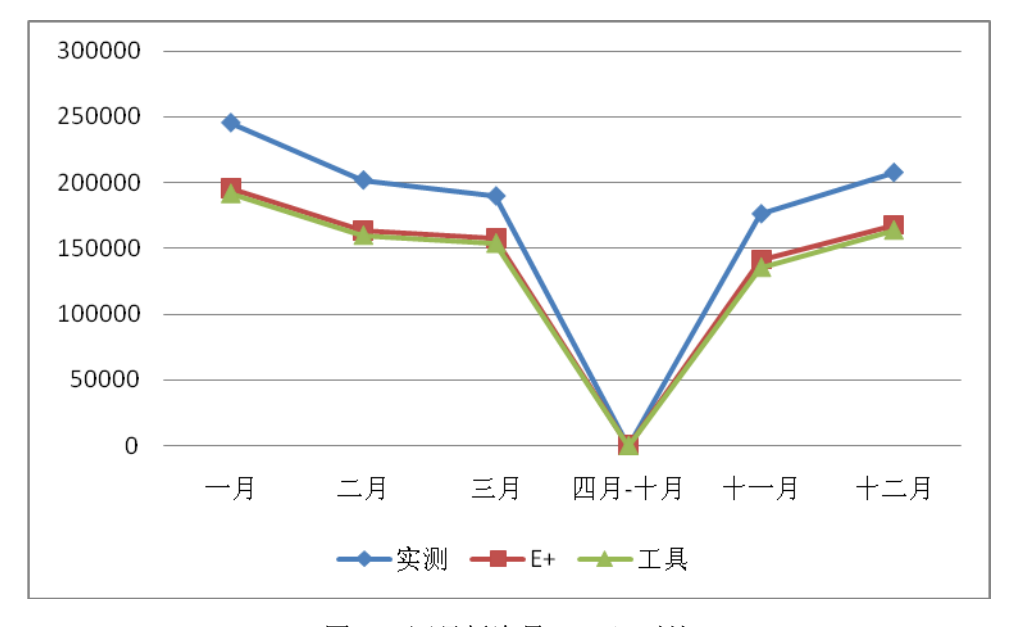

图 5.6 逐月耗汽量(MJ)对比

分析工具相对于实测值,产生误差的原因可能有以下几方面:

1)内热源

设计资料和实测数据中没有内热源的信息,EnergyPlus 和工具的模型均按照 公共建筑节能标准中的办公楼设置,区别在于前者分房间类型设置,后者所以房 间均按照办公室设置。

2)设备

所获得的设计资料中,只有空调系统形式、冷热源的容量和供回水温度信息, 缺少空调系统机组容量和送风量的信息、水泵资料。

3)空调系统时间表

在 EnergyPlus 的建筑能耗模拟中,空调系统的运行时间表对于能耗值的影响 很大,由于无明确的空调系统启停时间表,鉴于建筑位于上海,设置空调制热季 节为 1/1-3/31,11/1-12/31,制冷季节为 4/1-10/31。

#### 5.4 工具的实际应用

由于工具的输入简单,不需要进行设备连接,所以工具较适合用作方案比选 的手段。为此,针对上文提到的办公楼,提出不同设计方案,比较各方案的节能 效果。原设计方案是变风量全空气系统+两台冷水机组+两台锅炉,现提出两种方 案:

1)方案一,风机盘管系统+两台冷水机组+两台锅炉(即保留冷热源设置, 改变空调系统形式)

2)方案二,VRV 系统(即将原来的集中式空调系统改为单元式空调系统)

利用工具建立模型,计算出建筑的全年能耗,可以得到各个方案逐月及全年 用电量或燃气量,各分项用电和燃气量。

| 耗电量(MJ) | 实际方案 (模拟值) | 方案 1 (FCU) | 方案 2 (VRV) |
|---------|------------|------------|------------|
| 一月      | 460608     | 444789     | 549369     |
| 二月      | 378871     | 386254     | 443481     |
| 三月      | 412401     | 423753     | 442709     |
| 四月      | 401131     | 501152     | 425019     |
| 五月      | 679393     | 601137     | 529650     |
| 六月      | 702542     | 620105     | 564613     |
| 七月      | 825601     | 736118     | 679194     |
| 八月      | 862183     | 766465     | 706868     |
| 九月      | 659763     | 582494     | 534853     |
| 十月      | 676660     | 596221     | 517865     |
| 十一月     | 409431     | 422686     | 420068     |
| 十二月     | 396832     | 404942     | 437186     |
| 总计      | 6865417    | 6486116    | 6250877    |

表 5.17 各方案逐月及全年用电量

方案 1 的冷热源与实际方案一致,需要消耗燃气,且风机盘管系统无电再热 盘管,即其制热能源为燃气。方案 2 的 VRV 系统无冷热源设备,不消耗燃气。 表 5.18 比较了实际方案与方案 1 的燃气逐月消耗量。

| 燃气量   | 实际方案(模拟值) | 方案 1 (FCU) |
|-------|-----------|------------|
| 一月    | 191675    | 739475     |
| 二月    | 159875    | 575629     |
| 三月    | 153930    | 473791     |
| 四月-十月 |           | $\theta$   |
| 十一月   | 135569    | 284715     |
| 十二月   | 163887    | 529867     |
| 总计    | 804937    | 2603477    |

表 5.18 各方案逐月及全年燃气量

为查看各方案的用电区别,表 5.19 比较了各方案的分项用电量。

表 5.19 各方案分项用电量

| MJ   | 实际方案(模拟值) | 方案 1 (FCU) | 方案 2 (VRV) |
|------|-----------|------------|------------|
| 室内照明 | 2084308   | 2084308    | 2084308    |
| 插座电器 | 2306875   | 2306875    | 2306875    |
| 风机   | 519636    | 612281     | 574659     |
| 水泵   | 317903    | 243893     | 0          |
| 制冷   | 1523058   | 1190733    | 1048206    |
| 冷却塔  | 72661     | 48026      |            |
| 电热   | 40975     | $\theta$   | 236829     |

为了比较各方案的全年能耗,对于以上所得模拟数据进行处理,把电和燃气 折合为标煤, 计算各方案全年所用一次能源(标煤)值。

表 5.20 各方案全年所用标煤量

| 方案名称          | 模拟值<br>实际方<br>杀 | ⊺案<br><b>ECIL</b> | 方案<br>$\chi_{\rm VRV}$ |
|---------------|-----------------|-------------------|------------------------|
| 全年所用标煤<br>(吨) | 258382          | 298107            | 213780                 |

注:1MJ 电=34.2kg 标煤,1MJ 燃气=29.3kg 标煤

从以上的简单比较中,对于位于上海的 4 层办公楼这个实例,可以看出在三 种方案中, VRV 最节能, 风机盘管系统最耗能。分析得到这样结果的原因, 实 例中的房间面积较大,不适宜采用风机盘管系统。虽然风机盘管和 VAV 系统可 以根据室外气象参数和室内负荷的变化,实现每个房间的节能运行调节,但由于 其含有庞大的水系统,水泵能耗较大,管路损失也远大于 VRV 系统。而 VRV 系 统直接以制冷剂作为传热介质,且室内机和室外机直接连接,减少了输送能耗和 冷媒输送过程中的能量损失。

本章验证了工具的可靠性和实用性,通过工具的快速建模,可以供用户方便 地进行方案比选,筛选出适合于建筑个体的方案。在工具中可供用户修改调节的 影响建筑能耗的因子有:建筑朝向、围护结构材料、建筑形状、外窗大小、房间 位置分布、空调系统和冷热源设备形式及性能参数。因此用户可以改变单一因子 的值,固定其余输入项,可以准确比较不同模型的能耗高低。

## 第6章 总结与展望

#### 6.1 研究成果

作者在深入研究 EnergyPlus 的能耗模拟原理、特点和功能的基础上, 以其为 计算内核,设计与开发了一个建筑能耗快速模拟工具。工具界面友好,建筑几何、 围护结构的输入信息较完整,系统和设备模块输入简单,对于建筑师也是较方便 的能耗模拟工具。由于软件通过结合各种标准规范、实际工程,设定了多项默认 值,对于建筑初步设计阶段模拟资料不完整的情况也可以适用。内置多种空调系 统和冷热源模板,可方便快捷的进行不同方案的比选。

本研究可推广的应用成果有:

1)工具的输入量简洁,且可以保证能耗模拟运算得以完整执行,简化思路 可以应用于其他能耗模拟软件的用户简化界面开发。虽然通过输入量的简化并没 有提高软件的计算速度,但是建模的劳动量和花费时间大大减少。

2)工具可以较自由的建立各种几何模型,比通过 EnergyPlus 的纯文本形式 输入点坐标的方法快速,可生成供 EnergyPlus 读取的输入数据文件,是一种新的 建模工具。用户可以利用模板,只输入关键边的尺寸,也可以输入标准层关键点 的(x,y)坐标。相对于 EnergyPlus 自身的建模方法节省很多时间。

## 6.2 下一步的研究方向

由于时间和精力有限,且建筑外观、空调系统和冷热源形式复杂多样,工具 内置的模板和输入选项还无法满足所有用户的需求,在今后的研究中,将继续在 简化输入的基础上拓宽工具的应用范围。

针对工具目前可实现的功能及限制性,总结下一步的研究工作主要有以下方 面:

1)工具中建筑几何的输入方式有两种,简单的建筑可以直接利用模板,较 复杂的建筑可以自定义,但需要用户输入关键点的坐标,如果形状特别复杂,这 种方式可能会有很大的工作量。如果能够为工具做一个与其他建筑制图软件的接 口,将使建筑几何模型的建立更加地灵活,也会带给建筑师更多方便。

2)工具所含的建筑类型、空调系统和冷热源模板还不够完善。今后将基于 现有开发理论和模板类型,继续扩充。比如会增加常规地源热泵和一些可供选择

81

同济大学 硕士学位论文 建筑能耗快速模拟工具的设计与开发

的复合式地源热泵,为冷机增加冰蓄冷装置,增加二次冷冻水系统,增加辐射冷 吊顶等。

3)目前工具对于系统设备的输入简化程度较大,空调系统不需要用户输入 具体参数,冷热源设备只需要用户输入必要的参数。在今后的开发中,尽量可以 在用户界面上显示出可自定义的选项,如风机、水泵和一些冷热源设备的性能曲 线,设备的容量等。

## 参考文献

- [1] 清华大学建筑节能研究中心,中国建筑节能年度发展研究报告,中国建筑工业出版社, 2012
- [2] James P. Waltz, Computerized Building Energy Simulation Handbook, The Fairmont Press, 1999
- [3] Ali M. Malkawi and GodfriedAugenbroe, Advanced Building Simulation, Spon Press, 2003
- [4] 江亿, 建筑环境系统模拟分析方法——DeST, 中国建筑工业出版社
- [5] 潘毅群,左明明,李玉明. 建筑能耗模拟一绿色建筑设计与建筑节能改造的支持工具之 一:基本原理与软件. 制冷与空调(四川),2008,22(3)
- [6] Godfried Augenbroe. Trends in building simulation, Building and Environment, 37(2002)
- [7] Tianzhen Hong, S.K. Chou, T.Y. Bong, Building simulation: an overview of developments and information sources, Building and Environment 35(2000) 347-361
- [8] Toke Rammer Nielsen. Simple tool to evaluate energy demand and indoor environment in the early stages of building design, Solar Energy 78 (2005)
- [9] K.Papamichael, J.LaPorta, H.Chauvet. Building design advisor: automated integration of multiple simulation tools, Ernest Orlando Lawrence Berkeley National Laboratory
- [10] C.P. Underwood and F.W.H. Yi, Modelling Methods for Energy in Buildings, Blackwell Science, 2004
- [11] 国际节能效果测量和认证规程(IPMVP) 第一卷 国际节能测量和认证规程委员会, 2002 年 3 月
- [12] Jan L.M. Hensen andRoberto Lamberts, Building Performance Simulation for Design and Operation, Spon Press, 2011
- [13] 梁雷欣. 基于负荷特性的太阳能辅助直燃机采暖运行模式的研究: [学位论文]. 上海: 东华大学,2009
- [14] Ali M. Malkawi and GodfriedAugenbroe, Advanced Building Simulation, Spon Press, 2003
- [15] Crawley D B, Lawrie L K, Winkelmann F C, EnergyPlus: creating a new generation building energy simulation program. Energy and Buidlings, 2001,33(4)
- [16] 3P.Jacobs,H.Henderson, State-of-the-art Review: Whole Building, Building Envelope, and HVAC Component and System Simulation and Design Tools, 2002
- [17] 李准. 基于 EnergyPlus 的建筑能耗模拟软件设计开发与应用研究: [硕士学位论文]. 湖 南:湖南大学供热、供燃气、通风及空调工程专业,2009
- [18] 李骥, 邹瑜, 魏峥. 建筑能耗模拟软件的特点及应用中存在的问题.. 建筑科学, 2010, 26(2)
- [19] 曾旭东,赵昂.基于 BIM 技术的建筑节能设计应用研究.重庆建筑大学学报,2006,28(2)
- [20] 徐峰,张国强,解明镜. 绿色建筑集成设计软件系统开发的基本流程与框架. 建筑热能 通风空调, 2009, 28 (2)
- [21] 刘鑫, 张鸿雁. EnergyPlus 用户图形界面软件 DesignBuilder 及其应用. 西安高等专科 学校学报, 2007, 25 (5)
- [22] 潘毅群,李歧强,周辉,等.VisualEPlus—EnergyPlus 的中英文图形化界面工具.全国 暖通制冷 2010年学术年会, 2010

同济大学 硕士学位论文 参考文献

- [23] 刘洋. 居住建筑能耗动态模拟研究与能耗计算软件的开发: [硕士学位论文]. 天津: 天 津大学供热、供燃气、通风及空调工程专业, 2004
- [24] 李青燕. 建筑能耗简化计算软件 (SCBEC) 的开发: [硕士学位论文]. 天津: 天津大学 供热、供燃气、通风及空调工程专业,2011
- [25] Christoph Andreas Morbitzer. Towards the Integration of Simulation into the Building Design Process: [A thesis submitted to the Degree of Doctor of Philosophy]. Energy System Research Unit Department of Mechanical Engineering University of Strathclyde, January 2003
- [26] 张承. 面向建筑设计过程的能耗模拟分析——采暖地区居住建筑节能设计程序的开发: [硕士学位论文].陕西:西安建筑科技大学建筑技术科学专业,2003
- [27] 金苗苗. 建筑设计中的能耗模拟分析: [硕士学位论文]. 陕西: 西安建筑科技大学建筑 技术科学专业,2007
- [28] EnergyPlus7.2 Documentation: Engineering Reference, 2012, 10
- [29] 冯晶琛,丁云飞,吴会军. EnergyPlus 能耗模拟软件及其应用工具. 建筑节能,2012, 40(1)
- [30] 曾源. 风机盘管空调系统夏季节能模拟与控制研究: [学位论文]. 北京: 北京工业大学, 2005
- [31] EnergyPlus7.2 Documentation: Input Output Reference, 2012, 10
- [32] EnergyPlus7.2 Documentation: guide for interface developers, 2012, 10
- [33] 杨洪兴,吕琳,娄承芝,张晴原. 典型气象年和典型代表年的选择及其对建筑能耗的 影响,暖通空调, 2005, 35 (1)
- [34] 杨柳, 李昌华, 刘加平. 典型气象年生成方法及原始气象数据质量分析, 气象科技, 2006,34(5)
- [35] 中国气象局气象信息中心气象资料室,清华大学建筑技术科学系,中国建筑热环境分 析用气象数据集[M], 北京: 中国建筑工业出版社, 2005
- [36] 公共建筑节能设计标准 GB50189-2005
- [37] 路延魁.空气调节设计手册,北京:中国建筑工业出版社,2006
- [38] 袁从杰, 俞跃忠, 施俊. 屋顶空调机组的应用现状与发展趋势. 制冷技术, 2007 (1)
- [39] 李异. 空调系统冷热源的选择及通风空调联合运行的研究: [硕士学位论文]. 陕西: 长 安大学环境工程专业,2009
- [40] 陈沛霖,岳孝方. 空调与制冷技术手册. 上海: 同济大学出版社, 1999
- [41] 付祥钊,龙恩深. 冷热源工程. 重庆: 重庆大学出版社, 2002
- [42] 国家机关办公建筑和大型公共建筑能源审计导则. 2007 年 10 月
- [43] 陆亚俊, 马最良, 邹平华. 暖通空调. 北京: 中国建筑工业出版社, 2007
- [44] 陆亚俊, 马世君, 王威. 暖通空调. 北京: 中国建筑工业出版社, 2009
- [45] Thomas Hartman. New horizons for HVAC control[J]. HPAC. March 1995: 75-83
- [46] 张谋雄. 冷水机组变流量的性能. 暖通空调, 2000, 30 (6)
- [47] 《采暖通风与空气调节设计规范》(GB50019-2003)
- [48] 陈炬,陈洁,李峥嵘,赖辉青. 供热空调系统中水泵的设计. 暖通空调, 2008, 38 (4)
- [49] 蒙祖强. C#程序设计教程. 北京: 清华大学出版社, 2010
- [50] EnergyPlus7.2 Documentation: Auxiliary Programs Introduction, 2012, 10
- [51] 徐国平, 郭力平. VBA [中文版程序设计与应用.](http://webpac.lib.tongji.edu.cn/opac/openlink.php?title=VBA%E4%B8%AD%E6%96%87%E7%89%88%E7%A8%8B%E5%BA%8F%E8%AE%BE%E8%AE%A1%E4%B8%8E%E5%BA%94%E7%94%A8) 北京: 清华大学出版社, 1998
- [52] AP.Melo, D.Costola, R.Lamberts, J.L.M.Hensen. Assessing the accuracy of a simplified building energy simulation model using BESTEST: The case study of Brazilian regulation. Energy and Buildings 45(2012)219-228
- [53] American Society of Heating, Refrigerating and Air-conditioning Engineers. ASHRAE Standard 140-2004

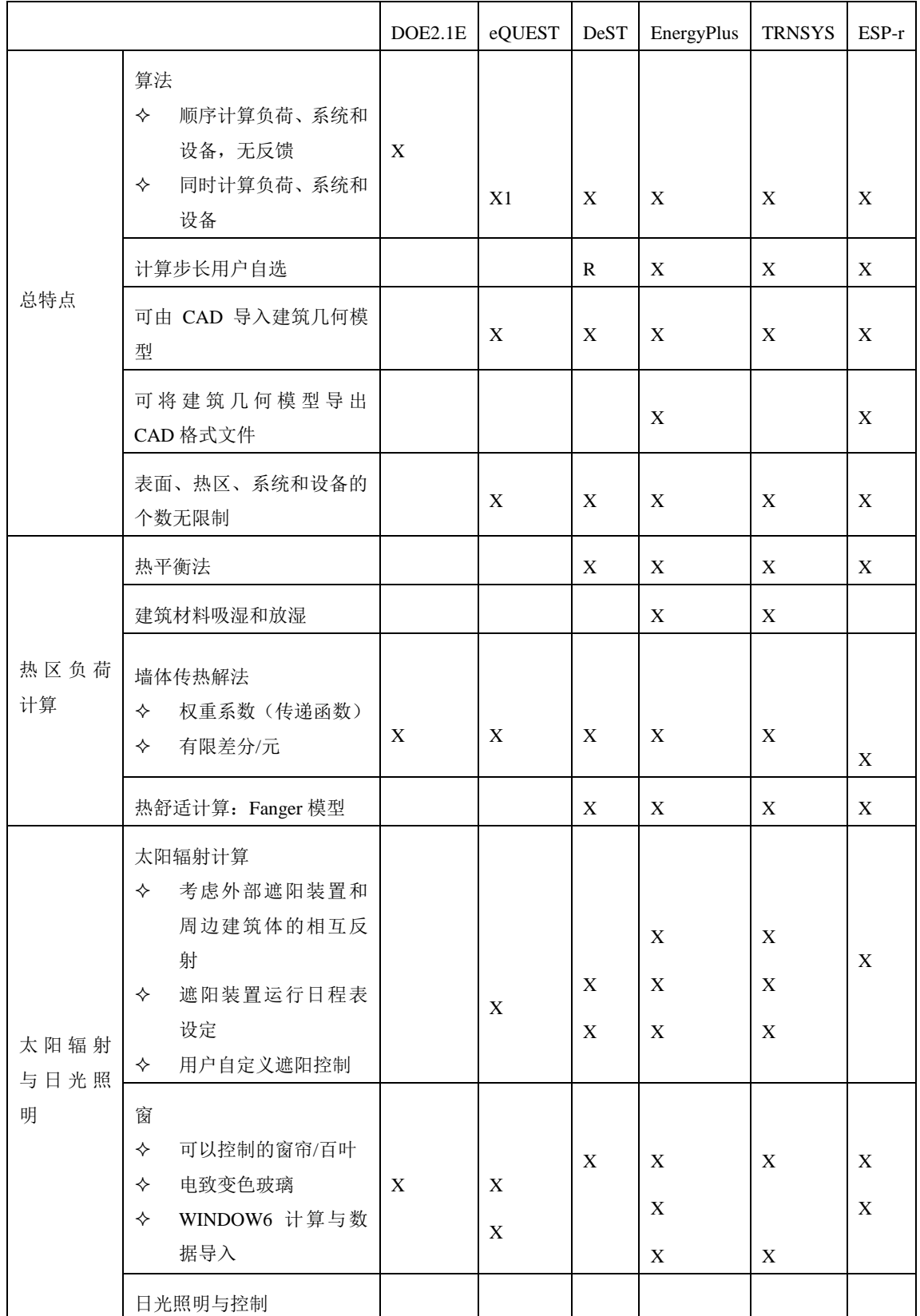

# 附录 A 常用能耗模拟软件特点与功能比较

同济大学 硕士学位论文 附录

|             | ✧<br>用户自定义日光照明<br>控制<br>✧                       | X  | $\mathbf{X}$ | X<br>$\mathbf X$    | $\boldsymbol{\mathrm{X}}$<br>$\mathbf X$ | X<br>$\mathbf X$ | $\mathbf X$<br>$\mathbf X$ |
|-------------|-------------------------------------------------|----|--------------|---------------------|------------------------------------------|------------------|----------------------------|
|             | 分级或连续的照明控<br>制<br>眩光计算与控制<br>✧                  | X  | X            | X                   | X                                        |                  | X                          |
|             | 单区渗透计算                                          | X  | X            | X                   | X                                        | X                | X                          |
| 渗透、通风       | 自然通风                                            |    |              | $\mathbf{P}$        | X                                        | $\mathbf{O}$     | X                          |
| 与气流分<br>析   | 多区气流分析                                          |    |              | P                   | X                                        | $\Omega$         | X                          |
|             | 置换通风                                            |    |              |                     | X                                        | $\Omega$         | X                          |
|             | 可用户自配置的空调系统                                     |    |              | $\mathbf X$         | $\mathbf X$                              | $\mathbf X$      | $\mathbf X$                |
| 空调系统<br>与设备 | 已配置的空调系统                                        | 16 | 24           | 20                  | 28                                       | 20               | 23                         |
|             | 空调系统部件                                          | 39 | 61           | 34                  | 66                                       | 82               | 40                         |
|             | 太阳能吸热壁(Trombe wall)                             | X  | X            | $\, {\bf P}$        | $\boldsymbol{\mathrm{X}}$                | $\mathbf X$      | $\boldsymbol{\mathrm{X}}$  |
| 可再生能        | 太阳能集热器<br>平板式<br>✧<br>真空管式<br>$\leftrightarrow$ |    |              | X<br>$\overline{P}$ | X                                        | X<br>$\mathbf X$ | X                          |
| 源           | 光电池                                             |    | $\mathbf{X}$ |                     | X                                        | X                | X                          |
|             | 燃料电池                                            |    |              |                     | X                                        | X                | X                          |
|             | 风电                                              |    |              |                     | $\mathbf X$                              | X                | $\mathbf X$                |

X:完全可用 P:部分可用 R:研究用途 O:可选(标准版本不包括,需另外购买) 1 eQUEST 实现风侧与水侧的联合模拟

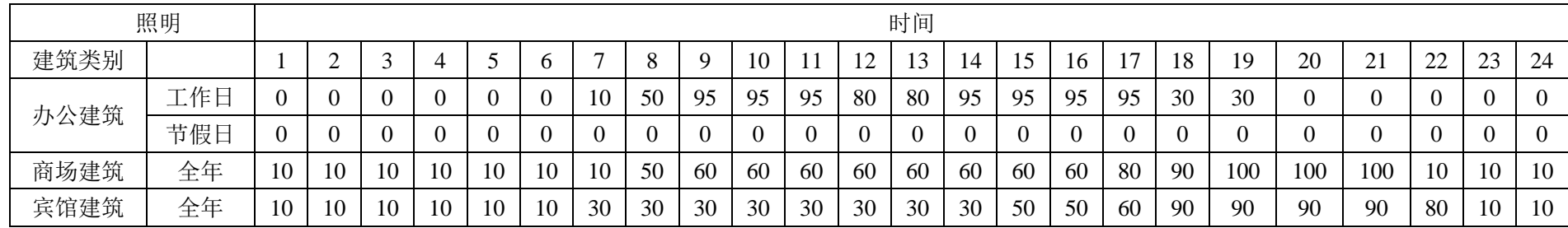

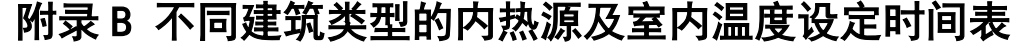

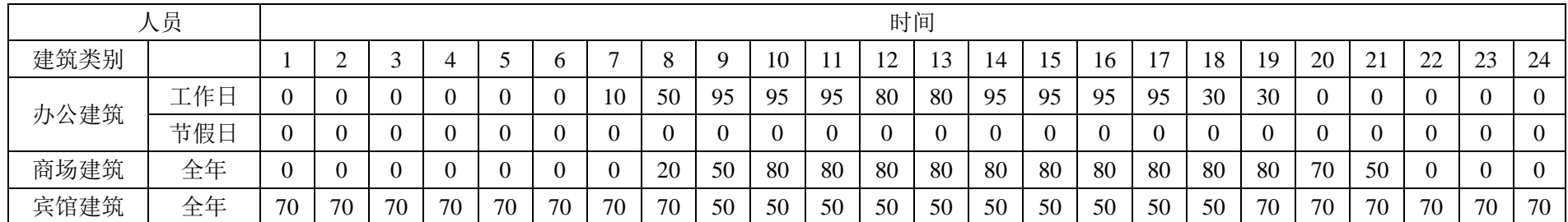

#### 同济大学 硕士学位论文 附录

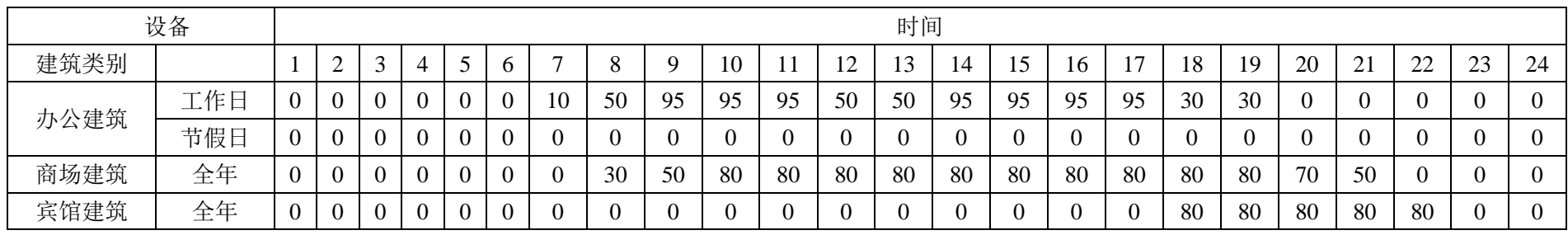

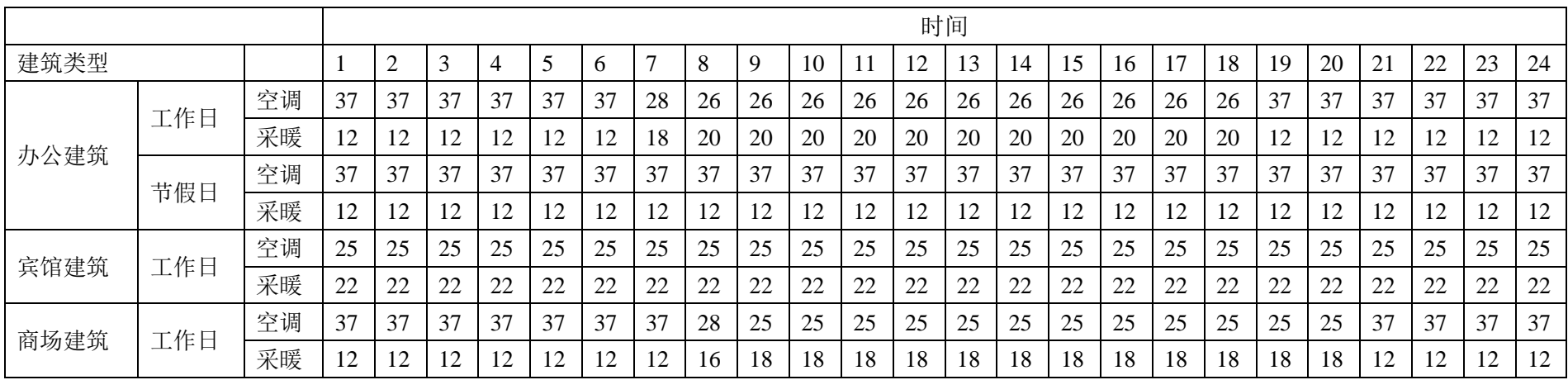

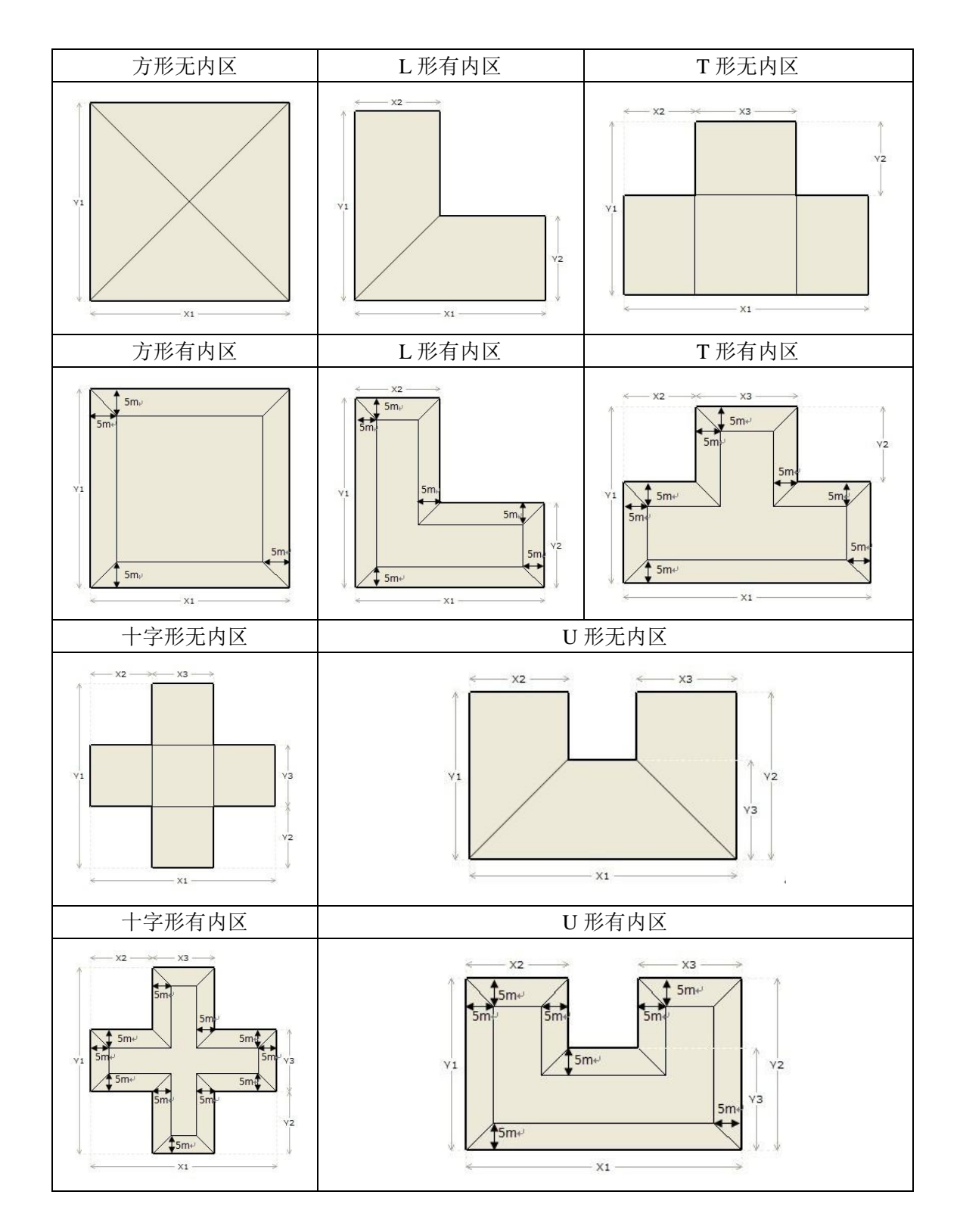

## 附录 C 建筑形状模板